# **SONY.**

4-133-749-11(1)

# **Sistem componentMicro HI-FI**

Manual de utilizare \_\_\_\_\_\_\_\_\_\_\_\_\_\_\_\_\_\_\_ **RO**

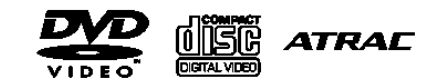

s-master **Digital Amplifier** 

CMT-DH30

## **AVERTISMENT**

Pentru a reduce riscul provocat de incendii, nu acoperiti orificiul de ventilare al aparatului cu ziare, fețe de masă, draperii, etc. Nu plasati pe aparat surse de flacără deschisă, spre exemplu lumânări aprinse.

Pentru prevenirea incendiilor și a pericolului de electrocutare, evitati stropirea aparatului sau posibilitatea ca anumite lichide să se scurgă pe acesta şi nu plasati pe echipament obiecte pline cu lichid, cum ar fi vazele.

Deoarece pentru deconectarea aparatului de la priză se foloseşte ştecărul principal, conectați aparatul la o priză c.a. ușor accesibilă. Dacă observati nereguli în functionarea aparatului, deconectati imediat ştecărul principal de la priza de c.a.

Nu instalați echipamentul într-un spațiu restrâns, cum ar fi o bibliotecă sau un dulap.

Bateriile sau echipamentele cu baterii instalate nu trebuie expuse conditiilor de căldură excesivă cum ar fi lumina directă a soarelui, foc sau altele asemenea.

#### **ATENłIE**

Utilizarea instrumentelor optice cu acest produs va creşte pericolul pentru ochi.

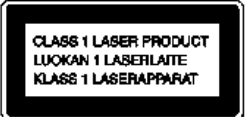

Acest aparat este clasificat ca fiind un produs LASER CLASA 1. Semnul de marcare corespunzător se află pe partea din spate, în exterior.

#### **Doar pentru modelul european**

 $2^{\mathcal{R}^\mathcal{O}}$ Presiunea excesivă a căştilor poate provoca pierderea auzului.

**Aviz pentru clienŃi: următoarele informaŃii se aplică doar în cazul echipamentelor comercializate în statele ce aplică directivele UE.** Acest produs este fabricat de Sony Corporation, 1-7-1 Konan Minato-ku Tokyo, 108-0075, Japonia. Reprezentantul Autorizat pentru EMC si siguranta produsului este Sony Deutschland GmbH, Hedelfinger Strasse 61, 70327 Stuttgart, Germania. Pentru reparatii sau garantie, vă rugăm să comunicati aceste probleme la adresele prevăzute în documentele separate de service sau garantie.

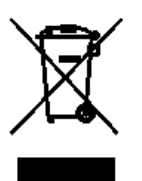

**Reciclarea echipamentelor electrice şi electronice uzate (aplicabil în Ńările Uniunii Europene şi în alte Ńări din Europa de Est cu sisteme de** 

#### $colectare differentiate)$

Acest simbol prezent pe produs sau pe ambalaj indică faptul că produsul respectiv nu trebuie tratat ca un deşeu menajer. Acest produs trebuie predat la punctele de colectare pentru reciclarea echipamentelor electrice şi electronice. Asigurându-vă că debarasarea de acest produs se realizează în mod corect, puteți împiedica eventualele consecinte negative asupra mediului și sănătății umane. Reciclarea materialelor contribuie la conservarea resurselor naturale. Pentru detalii suplimentare referitoare la reciclarea acestui produs, contactați autoritățile locale, serviciul local de evacuare a deşeurilor menajere sau magazinul de la care ati cumpărat produsul. Accesorii aplicabile: Telecomanda

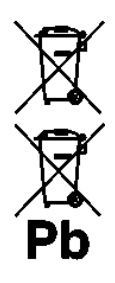

**Reciclarea acumulatorilor**   $uzati$  (aplicabil în tările **Uniunii Europene şi în alte Ńări din Europa de Est cu sisteme de colectare**   $d$ *iferentiate*)

Acest simbol ilustrat pe acumulator sau pe ambalajul acestuia indică faptul că acumulatorul furnizat împreună cu acest produs nu trebuie tratat ca un deşeu menajer. Asigurându-vă că debarasarea de aceşti acumulatori se realizează în mod corect, puteti împiedica eventualele consecinte negative asupra mediului si sănătății umane. Reciclarea materialelor contribuie la conservarea resurselor naturale.

În situatia produselor care, ca măsură de sigurantă, pentru asigurarea functionării continue ori pentru integritatea datelor manevrate, necesită o conexiune permanentă la un acumulator încorporat, acesta din urmă trebuie înlocuit numai de către personal specializat Pentru a vă asigura că acest acumulator este reciclat în mod corespunzător, atunci când este atinsă durata maximă de viată predati-l unui punct autorizat de colectare pentru reciclarea echipamentelor electrice şi electronice. În ceea ce priveşte toate celelalte baterii, consultati sectiunea referitoare la modul de înlocuire a bateriilor. Predati bateriile unui punct autorizat de colectare pentru reciclarea bateriilor uzate. Pentru detalii suplimentare referitoare la reciclarea acestui produs sau acumulator, contactati autoritățile locale, serviciul local de evacuare a deşeurilor menajere sau magazinul de la care ați cumpărat produsul.

## **Despre acest manual**

- Pictogramele, precum < mentionate în partea superioară a fiecărei explicatii, indică ce tip de media se poate folosi cu funcția explicată.
- Afişajul în limba engleză de pe ecran este utilizat doar pentru exemplificare.
- Elementele din "Control Menu" (Meniul de control) pot varia în functie de disc.
- Elementele din ..Control Menu" (Meniul de control) pot varia în functie de zona geografică.
- Panoul frontal poate varia în functie de zona geografică.

## **Cuprins**

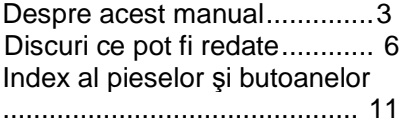

### **OperaŃiuni preliminare**

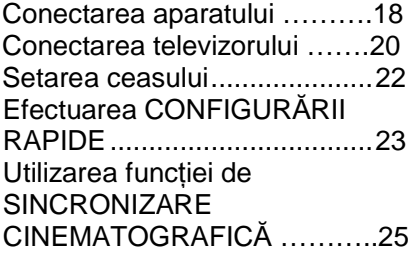

### **Discurile**

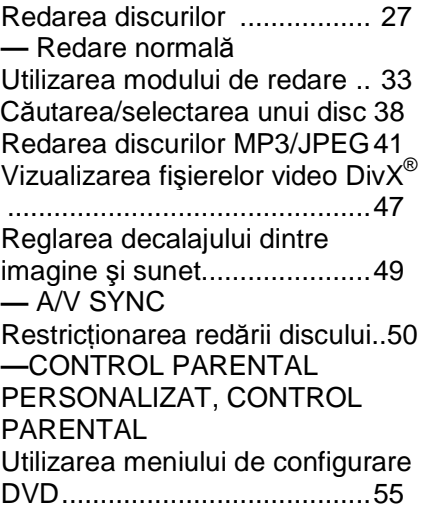

#### **Tuner**

Ascultarea stațiilor radio.............60

### **Dispozitivul USB**

Ascultarea muzicii de pe un dispozitiv USB ...........................62 Crearea propriului program cu ajutorul dispozitivului USB.........65 **—** Redarea unui program

### **Reglarea sunetului**

Reglarea sunetului ....................67

## **Alte operații**

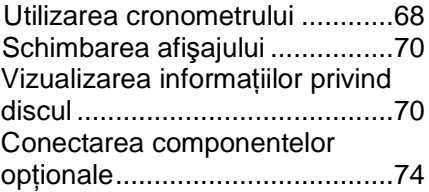

## **Informații suplimentare**

Ghid al problemelor de funcționare

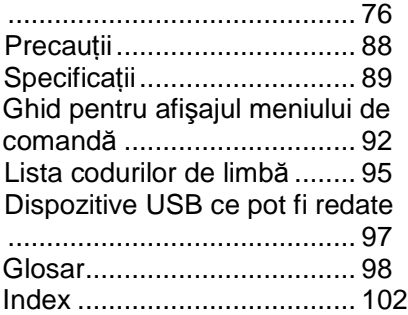

# **Discurile ce pot fi redate**

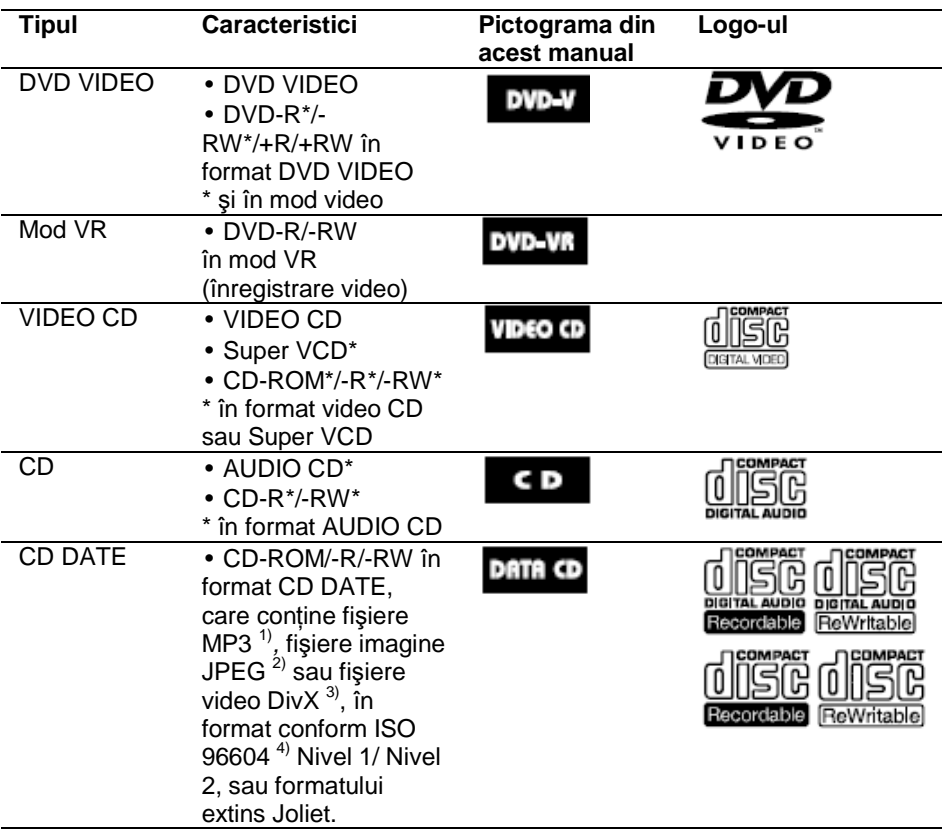

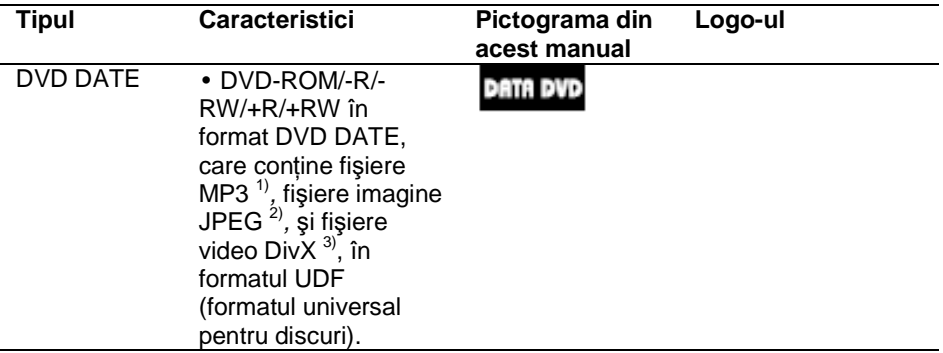

Acest sistem poate reda discuri cu următoarele logo-uri:

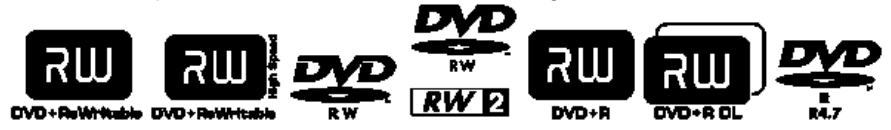

- $1)$  MP3 (MPEG1 Audio Layer 3) este un format standard pentru compresia datelor audio, definit de ISO/MPEG. Fişierele audio MP3 trebuie să fie în formatul MPEG 1 Audio Layer 3.
- <sup>2)</sup> Fisierele de imagine JPEG trebuie să fie compatibile cu formatul de fișiere de imagine DCF. (DCF: abreviere de la denumirea în limba engleză pentru "Regulă de design pentru sistemul de fişiere de cameră": Standarde de imagine pentru camere digitale reglementate de JEITA (Asociația Producătorilor din Industria Electronică și Tehnologiei Informației din Japonia)).
- <sup>3)</sup> Fisierele video DivX trebuie să fie înregistrate în format DivX cu extensia ".AVI" sau ...DIVX".
- <sup>4)</sup> Un format logic pentru fișierele și directoarele de pe CD-ROM-uri, definit de ISO (Organizația Internațională pentru Standardizare).

Logo-urile "DVD+RW", "DVD-RW", "DVD+R", "DVD VIDEO" și "CD" sunt mărci înregistrate.

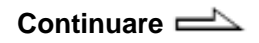

## **Discuri ce nu pot fi redate**

- Discurile CD-ROM înregistrate în format PHOTO CD
- CD-uri de date înregistrate în format MP3 PRO
- Portiunea de date a discurilor tip  $CD$ -Extra<sup>1)</sup>
- Portiunea de date a CD-urilor  $m$ ixte $1$
- Discuri Super Audio CD
- DVD-uri audio
- DVD-RAM
- Un disc DVD VIDEO cu un cod regional diferit.
- Discuri care nu au o formă standard (de ex., în formă de inimă, pătrată sau de stea).
- Discuri pe care au rămas urme de adeziv de la banda adezivă sau de la autocolante.
- 1) CD-Extra: Acest format înregistrează date audio (AUDIO CD) pe piesele din sesiunea 1 şi date pe piesele din sesiunea 2.
- 2) CD mixt: Acest format înregistrează date pe prima piesă şi date audio (AUDIO CD) pe piesa a doua şi următoarele piese dintr-o sesiune.

## **Codul regional al discurilor DVD VIDEO pe care le puteti reda pe acest sistem**

Sistemul dumneavoastră are codul regional imprimat în partea din spate a aparatului şi va putea reda numai discurile DVD VIDEO pe a căror etichetă este imprimat acelaşi cod de zonă. De asemenea, sistemul permite si redarea discurilor DVD VIDEO etichetate cu simbolul **.** Dacă încercați redarea unui DVD VIDEO cu un alt cod regional, pe ecranul TV apare mesajul "Playback prohibited by area limitations" (Redarea este interzisă datorită restrictiilor de zon*ă*). Este posibil ca pe unele discuri DVD VIDEO să nu fie indicat codul regional, deşi redarea lor să fie interzisă datorită restrictiilor de zonă.

## **Note referitoare la discuri duale (Dual Disc)**

Un disc DualDisc este un disc cu date înregistrate pe ambele fete: materialul DVD înregistrat pe una din fete este în corelatie cu materialul audio digital înregistrat pe cealaltă față. Rețineți însă că, deoarece datele înregistrate pe fața audio nu sunt conforme cu standardul Compact Disc (CD), redarea acestui tip de disc pe acest aparat nu poate fi garantată.

## **Note referitoare la discurile CD-R/-RW şi DVD-R/-RW/+R/+RW**

- În unele cazuri, discurile CD-R/-RW şi DVD-R/-RW/+R/+RW nu pot fi redate pe acest sistem, din cauza calității înregistrării sau a stării fizice a discului, ori din cauza caracteristicilor echipamentului de înregistrare şi ale programelor multimedia utilizate (authoring software). Discurile nu pot fi redate dacă nu au fost finalizate corect. Pentru mai multe detalii, consultati instructiunile de utilizare ale echipamentului de înregistrare.
- Retineti că unele functii de redare pot să nu functioneze cu unele discuri DVD+R/DVD+RW, chiar dacă acestea au fost finalizate corect. În acest caz, discurile trebuie vizualizate prin redare normală.
- Discurile create în formatul "Packet Write" nu pot fi redate.

## **Notă privind caracteristicile de redare ale discurilor DVD VIDEO sau VIDEO CD**

Anumite caracteristici de redare pentru discurile DVD VIDEO sau VIDEO CD pot fi setate intentionat de producătorii de software. Deoarece acest sistem redă discurile DVD VIDEO sau VIDEO CD în functie de modul în care producătorul de software a conceput continutul discului, este posibil ca anumite facilități la redarea discurilor să nu poată fi utilizate. Studiati în acest sens si instructiunile care însotesc discurile DVD VIDEO sau VIDEO CD respective.

## **Discuri muzicale codate utilizând tehnologii de protecŃie la copiere**

Acest aparat permite redarea CD-urilor realizate în conformitate cu standardul pentru Compact Discuri (CD). Recent, unele case de discuri au lansat pe piată diverse discuri muzicale, codate utilizând tehnologii de protectie la copiere. Vă informăm că unele din aceste discuri nu sunt realizate conform standardului CD şi nu pot fi redate de acest aparat.

## **Note despre discurile multi-sesiune**

- Acest sistem permite redarea discurilor CD Multi Sesiune dacă în prima sesiune este continut un fisier imagine JPEG, un fişier audio MP3 sau un fişier video DivX. Orice alte fişiere imagine JPEG, fişiere audio MP3 sau fişiere video DivX înregistrate în sesiuni ulterioare pot fi de asemenea redate.
- Dacă prima sesiune este înregistrată în formatul AUDIO CD sau VIDEO CD, se va reda doar prima sesiune.
- Sistemul va recunoaște un disc în format multi-sesiune ca CD AUDIO dacă există o sesiune înregistrată în format AUDIO CD pe disc. Sistemul va reda discul doar dacă prima sesiune este înregistrată în format AUDIO CD.
- În cazul discurilor de tip CD DATE sau DVD DATE, sistemul va reda doar fişierele video DivX, chiar dacă acestea contin fisiere audio MP3 sau fişiere de imagine JPEG.

## **Drepturile de autor**

Acest produs înglobează tehnologie de protectie a drepturilor de autor. tehnologie protejată prin brevete patentate în SUA şi prin alte drepturi de proprietate intelectuală. Utilizarea acestei tehnologii de protectie a drepturilor de autor trebuie autorizată de Macrovision şi este destinată doar utilizării personale sau vizualizărilor cu caracter restrâns, dacă Macrovision nu are alte precizări exprese în acest sens. Este interzisă reproducerea neautorizată a acestei tehnologii prin ..inginerie inversă" ("reverse engineering") (copiere prin studierea originalului), sau prin dezasamblare.

- Acest aparat integrează sistemele Dolby\* Digital si sistemul DTS\*\* Digital Surround.
- \* Fabricat sub licentă Dolby Laboratories. "Dolby", şi simbolul dublu-D sunt mărci înregistrate ale Dolby Laboratories.
- \*\* ..DTS" este marcă înregistrată a DTS, Inc., jar "DTS 2.0 + Digital Out" este marcă înregistrată a DTS, Inc.
- Brevete pentru S.U.A. şi străinătate licentiate de Dolby Laboratories.
- DivX® este o tehnologie de comprimare a fişierelor video dezvoltată de DivX, Inc. DivX, DivX Certified, şi logo-urile asociate sunt mărci înregistrate ale DivX, Inc. şi sunt utilizate sub licență.
- ATRAC, ATRAC3, ATRAC3plus şi logo-urile acestora sunt mărci înregistrate ale Sony Corporation.
- Tehnologia de codificare audio MPEG Layer-3 precum şi brevetele aferente sunt licentiate de la Fraunhofer IIS şi Thomson.

**ACEST PRODUS ESTE LICENTIAT** SUB LICENTA DE PORTOFOLIU DE BREVET VIZUAL MPEG-4 PENTRU UZUL PERSONAL ŞI NECOMERCIAL AL UNUI CONSUMATOR PENTRU (i) CODIFICAREA VIDEO CONFORM STANDARDULUI VIZUAL MPEG-4 ("MPEG-4 VIDEO") ŞI/SAU (ii) DECOFIDICAREA DE VIDEO MPEG-4 CODIFICAT DE UN CONSUMATOR IMPLICAT ÎN ACTIVITĂTI PERSONALE SI NECOMERCIALE SI/SAU OBTINUT DE LA UN FURNIZOR VIDEO LICENTIAT DE MPEG LA PENTRU A FURNIZA VIDEO MPEG-4. NU SE ACORDĂ LICENTĂ ȘI NU SE CONSIDERĂ CA IMPLICITĂ PENTRU ORICE ALTĂ UTILIZARE. INFORMAȚII SUPLIMENTARE INCLUSIV CELE REFERITOARE LA UTILIZĂRILE ȘI LICENTIERILE PROMOȚIONALE, INTERNE ȘI COMERCIALE SE POT OBTINE DE LA MPEG LA, LLC. VEZI http://www.mpegla.com/

## **Index al pieselor şi butoanelor**

Acest manual explică în principal operațiunile ce se pot realiza folosind telecomanda, dar aceleași operațiuni pot fi realizate și folosind butoanele de pe aparat, care au aceleaşi denumiri sau denumiri similare.

## **Panoul frontal**

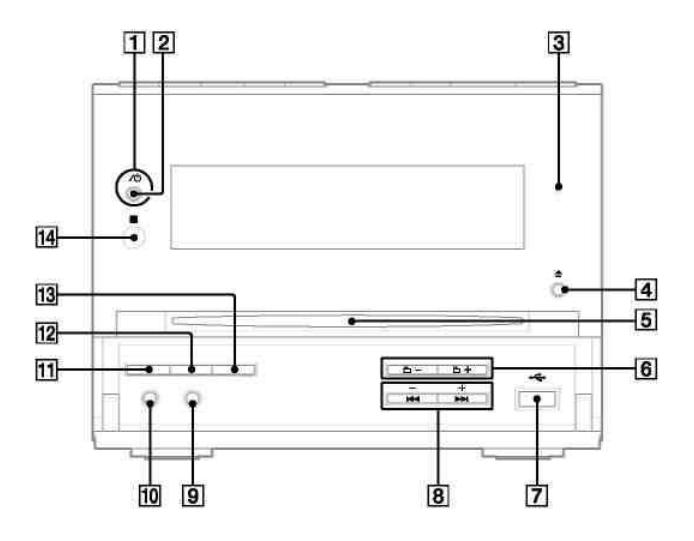

## **Panoul superior**

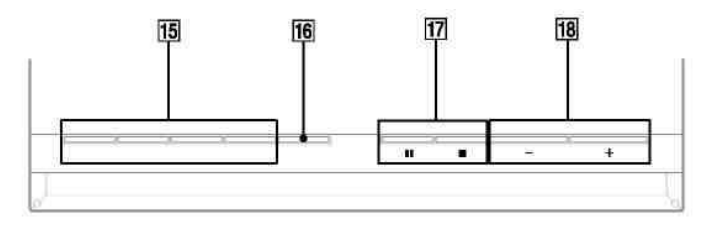

**Continuare** 

 $11^{RO}$ 

## **Telecomanda**

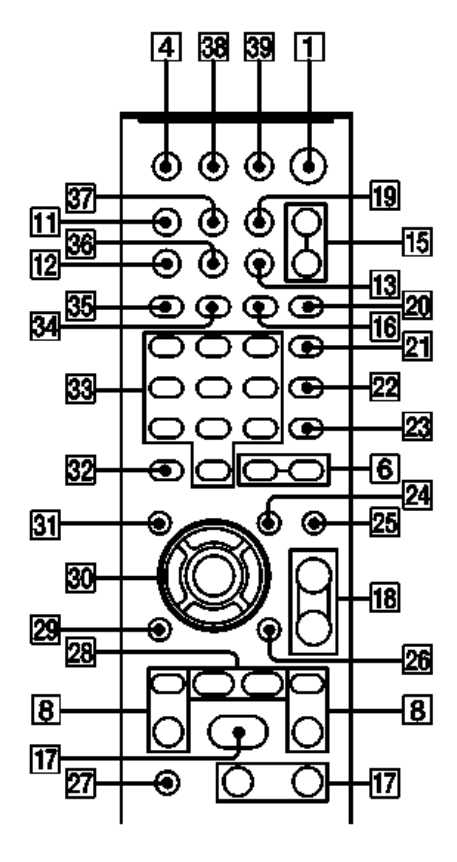

#### 1

Unitatea:  $\mathsf{I}\mathsf{V}\mathsf{O}$  (pornire/standby) (22, 23, 69, 84) Telecomandă: TV I/ U<sup>11</sup> (pornire/standby) (22) Apăsați pentru a porni aparatul. Apăsați pentru a porni televizorul.

### $\mathfrak{p}$

Indicator STANDBY (76) Se aprinde când aparatul este oprit.

### 3

Indicator MEMORIE USB Se aprinde la conectarea unui dispozitiv USB optional (player digital de muzică sau dispozitiv de stocare USB).

### 4

 $\triangle$  (extragere) (29) Apăsați pentru a scoate discul.

## 5

Fanta pentru disc

## 6

 $\Box$  +/- (25, 28, 63, 66) Apăsați pentru a selecta un album.

## 7

Port  $\triangleleft$  (USB) (62)

Face legătura cu un dispozitiv USB optional (player digital de muzică sau dispozitiv de stocare USB).

8

PRESET +/— (61)

Apăsați pentru a selecta statia presetată.

 (înapoi/înainte) (28, 43, 48, 63, 66)

Apăsați pentru a selecta o piesă sau un fişier.

Telecomandă: TV CH  $+/-$ <sup>1)</sup> (22) Apăsați pentru a schimba canalele TV.

Telecomandă: SLOW (Lent) <<<r > (28)

Apăsați pentru a vizualiza cu viteză lentă.

Telecomandă: TUNING (Acord)  $+/-$  (60)

Apăsati pentru a acorda statia dorită.

 (derulare rapidă/înapoi sau înainte) (28, 63)

Apăsați pentru a găsi un punct în piesă sau în fişier.

#### 9

Mufa AUDIO IN (Intrare audio) (75) Face legătura cu o componentă

audio optională.

#### 10

Mufa "PHONES" (C*ăş*ti) Conectati căstile.

#### 11

DISPLAY (Afi*ş*aj) (63, 70) Apăsați pentru a afișa informațiile despre disc sau ora pe afişajul panoului frontal.

12

PROGRESSIVE (Progresiv) (21, 75)

Apăsati pentru a schimba formatul video de ieşire (Interlace sau Progresiv).

#### 13

DSGX (67) Apăsați pentru a accentua bașii.

14 Receptor IR

#### 15

Aparat: DVD $\blacktriangleright$  (redare) (21, 27) Apăsați pentru a selecta funcția DVD. Apăsati pentru a începe redarea unui disc.

Aparat: USB  $\blacktriangleright$  (redare) (63, 66) Apăsați pentru a selecta funcția USB. Apăsați pentru a începe redarea unui dispozitiv USB opțional (player digital de muzică sau dispozitiv de stocare USB).

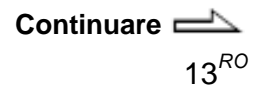

Aparat: TUNER/BAND (Acordor/band*ă*) (60) Apăsati pentru a selecta functia TUNER. Apăsați pentru a comuta între benzile FM şi AM.

Aparat: AUDIO IN (Intrare audio) Apăsați pentru a selecta funcția AUDIO IN (Intrare audio).

FUNCTION (Functie) +/- (21, 27, 60, 62, 65)

Apăsați pentru a selecta funcția.

#### 16

REPEAT (Repetare) (37, 63) Apăsați pentru a asculta în mod repetat un disc, o piesă sau un fişier.

#### 17

 $\blacksquare$  (stop) (28, 60, 63)  $\Pi$  (pauză) (28, 63) Apăsați pentru a opri sau a întrerupe redarea. Telecomandă:  $\sum_1^{2}$  (redare) (27, 34, 42, 48, 53, 63, 66) Apăsați pentru a porni redarea.

#### 18

VOLUME (*Volum*)  $+/-<sup>2</sup>$  (27, 63) Apăsați acest buton pentru a regla volumul.

TV VOL  $+/-$ <sup>1)2)</sup> (22)

Apăsați pentru a regla volumul televizorului.

#### 19

TIMER MENU (Meniu cronometru) (22, 68) Apăsați pentru a seta ceasul și cronometrele.

#### 20

PICTURE NAVI (Navigare imagine) (40) Apăsati pentru a selecta formatul VIEWER (Vizualizare) pentru căutarea de capitole, titluri şi piese. Apăsați pentru a afișa imaginile în miniatură.

#### 21

AUDIO (30, 73) Apăsați pentru a afișa semnalul audio actual pe ecranul televizorului.

#### 22

SUBTITLE (Subtitrare) (29) Apăsați pentru a schimba limba subtitrării (DVD VIDEO).

#### 23

ANGLE (Unghi) (29) Apăsati pentru a schimba unghiul (doar pentru discuri DVD VIDEO cu unghiuri multiple).

#### 24

DVD/USB MENU (Meniu DVD/USB) (38, 45) Apăsați pentru a afișa elementele din meniu pe ecranul televizorului. Apăsati pentru a selecta modul de redare la utilizarea unui dispozitiv USB optional.

#### 25

EQ (67)

Apăsati pentru a selecta efectul de sunet.

#### 26

 DISPLAY (Afi*ş*aj) (24, 33, 38, 45, 49, 50, 55, 74, 85) Apăsați pentru a afișa meniul de comandă pe ecranul televizorului.

#### 27

 $TV^{1}$  (22) Apăsați pentru a opera funcțiile

televizorului.

#### 28

ADVANCE (Avansare)  $\rightarrow$  (28) Apăsați pentru a avansa scena actuală în timpul redării. REPLAY (*Reluare*)  $\leftrightarrow$  (28) Apăsați pentru a relua scena anterioară în timpul redării. STEP/ STEP (Faz*ă*) (28) Apăsați pentru a reda câte un singur cadru, în timp ce redarea este întreruptă.

#### 29

 RETURN (Revenire) (32) Apăsați acest buton pentru a reveni la meniul anterior pe ecranul televizorului.

#### 30

 $\triangleleft/\triangleleft/\triangleleft\neq$  (22, 24, 33, 35, 36, 38, 42, 63, 65, 68) Apăsați pentru a selecta elementele de meniu. ENTER (Confirmare) (22, 41, 61, 65) Apăsati pentru a confirma setările.

#### 31

DVD TOP MENU (Meniu superior DVD) (38) Apăsați pentru a afișa titlul DVDului pe ecranul televizorului.

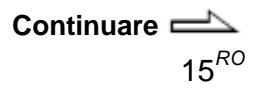

#### 32

CLEAR (*Ş*tergere) (34, 40, 66) Apăsați acest buton pentru a şterge o piesă pre-programată sau un fişier.

 $-/-1$ <sup>1</sup>)<sup> $\overline{)}$ </sup>

Apăsați pentru a introduce un număr cu o singură cifră sau cu două cifre.

#### 33

Butoane numerice $^{2)}$  (22, 28, 31, 38,

52)

Apăsați pentru a selecta o piesă sau un fişier.

Apăsati pentru a introduce o parolă.

 $10/0^{1}$ 

Apăsați pentru a introduce un număr cu două cifre.

#### 34

FM MODE (Mod FM) (60) Apăsați acest buton pentru a selecta receptie FM monofonică sau stereo.

#### 35

TUNER MEMORY (Memorie acord) (61) Apăsați pentru a preseta stația radio.

#### 36

DIMMER (Întunecare) 70 Apăsați acest buton pentru a regla strălucirea afişajului.

#### 37

TIME/TEXT (Or*ă*/text) (70) Apăsați pentru a schimba informațiile afișate pe ecranul panoului frontal.

#### 38

 $TV/VIDEO<sup>1</sup>$  (22) Apăsați pentru a comuta sursele de intrare. SLEEP (Adormire) (68) Apăsați pentru a seta cronometrul de adormire.

#### 39

THEATRE SYNC (Sincronizare cinematografic*ă*) (26) Apăsati acest buton pentru a activa functia de Sincronizare cinematografică.

<sup>1)</sup> Acest buton se foloseşte pentru a opera un televizor Sony. Consultați secțiunea " Operarea unui televizor Sony" (pagina 22) pentru mai multe detalii.

 $^{2)}$ Butoanele 5, TV VOL +, VOLUME + 16 și  $\triangleright$  17 au un punct tactil. Folositi punctul tactil ca referință pentru operarea aparatului.

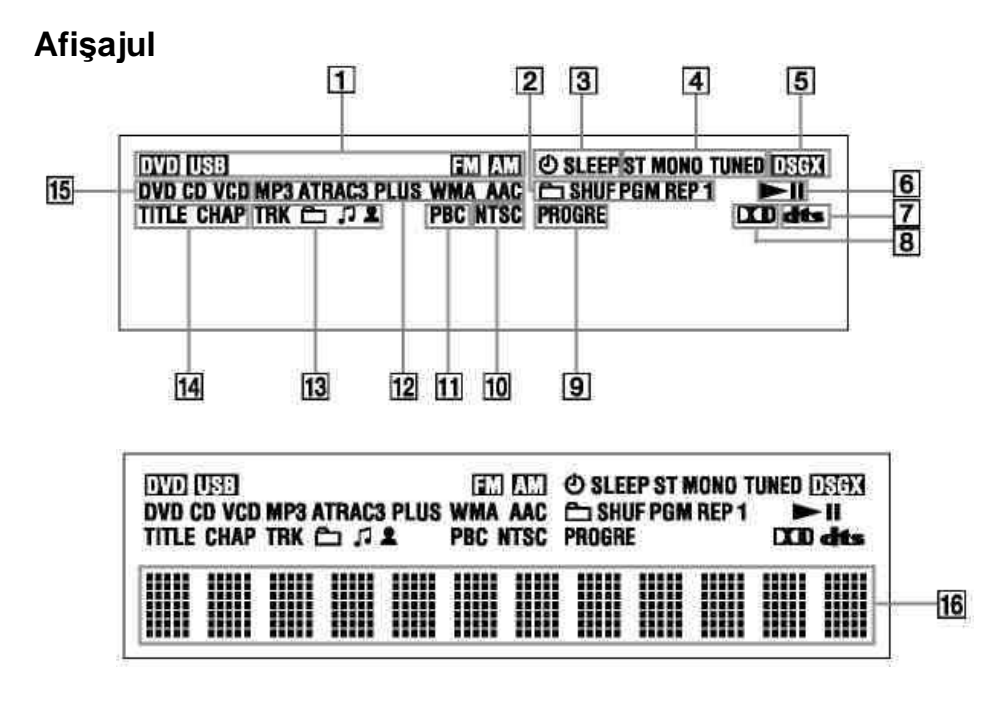

- 1 Indică functia selectată.
- **2** Indică modul de redare selectat. (33)
- **3** Se aprinde la setarea cronometrului. (68)
- **4** Se aprinde la acordarea unei statii. (60)
- **5** Se aprinde la pornirea DSGX. (67)
- **6** Indică starea de redare.
- **7** Se aprinde la selectarea DTS. (58)
- **8** Se aprinde la selectarea Dolby Digital. (58)
- **9** Se aprinde la selectarea "P AUTO" sau "P VIDEO". (21)
- **10** Se aprinde atunci când semnalul de ieşire video este reglat pe NTSC.
- **11** Se aprinde la redarea unui VIDEO CD cu funcții PBC. (31)
- **12** Indică tipul de format audio.
- 13 Indică informațiile despre piesă/album.
- **14** Se aprinde când se afişează numărul capitolului sau al titlului.
- **15** Indică tipul de disc care se redă. (27)
- 16 Afișează informațiile text.

## **Operațiuni preliminare**

## **Conectarea aparatului**

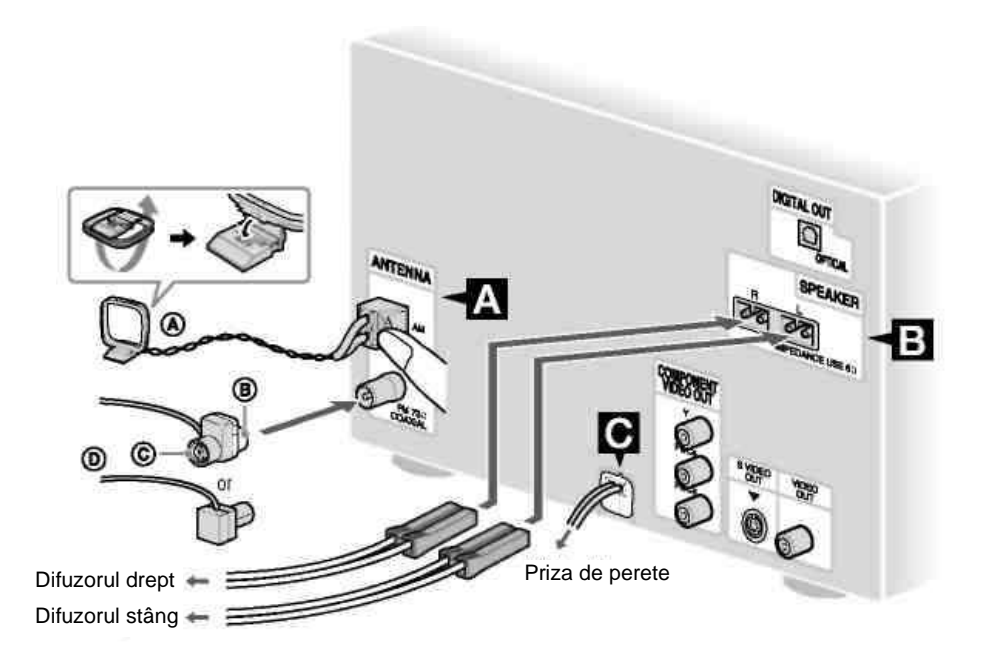

**A** Antenă-cadru pentru AM **B** Partea albă pentru modelul pentru America de Nord **C** Partea maro pentru alte regiuni **D** Antenă-fir pentru FM (Extindeți-o orizontal.)

## **A Antene FM/AM**

Găsiti un loc și o orientare ce asigură o recepționare bună, apoi configurati antena. Amplasați antenele la distanță față de cablurile difuzoarelor şi de cablul de alimentare, pentru a evita distorsiunile.

## **B Difuzoarele**

## **C Alimentarea**

Introduceti cablul de alimentare într-o priză de perete. Dacă adaptorul de pe mufă nu se potriveşte cu priza de perete, desprindeți-l de pe mufă (doar pentru modelele prevăzute cu adaptor).

### **IntroduceŃi două baterii R6 (mărime AA) în telecomandă**

Glisati și deschideti capacul compartimentului pentru baterii şi introduceți cele două baterii R6 (mărimea AA) livrate împreună cu aparatul, cu partea  $\bullet$  la început, conform polarităților indicate mai jos.

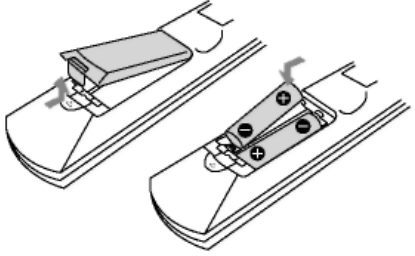

#### **Notă**

Dacă nu utilizati telecomanda pentru o perioadă de timp mai îndelungată,<br>scoateti bateriile din telecomandă scoateti bateriile din pentru a evita defectiunile provocate de scurgerea electrolitului din baterii şi de corodare.

#### **Sfat util**

La o utilizare normală, bateriile trebuie să dureze aproximativ sase luni. Dacă telecomanda nu mai functionează bine cu aparatul, înlocuiti toate bateriile cu unele noi.

## **Ataşarea pad-urilor pentru difuzoare**

Ataşati pad-urile livrate pentru difuzoare în fiecare colt, în partea de jos a difuzoarelor, pentru a le stabiliza și a împiedica alunecarea acestora.

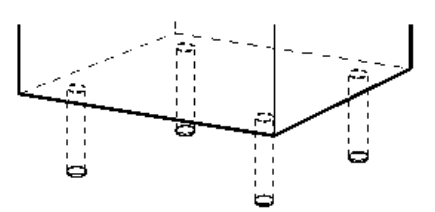

**La transportarea aparatului** Urmati procedura de mai jos pentru a proteja mecanismul DVD-ului. Folositi butoanele de pe aparat.

- **1** Apăsati <sup>I/U</sup> 1 pentru a porni aparatul, apoi apăsați DVD  $-15$
- **2** Asigurati-vă că în aparat nu este introdus niciun disc si verificati dacă apare mesajul "No Disc" (Niciun disc).
- **3** Apăsați  $\mathsf{I}/\mathsf{L}$  pentru a opri aparatul și verificati dacă dispare indicatia "STANDBY".
- **4** Scoateti cablul de alimentare.

## **Conectarea televizorului**

Conectati mufa de intrare video a televizorului la mufa VIDEO OUT (Ie*ş*ire video) cu ajutorul cablului video furnizat.

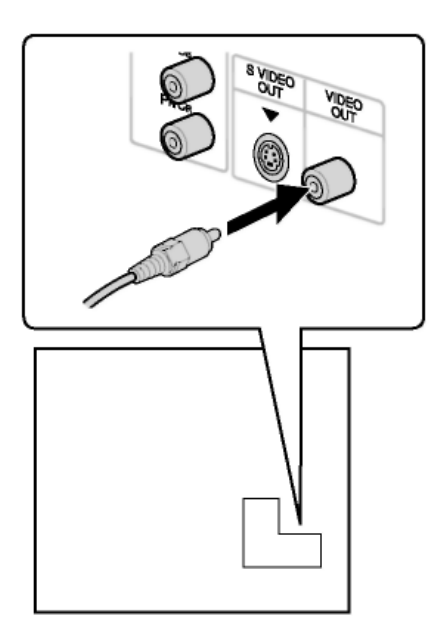

#### **La conectarea unui video recorder**

Conectati aparatul video la televizor folosind un cablu video (nefurnizat). Nu conectați acest aparat la televizor prin<br>intermediul video recorder-ului. recorder-ului. Imaginile video transmise de la acest aparat se pot vizualiza cu intermitențe.<br>Conectati acest aparat direct la direct la televizor, conform ilustratiei de mai jos.

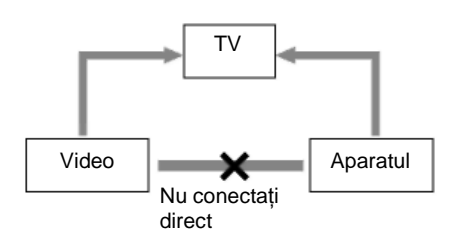

#### **Sfat util**

Pentru imagini video de calitate superioară:

- Folositi cablurile video pentru componenta optională pentru a conecta mufele de intrare COMPONENT VIDEO (Video component*ă*) de la televizor la mufele COMPONENT VIDEO OUT (Ie*ş*ire video component*ă*) ale acestui aparat. Dacă televizorul dvs. este compatibil cu semnalele în format progresiv, folosiți această conexiune și apăsați butonul PROGRESSIVE 12 de pe aparat în mod repetat, până ce pe afișaj apare "P AUTO" sau "P VIDEO" (pag. 21).
- Puteti folosi un cablu S Video optional pentru a conecta mufa de intrare S VIDEO a televizorului la mufa S VIDEO OUT de pe acest aparat.

## **Schimbarea formatului semnalului video transmis de la mufele COMPONENT VIDEO OUT (Ie***ş***ire video component***ă***)**

Progresiv este modul de afişare a imaginilor televizorului, care reduce distorsiunile și clarifică imaginea. Pentru a folosi acest sistem, trebuie să conectati un televizor ce acceptă semnale progresive. Puteti emite semnale video de la mufele COMPONENT VIDEO OUT în format Interlace sau Progresiv.

- **1** Apăsați în mod repetat FUNCTION (Func*Ń*ie) +/- 15 pentru a selecta DVD" (sau apăsați DVD + 15 de pe aparat.
- **2** Apăsați în mod repetat PROGRESSIVE 12 de pe aparat. Selectati "P AUTO" sau "P VIDEO" dacă televizorul dvs. acceptă semnale progresive, iar acesta este conectat la mufele COMPONENT VIDEO OUT. Altfel, selectati ..INTERLACE".

#### **P AUTO (PROGRESSIVE AUTO) (Automat progresiv):**

Sistemul depistează automat tipul de program şi selectează metoda corespunzătoare de conversie.

#### **P VIDEO (PROGRESSIVE VIDEO) (Video progresiv):**

Sistemul fixează metoda de conversie pe PROGRESSIVE VIDEO pentru programele pe bază video. Selectati această optiune dacă imaginea nu este clară când selectati P. AUTO.

#### **Despre tipurile de programe DVD VIDEO şi metoda de conversie**

Programele DVD VIDEO sunt de 2 tipuri:

- Programe pe bază de film Aceste programe derivă din film şi afişează imaginile cu 24 de cadre pe secundă.
- Programe pe bază video Aceste programe derivă din programele de televiziune precum serialele și serialele de comedie şi afişează imaginile cu 30 de cadre sau 60 de câmpuri pe secundă.

Unele discuri DVD VIDEO contin ambele tipuri de programe. Pentru ca aceste imagini să pară naturale pe ecranul dvs. atunci când sunt transmise în mod progresiv, semnalul video progresiv trebuie convertit, în functie de tipul programului de DVD VIDEO pe care îl vizualizati.

#### **Notă**

Pe televizor nu va apărea imagine sau vor apărea imagini neclare, dacă setările dvs. nu corespund televizorului sau conexiunii.

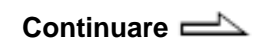

 $21^{R0}$ 

## **La utilizarea unui televizor**

Porniti televizorul și selectati intrarea video astfel încât să puteți vedea imaginile transmise de sistem.

#### **Operarea unui televizor Sony**

Puteti folosi următoarele butoane pentru a opera un televizor Sony. Aceste butoane au fost marcate cu portocaliu.

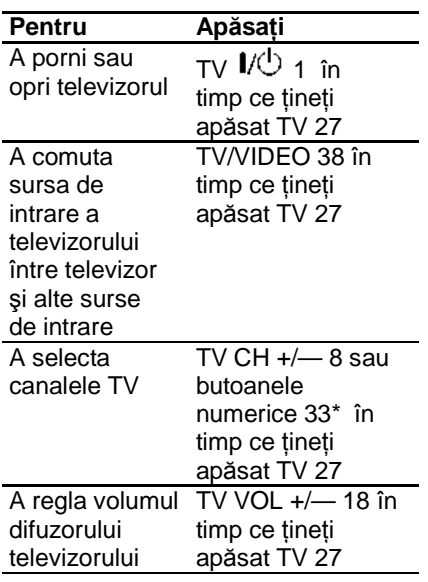

\* Pentru numerele cu două cifre, tineti apăsat TV 27 și apăsați -/--32, apoi apăsați numărul. (De exemplu, tineti apăsat TV 27, apăsați -/-- 32, apoi 2 și 5 pentru a introduce 25.)

## **Setarea orei**

Folositi butoanele de pe telecomandă pentru a seta ora.

- **1** Apăsațil/ $\bigcirc$  1 pentru a porni aparatul.
- 2 Apăsati TIMER MENU (Meniu cronometru) 19. Ora este indicată intermitent pe afişaj. Dacă pe afișaj clipește "PLAY SET?" (Configurare redare), apăsați în mod repetat  $\bullet$  sau  $\bullet$ 30, pentru a selecta "CLOCK SET?" (Configurare ceas), apoi apăsati ENTER 30.
- **3** Apăsati în mod repetat ♦ sau ♦ 30 pentru a seta ora.
- 4 Apăsați ENTER (Confirmare) 30. Minutul este indicat intermitent pe afişaj.
- **5** Apăsati în mod repetat  $\triangle$  sau  $\triangle$ 30 pentru a seta minutele.
- 6 Apăsați ENTER (Confirmare) 30. Ceasul începe să funcționeze.

#### **Notă**

Configurarea orei se pierde dacă scoateti cordonul de alimentare sau dacă se întrerupe alimentarea cu energie.

#### **Pentru a afişa ceasul când aparatul este oprit**

Apăsați "DISPLAY" (Afişare) 11. Se afişează ora timp de 8 secunde.

## **Realizarea CONFIGURĂRII RAPIDE**

Înainte de a utiliza sistemul, puteti efectua reglajele minime de bază la CONFIGURARE RAPIDĂ. Dacă nu doriti să efectuati CONFIGURAREA RAPIDĂ, apăsați CLEAR (□ tergere) 32 la pasul 3. Mesajul de îndrumare va dispărea de pe ecranul televizorului.

- **1** Porniti televizorul și selectati intrarea video.
- **2** Apăsațil/ $\circ$  1 pentru a porni aparatul.

#### **Notă**

Asigurați-vă că nu există nici un disc în aparat. Altfel, nu apare mesajul de îndrumare. Pentru a efectua CONFIGURAREA RAPIDĂ, apăsați  $\triangleq$  4 de pe aparat pentru a scoate discul.

**3** Apăsați în mod repetat FUNCTION (Functie) +/- 15 pentru a selecta "DVD" (sau apăsati DVD **-** 15 de pe aparat.

Mesajul de îndrumare apare în partea inferioară a ecranului televizorului.

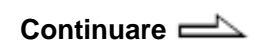

 $23^{R0}$ 

4 Apăsati ENTER 30 fără a introduce un disc. Pe ecranul televizorului apare mesajul "LANGUAGE SETUP" (Configurare limb*ă*).

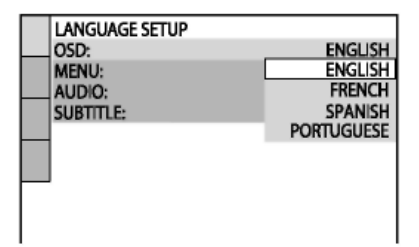

**5** Apăsați <sup>▲</sup> sau ◆ 30 pentru a selecta o limbă, apoi apăsați ENTER 30.

Setarea este selectată, iar pe ecranul televizorului va apărea "SCREEN SETUP" (Configurare ecran).

#### **Sfaturi utile**

- Limba selectată este pentru "OSD" (Afi*ş*aj pe ecran), "MENU" (Meniu) și "SUBTITLE" (Subtitrare).
- Limba ce poate fi selectată variază în funcție de zona geografică.

**6** Apăsati în mod repetat <sup>▲</sup> sau ◆ 30 pentru a selecta configurarea compatibilă cu tipul dvs. de televizor.

#### **Dacă** aveți un televizor cu **ecran standard 4:3:**

Selectati 4:3 LETTER BOX sau 4:3 PAN SCAN (pagina 57)

Dacă aveți un televizor cu **ecran lat sau un televizor standard 4:3 cu mod de ecran lat:**

Selectati "16:9" (pagina 57)

**7** Apăsați ENTER (Confirmare) 30. Setarea este selectată, iar pe ecranul televizorului va apărea mesajul "QUICK SETUP is complete" (S-a realizat configurarea rapid*ă*). Aparatul este gata de redare. Dacă doriti să modificati fiecare setare individual, consultati "Folosirea meniului de configurare DVD" (pagina 55).

**Pentru a abandona CONFIGURAREA RAPIDĂ** Apăsați<sup>ca</sup> "DISPLAY" (Afișare) 26.

#### **Pentru a reveni la meniul CONFIGURARE RAPIDĂ**

- 1 Apăsați <sup>®</sup> "DISPLAY" (Afișare) 26 când este oprită redarea. Pe ecran va apărea meniul de comandă.
- **2** Apăsați în mod repetat <sup>+</sup> sau → 30 pentru a selecta (SETUP - Configurare), apoi apăsati ENTER 30.
- **3** Apăsati în mod repetat <sup>+</sup> sau + 30 pentru a selecta  $\triangle$  "QUICK" (Rapid), apoi apăsați ENTER 30.

#### **Notă**

Mesajul de îndrumare apare în partea inferioară a ecranului televizorului atunci când porniți sistemul pentru prima dată după efectuarea resetării (pag. 84).

## **Utilizarea functiei de SINCRONIZARE CINEMATOGRAFICĂ**

#### Functia de sincronizare

cinematografică vă permite să porniți televizorul Sony şi acest aparat, schimbă funcția sistemului pe "DVD", iar apoi trece sursa de intrare a televizorului pe care ați setat-o, cu un singur buton.

#### **Pregătirea pentru utilizarea functiei de sincronizare cinematografică**

Înregistrati sursa de intrare a televizorului conectată la acest aparat.

#### **Pentru a selecta intrarea televizorului**

Apăsați următoarele butoane în timp ce tineti apăsat SLEEP (Adormire) 38.

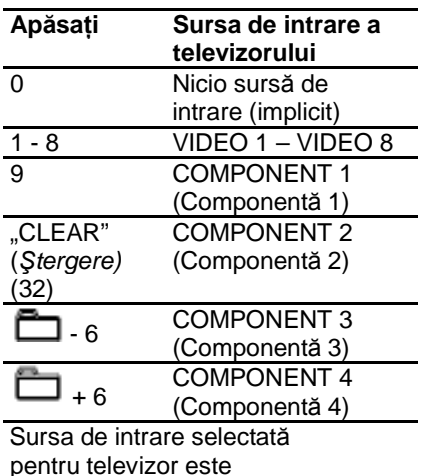

memorată pe telecomandă.

**Continuare** 

## **Operarea funcției de SINCRONIZARE CINEMATOGRAFICĂ**

tineti telecomanda îndreptată în direcția televizorului până ce se porneşte televizorul, iar sursa de intrare este schimbată corect, apoi apăsati THEATRE SYNC 39. Dacă această funcție nu este operabilă, schimbați durata de transmisie. Durata de transmisie variază în functie de televizor.

#### **Pentru a schimba durata de transmisie**

Apăsați următoarele butoane în timp ce țineți apăsat **>>** 8.

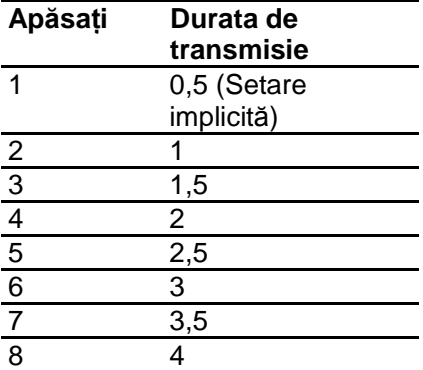

## **Discurile**

## **Redarea discurilor**

— Redare normală

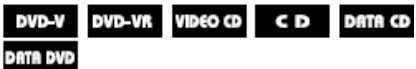

În functie de DVD-ul VIDEO sau de CD-ul VIDEO, unele operatii pot fi diferite sau restrictionate. Consultati instructiunile de operare furnizate împreună cu discul.

#### **Exemplu: La redarea unui DVD VIDEO**

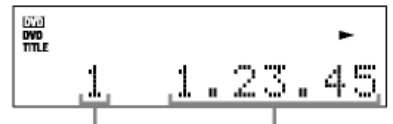

Numărul titlului Durata scursă de redare

**1** Apăsați în mod repetat FUNCTION (Functie) +/- 15 pentru a selecta "DVD" (sau apăsați DVD + 15 de pe aparat.

**2** Introduceti un disc în fanta 5, cu partea cu etichetă îndreptată în sus.

 Dacă redarea nu începe automat, apăsați  $\triangleright$  17 (sau  $DVD$   $\rightarrow$  15 de pe aparat).

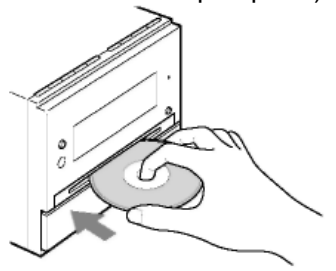

**3** Apăsați VOLUME +/-18 pentru a regla volumul.

#### **Note**

- În functie de starea sistemului, este posibil ca pe ecran să nu apară nivelul volumului.
- Când porniti aparatul, discul nu este tras în fanta de disc 5, până ce pe afişaj nu apare mesajul "No Disc" (Nici un disc). Nu încercati să împingeti discul până ce pe afişaj nu apare mesajul "No Disc" (Nici un disc).
- Nu introduceti un disc de 8 cm cu adaptor. Nerespectarea acestei precauții poate provoca deteriorarea produsului.
- La scoaterea unui disc, apucati-l de margine și trageti-l drept din fanta 5. Nu atingeti suprafata.

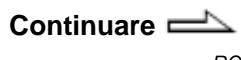

 $27^{RO}$ 

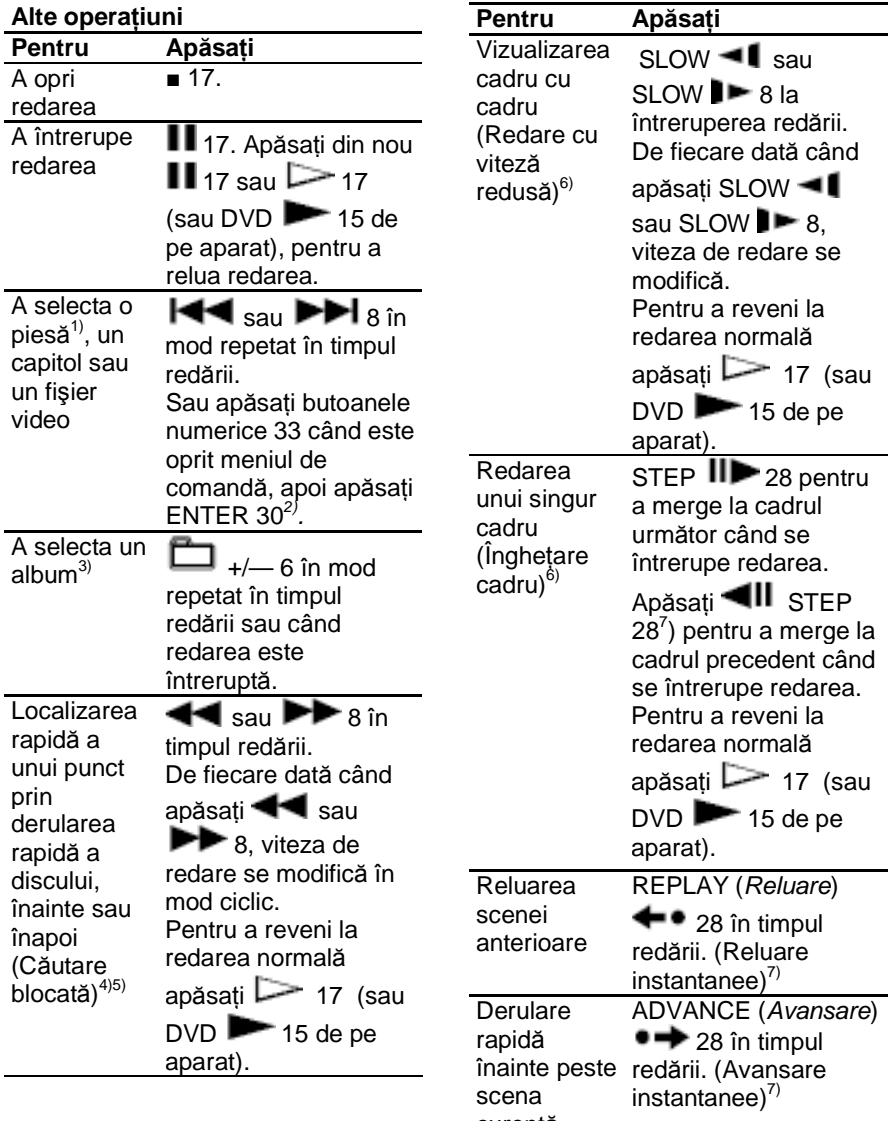

curentă

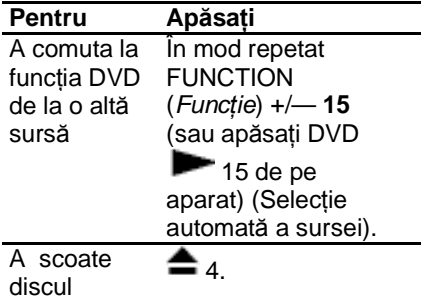

- $1)$  Nu puteti selecta o piesă audio în timpul operației de Căutare blocată a pieselor audio MP3.
- <sup>2</sup>) Doar pentru DVD VIDEO, DVD-R/-RW în mod VR, VIDEO CD, AUDIO CD şi fişiere video DivX.
- 3) Doar pentru piese audio MP3, fişiere de imagine JPEG şi fişiere video DivX.
- $4)$  Cu exceptia fisierelor imagine JPEG.
- $5)$  Viteza reală poate varia, în funcție de disc.
- 6) Doar pentru DVD VIDEO, DVD-R/-RW în mod VR, fişiere video DivX şi VIDEO CD
- 7) Doar pentru DVD VIDEO şi DVD-R/- RW în mod VR.

#### **Note**

- Nu puteți căuta o imagine fixă pe un disc DVD-R/-RW în modul VR.
- Este posibil să nu puteți utiliza functia de reluare instantanee sau de avansare instantanee în modul de Repetare a redării sau la unele scene.

## **Afişarea de unghiuri multiple şi subtitrări**

## **Schimbarea unghiurilor**

(doar pentru DVD VIDEO) Dacă pe DVD-ul VIDEO sunt înregistrate mai multe unghiuri (unghiuri multiple) pentru o scenă, puteti schimba unghiul de vizualizare.

Apăsați în mod repetat ANGLE (Unghi) 23 în timpul redării. De fiecare dată când apăsați ANGLE (Unghi) 23, unghiul se modifică.

#### **Notă**

În functie de discul DVD VIDEO, este posibil să nu puteți schimba unghiul. chiar dacă discul este înregistrat cu unghiuri multiple.

#### **Afişarea subtitrărilor**

(doar pentru DVD VIDEO, DVD-R/-RW în mod VR și fișiere video DivX) Puteți activa sau dezactiva subtitrările în timpul redării unui DVD VIDEO, DVD-R/-RW în mod VR sau a fişierelor video DivX pe care sunt înregistrate subtitrări. De asemenea, puteti schimba limba subtitrărilor la discurile DVD VIDEO, DVD-R/-RW în mod VR sau la fişierele video DivX pe care sunt înregistrate subtitrări multilingve.

Apăsați în mod repetat SUBTITLE (Subtitrare) 22 în timpul redării. De fiecare dată când apăsati SUBTITLE (Subtitrare) 22, limba subtitrării se schimbă sau se dezactivează.

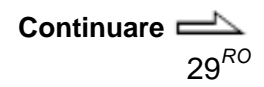

#### **Note**

- $\bullet$  În functie de discul DVD VIDEO. este posibil să nu puteti schimba subtitrarea, chiar dacă pe discul DVD VIDEO sunt înregistrate subtitrări multilingve. Este posibil să nu puteți dezactiva subtitrările.
- Puteti schimba subtitrările dacă fişierul video DivX are extensia "AVI" sau "DivX" și conține informatii de subtitrare în același fişier.

## **Alte functii utile**

#### **Schimbarea sunetului**

La redarea unui DVD VIDEO sau a unui fişier video DivX înregistrat în formate audio multiple puteti selecta formatul audio dorit. Dacă DVD-ul VIDEO este înregistrat cu piese multilingve, puteti schimba și limba.

La redarea unui VIDEO CD, AUDIO CD sau a pieselor audio MP3, puteti selecta sunetul fie din canalul drept, fie din cel stâng şi puteti asculta sunetul canalului selectat prin ambele difuzoare. De exemplu, la redarea unei piese cu vocea pe canalul drept şi acompaniamentul pe canalul stâng, puteți asculta acompaniamentul prin ambele difuzoare, selectând canalul stâng.

Apăsați în mod repetat AUDIO 21, în timpul redării, pentru a selecta semnalul audio dorit.

Configurările implicite sunt cele subliniate.

#### **La redarea unui DVD VIDEO:**

În functie de DVD-ul VIDEO, variază opțiunea pentru limbă și formatul audio. Când se afişează un număr din 4 cifre, cifrele reprezintă un cod de limbă (vezi "Lista codurilor de limbă" (pag. 95)). Atunci când aceeaşi limbă este afişată de două sau mai multe ori, DVD-ul VIDEO este înregistrat în formate audio multiple. Retineti că sunetul se modifică automat în functie de disc.

#### **La redarea unui DVD-R/-RW în mod VR:**

Se afişează numărul de piese audio înregistrate pe un disc. Exemplu:

- 1: "MAIN" (Principal): sunetul principal al piesei audio 1.
- 1: "SUB" (Secundar): sunetul secundar al piesei audio 1.
- 1: .MAIN+SUB" (Principal + secundar): sunetul principal si secundar al piesei audio 1.
- 2: "MAIN" (Principal)\*: sunetul principal al piesei audio 2.
- 2: "SUB" (Secundar)\*: sunetul secundar al piesei audio 2.
- 2: "MAIN+SUB" (Principal + secundar<sup>\*</sup>: sunetul principal si secundar al piesei audio 2.
- Aceste elemente nu apar atunci când pe discul redat este înregistrată o singură piesă audio.

#### **La redarea unui fişier video DivX:**

Optiunile pentru formatul audio diferă în functie de fisierele video DivX.

#### **La redarea unui VIDEO CD, AUDIO CD sau a unei piese audio MP3:**

- STEREO: sunet stereo standard.
- 1/L: sunet canalul stâng (monofonic).
- 2/R: sunet canalul drept (monofonic).

#### **La redarea unui Super VCD:**

- 1: STEREO: sunetul stereo al piesei audio 1.
- 1: 1/L: sunetul de pe canalul stâng pentru piesa audio 1 (monofonic).
- 1: 2/R: sunetul de pe canalul drept pentru piesa audio 1 (monofonic).
- 2: STEREO: sunetul stereo al piesei audio 2.
- 2: 1/L: sunetul de pe canalul stâng pentru piesa audio 2 (monofonic).
- 2: 2/R: sunetul de pe canalul drept pentru piesa audio 2 (monofonic).

#### **Redarea VIDEO CD-urilor cu funcŃii PBC (Versiune 2.0) (Redare PBC)**

(Doar VIDEO CD)

Puteti folosi meniurile PBC (Controlul redării) de pe ecranul TV pentru a folosi programele interactive ale discului. Formatul meniului și structura pot varia în functie de disc.

- **1 Apăsati > 17 (sau DVD + 15)** de pe aparat) pentru a începe redarea unui VIDEO CD cu functii PBC (Versiune 2.0). Pe ecranul televizorului va apărea meniul PBC. Este posibil ca meniul să nu apară, în functie de discul VIDEO CD.
- **2** Apăsați butoanele numerice 33 pentru a selecta numărul elementului dorit.
- 3 Apăsați ENTER 30. În functie de VIDEO CD, "Press ENTER" (Ap*ă*sa*Ń*i ENTER) poate apărea ca "Press SELECT" (Apăsati SELECT) în instructiunile de utilizare ale discului. În acest caz, apăsati  $\triangleright$  17 (sau DVD  $\blacktriangleright$  15 de pe aparat).
- 4 Continuati redarea conform instructiunilor din meniuri. Consultati instructiunile furnizate împreună cu discul VIDEO CD, deoarece procedura de utilizare poate să difere, în functie de VIDEO CD.

**Continuare** 

 $31^{RO}$ 

#### **Pentru a reveni la meniul anterior**

Apăsați <sup>J</sup>.RETURN" (Revenire) 29.

### **Notă**

Redarea PBC se anulează când se activează Redarea în ordine aleatorie, Redarea unui program sau Redarea repetată.

#### **Pentru a anula redarea cu funcții PBC**

- **1** Apăsați în mod repetat  $\blacktriangleleft$  sau **BBI** 8 sau apăsați butoanele numerice 33 pentru a selecta o piesă când se opreşte redarea.
- **2** Apăsati  $\triangleright$  17 (sau DVD **15** de pe aparat) sau ENTER 30. Redarea începe de la piesa selectată. Nu se vor afişa imaginile fixe, precum ecranele de meniu.

Pentru a reveni la redarea PBC, apăsați $\blacksquare$  17 de două ori, apoi apăsați  $\triangleright$  17 (sau DVD  $\blacktriangleright$  15 de pe aparat).

#### **Reluarea redării de la punctul la**   $care$  s-a oprit discul (functia **"Resume Play")**

Acest aparat memorează punctul la care ati oprit discul, pentru a putea relua redarea din acel punct. Reluarea redării nu se anulează când opriți aparatul, cu excepția pieselor audio MP3, a fişierelor de imagine JPEG şi a fişierelor video DivX.

- **1** Pentru a opri redarea unui disc, apăsați ■ 17 în timpul redării. Pe afisaj apare mesajul "Resume" (Reluare). Dacă nu apare mesajul "Resume", nu este disponibilă funcția de reluare a redării.
- **2** Apăsați  $\triangleright$  17 (sau DVD +15 de pe aparat). Aparatul începe redarea de la punctul la care ați oprit-o în pasul 1.

#### **Note**

- Nu puteți efectua Reluarea redării în timpul Redării aleatorii sau a Redării unui program.
- Este posibil ca această funcție să nu opereze corect la unele discuri.
- Functia de reluare a redării se anulează când

apăsați ■ 17 când este oprită redarea.

- scoateti discul.
- schimbati functia.
- schimbati setările din Meniul de configurare.
- Este posibil ca aparatul să nu reia redarea exact de la acelaşi punct, în funcție de locul la care ați oprit discul.
- Dacă este activată funcția "MULTI-DISC RESUME" (Reluare discuri multiple), reluarea redării nu se anulează pentru discurile DVD VIDEO şi VIDEO CD atunci când scoateți discul sau schimbați funcția.

#### **Sfat util**

Pentru a relua redarea de la începutul discului, apăsati ■ 17 de două ori, apoi apăsati  $\triangleright$  17 (sau DVD  $\blacktriangleright$  15 de pe aparat).

#### **Reluarea redării unui disc care a fost oprit – Reluarea de discuri multiple**

(doar pentru DVD VIDEO şi VIDEO CD) Acest aparat poate memora punctul la care ati oprit redarea discului pentru maxim 40 de discuri şi poate relua redarea când introduceti din nou acelasi disc. Dacă memorati un punct de reluare a redării pentru cel de-al 41-lea disc, se va şterge punctul de reluare a redării pentru primul disc. Pentru a activa această functie, configurati optiunea "MULTI-DISC RESUME" (Reluare discuri multiple) din "CUSTOM SETUP" (Configurare personalizată) pe "ON" (Activat) (pag. 58).

#### **Notă**

Dacă funcția "MULTI DISC RESUME" din "CUSTOM SETUP" este configurată pe "ON" şi dvs. redați un disc înregistrat precum DVD-R, aparatul poate relua alte discuri înregistrate de la acelaşi punct. Pentru a începe redarea de la începutul discului, apăsați ■ 17 de două ori, apoi apăsați  $\geq 17$  $(sau DVD \rightarrow 15$  de pe aparat).

## **Utilizarea modului de redare**

## **Crearea propriului program**

- ("Program Play" – Redarea unui program)

VIDEO CD C<sub>D</sub>

Puteti concepe un program de maxim 99 de paşi, în ordinea în care doriti să fie redati.

1 Apăsați<sup>co</sup> "DISPLAY" (Afișare) 26.

Pe ecran va apărea meniul de comandă.

**2** Apăsați în mod repetat <sup>▲</sup> sau ◆ 30 pentru a selecta (PROGRAM), apoi apăsați ENTER 30. Pe ecranul televizorului vor apărea optiunile pentru

- "PROGRAM".
- **3** Apăsați în mod repetat  $\triangle$ sau + 30 pentru a selecta + "SET  $\rightarrow$ ", apoi apăsați ENTER 30.

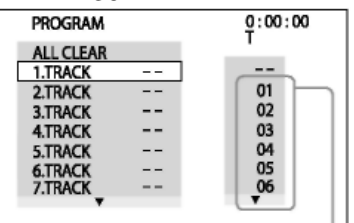

Numărul piesei

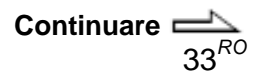

**4** Apăsati **→** 30.

Cursorul se deplasează la lista de piese "T" (în acest caz, "01").

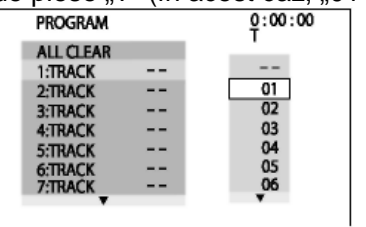

#### **Pentru a schimba un pas programat:**

Apăsați în mod repetat <sup>+</sup> sau + 30 pentru a selecta numărul programat al fazei, pe care doriti să îl modificati. Apoi, apăsati  $\rightarrow$ 30.

#### **Pentru a şterge un pas programat:**

Apăsați în mod repetat <sup>+</sup> sau + 30 pentru a selecta numărul programat al fazei, pe care doriti să îl modificati. Apoi, apăsați CLEAR (*Ș*tergere) 32.

#### **Pentru a şterge toate fazele programate din lista de program:**

Apăsați <sup>+</sup> pentru a selecta "ALL CLEAR" (*Ş*tergere completă). Apoi, apăsați ENTER (Confirmare) 30.

**5** Selectați piesa pe care doriți să o programați. De exemplu, selectați piesa

"02". Apăsati <sup>+</sup> sau + 30 pentru a selecta "02" la "T", apoi apăsați ENTER 30.

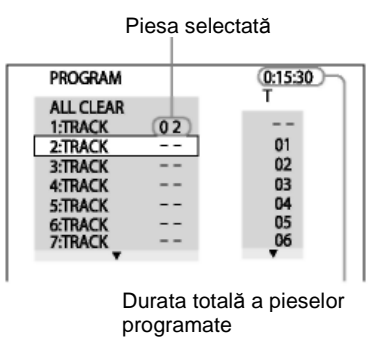

- **6** Pentru a programa alte piese, repetați Pașii de la 4 la 5.
- **7** Apăsați  $\geq$  17 (sau DVD $\geq$  15 de pe aparat). Va începe redarea programului. Când încetează Redarea programului, puteți relua același program apăsând  $\geq$  17 (sau  $DVD$  15 de pe aparat).

#### **Pentru a anula Redarea unui program**

Apăsati "CLEAR" (*Stergere*) 32 sau selectati "OFF" (Dezactivat) la pasul 3. Pentru a relua acelaşi program, selectati "ON" (Activat) la pasul 3 și apăsați ENTER 30.

#### **Pentru a opri Meniul de comandă**

⊙ Apăsati în mod repetat "DISPLAY" (Afi*ş*are) până ce Meniul de comandă dispare de pe ecranul televizorului.

#### **Note**

- Când se activează Redarea de program, setarea "REPEAT" (Repetare) se schimbă automat pe "ON" (Activat), dacă setarea curentă este "DISC" sau "TRACK" (Pies*ă*).
- Nu puteti efectua Redarea de program cu discuri VIDEO CD în timpul redării PBC.

#### **Sfat util**

Redarea de program se anulează, iar lista de programe se şterge atunci când

- $-$  scoateti discul.
- $-$  opriti aparatul.
- $-$  schimbati functia.

## **Redarea în ordine aleatorie**

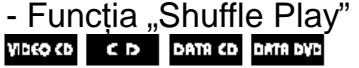

Puteti reda piesele de pe discul curent în ordine aleatorie. De fiecare dată când realizati redarea în ordine aleatorie, poate diferi ordinea de redare.

- 1 Apăsati <sup>(20</sup> "DISPLAY" (Afișare) 26 în timpul redării. Pe ecran va apărea meniul de comandă.
- **2** Apăsați în mod repetat <sup>●</sup> sau 30 pentru a selecta **1996** (SHUFFLE - Amestec), apoi apăsati ENTER 30. Pe ecranul televizorului vor apărea optiunile pentru "SHUFFLE".
- **3** Apăsați în mod repetat  $\triangle$  sau  $\triangle$ 30 pentru a selecta setarea dorită.

#### **La redarea unui VIDEO CD sau a unui AUDIO CD:**

**•** TRACK (Pies*ă*): se redau în ordine aleatorie toate melodiile de pe disc.

#### **Când este activată redarea unui program:**

• "ON" (Activat): se redau în ordine aleatorie toate melodiile din lista programului.

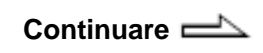

 $35^{RO}$ 

#### **La redarea unui CD DATE/DVD**   $DATE$  (cu exceptia fisierelor **video DivX):**

**•** "ON" (Activat): toate piesele audio MP3 de pe albumul selectat de pe disc sunt redate în ordine aleatorie. Când nu se selectează nici un album, se redă în ordine aleatorie primul album.

4 Apăsați ENTER (Confirmare) 30. Va începe redarea în ordine aleatorie. Pentru a anula Redarea aleatorie, apăsați "CLEAR" (*Ş*tergere) 32 sau selectati "[OFF]" (Dezactivat) la Pasul 3.

#### **Pentru a opri Meniul de comandă**

Apăsați în mod repetat <sup>con</sup> "DISPLAY" (Afi*ş*are) până ce Meniul de comandă dispare de pe ecranul televizorului.

#### **Note**

- Functia de Redare aleatorie se anulează când
	- scoateti discul.
	- $-$  opriti aparatul.
	- schimbati functia.
	- $-$  efectuați căutarea piesei/indicelui.
- Nu puteți efectua aleatorie cu discuri VIDEO CD în timpul redării PBC.
- În cazul pieselor audio MP3, se poate reda în mod repetat aceeaşi melodie.

# **Redarea repetată** - funcția "Repeat Play"<br> **DERIT DEPLANE SURFIE DE LA DERITA CD**

#### DRTR DVD

Puteti reda toate titlurile, piesele, fişierele sau un singur titlu, capitol, piesă sau fişier de pe un disc, în mod repetat. Puteti selecta simultan Redarea aleatorie şi Redarea de program.

- 1 Apăsati <sup>m</sup> "DISPLAY" (Afisare) în timpul redării. Pe ecran va apărea meniul de comandă.
- **2** Apăsați în mod repetat + sau + 30 pentru a selecta  $\Box$ (REPEAT - Repetare), apoi apăsati ENTER 30. Pe ecranul televizorului vor apărea optiunile pentru "REPEAT" (Repetare).
- 3 Apăsați în mod repetat  $\triangleq$  sau  $\triangleq$ 30 pentru a selecta setarea dorită. Configurarea implicită este

subliniată.

#### **La redarea unui DVD VIDEO sau DVD-R/-RW în mod VR:**

- "OFF" (Oprit): nu repetă fişierele.
- •DISC (Discul): repetă toate titlurile de pe disc.
- "TITLE" (Titlu): repetă titlul curent.

CHAPTER (Capitolul): repetă capitolul curent.
#### **La redarea unui VIDEO CD sau a unui AUDIO CD:**

- "OFF" (Oprit): nu repetă fișierele.
- DISC (Discul): repetă toate melodiile de pe disc.
- TRACK (Piesa): repetă piesa curentă.

#### **La redarea unui CD DE DATE sau a unui DVD DE DATE:**

- "OFF" (Oprit): nu repetă fișierele.
- DISC (Discul): repetă toate albumele de pe disc.
- ALBUM: repetă albumul curent.
- TRACK (*Piesă*)<sup>1)</sup>: repetă piesa curentă.
- FILE (Fi*ş*ier) 2 ): repetă fişierul curent.
- $1)$  Doar pentru piese audio MP3.
- $^{2)}$  Doar pentru fişiere video DivX.

#### **Când este activată redarea unui program sau redarea în ordine aleatorie:**

- "OFF" (Oprit): nu repetă fișierele.
- "ON" (Activat): repetă Redarea de program sau Redarea aleatorie.

#### 4 Apăsati ENTER (Confirmare) 30. Va începe redarea repetată. Pentru a anula Redarea repetată, apăsați "CLEAR" (*Ştergere*) 32 sau selectați "OFF" (Dezactivat) la Pasul 3.

#### **Pentru a opri Meniul de comandă**

Apăsati în mod repetat "DISPLAY" (Afi*ş*are) până ce Meniul de comandă dispare de pe ecranul televizorului.

#### **Note**

- Puteti schimba setarea de Redare repetată apăsând în mod repetat REPEAT 16.
- Pe afisaj se aprinde indicatorul "REP" când Redarea repetată este setată pe "DISC", "ALBUM" sau "ON" (Activat).
- Pe afişaj se aprinde indicatorul "REP1" când Redarea repetată este setată pe "TITLE" (Titlu), "CHAPTER" (Capitol), "TRACK" (Piesă) sau "FILE" (Fi*ş*ier).
- În functie de DVD-ul VIDEO, nu puteti efectua Redarea repetată.
- Nu puteți efectua Redarea repetată cu discuri VIDEO CD în timpul redării PBC.
- Atunci când sistemul redă un CD DE DATE / DVD DE DATE care contine fişiere MP3 şi fişiere de imagine JPEG, iar durata de redare a acestora nu este aceeaşi, sunetul nu se va sincroniza cu imaginea.
- Atunci când "MODE (MP3, JPEG" (Mod – MP3, JPEG) este configurat pe "IMAGE (JPEG)" (Imagine) (pagina 45), nu puteti selecta optiunea "TRACK" (Piesă).
- Functia de Redare repetată se anulează când
- scoateti discul.
- opriti aparatul.
- $-$  schimbati functia.

# **Căutarea/selectarea unui disc**

# **Redarea DVD-urilor VIDEO folosind meniul**

## **DVD-V**

Unele DVD-uri VIDEO au meniuri care vă permit utilizarea acestor DVD-uri. Puteți reda DVD-urile VIDEO folosind aceste meniuri pe ecranul televizorului.

### **Utilizarea DVD TOP MENU (Meniu superior DVD)**

Un DVD VIDEO contine mai multe sectiuni de imagine sau muzică denumite "titluri". La redarea unui DVD VIDEO care contine mai multe titluri, puteti selecta titlul dorit apăsând butonul "DVD TOP MENU" (Meniu superior DVD) 31.

### **Utilizarea DVD MENU (Meniu DVD)**

Unele DVD-uri VIDEO vă permit selectarea continutului discului folosind un meniu. La redarea acestor DVD-uri VIDEO, puteti selecta diferite caracteristici, precum limba pentru sunt şi subtitrări, folosind butonul "DVD/USB MENU" (Meniu DVD/USB) 31.

- **1** Apăsati DVD TOP MENU (Meniu superior DVD) 31 sau DVD/USB MENU (Meniu DVD/USB) 24. Pe ecranul televizorului va apărea meniul. Continutul meniului variază în functie de disc.
- **2** Apăsati <sup>+</sup>/<sup>+</sup>/<sup>+</sup>/<sup>+</sup> 30 sau butoanele numerice 33 pentru a selecta titlul sau elementul pe care doriti să îl redați.
- **3** Apăsați ENTER (Confirmare) 30.

# **Selectarea optiunilor** "ORIGINAL" sau "PLAY **LIST" (List***ă* **de piese) pe un DVD-R/-RW în modul VR**

# DVD-VR

Această funcție este disponibilă doar pentru discurile DVD-R/-RW în mod VR care au creată o listă de piese.

1 Apăsați <sup>(</sup> "DISPLAY" (Afișare) 26 când este oprită redarea. Pe ecran va apărea meniul de comandă.

- **2** Apăsați în mod repetat <sup>●</sup> sau <sup>●</sup> 30 pentru a selecta **FL** (ORIGINAL/PLAYLIST – Original/List*ă* de piese), apoi apăsati ENTER 30. Pe ecranul televizorului vor apărea opțiunile pentru "ORIGINAL/PLAY LIST" (Original/List*ă* de piese).
- **3** Apăsați în mod repetat  $\bullet$  sau  $\bullet$ 30 pentru a selecta setarea dorită.
	- "PLAY LIST" (List*ă* de piese): redare în funcție de lista de piese creată pe disc.
	- "ORIGINAL": redare în functie de secventa înregistrată original.
- 4 Apăsati ENTER (Confirmare) 30.

# **Utilizarea meniului de pe ecran pentru a căuta un titlu/capitol/scenă/piesă/ indice/album/fişier**

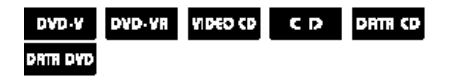

Puteți căuta în funcție de diferitele informații înregistrate pe un disc, precum titlul, piesa şi albumul. Fiecărui element i se alocă un număr unic pe disc și puteți selecta elementul numărat pe care îl doriti, din Meniul de comandă. De asemenea, puteți căuta un anume punct folosind codul de timp (Căutare după timp) (doar pentru DVD VIDEO şi DVD-R/-RW în modul VR).

- 1 Apăsati <sup>m</sup> DISPLAY 26. (La redarea unui disc CD/DVD DATE cu fişiere de imagine JPEG, apăsați DISPLAY (Afi*ş*are) 26 de două ori.) Pe ecran va apărea meniul de comandă.
- **2** Apăsați în mod repetat <sup>●</sup> sau <sup>●</sup> 30 pentru a selecta elementul de căutare.

Exemplu: atunci când selectati

 $\Box$  (CHAPTER – Capitol) Se va selecta "\*\* (\*\*)" (\*\* se referă la un număr). Numărul din paranteze indică numărul total de titluri, capitole, piese, indici, scene, albume sau

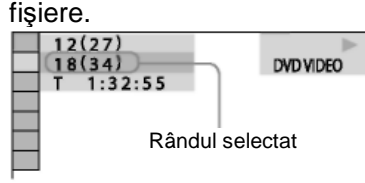

- **3** Apăsați ENTER (Confirmare) 30. "\*\* (\*\*)" se schimbă în  $-$  – (\*\*)".
- **4** Apăsati în mod repetat <sup>●</sup> sau <sup>●</sup> 30 sau apăsati butoanele numerice 33 pentru a selecta titlul, piesa, albumul etc. sau numărul fişierului. Dacă faceți o greșeală, apăsați

"CLEAR" (*Ş*tergere) 32 pentru a anula numărul.

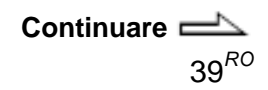

5 Apăsați ENTER (Confirmare) 30. Aparatul începe redarea de la titlul, piesa, albumul selectat etc.

## **Pentru a opri Meniul de comandă**

Apăsați în mod repetat <sup>ca</sup> "DISPLAY" (Afi*ş*are) până ce Meniul de comandă dispare.

## **Sfat util**

Atunci când afişajul Meniului de comandă este oprit, puteti căuta un capitol (DVD VIDEO şi DVD-R/DVD-RW în modul VR), piesă (AUDIO CD şi VIDEO CD) sau fişier (fişiere video DivX pe CD/DVD DATE) apăsând butoanele numerice 33 şi ENTER 30.

### **Pentru a căuta un anumit punct folosind codul de timp – Căutare timp**

(Doar pentru DVD VIDEO şi DVD-R/-RW în mod VR)

- 1 Apăsați<sup>∞</sup> "DISPLAY" (Afişare) 26.
- **2** Apăsați în mod repetat <sup>●</sup> sau ♥  $\bigcirc$ 30 pentru a selecta (TIME/TEXT – Or*ă*/text). Se selectează "T \*\*:\*\*.\*\*" (durata de redare scursă a titlului curent).
- 3 Apăsați ENTER (Confirmare) 30. "T \*\*:\*\*\*\*\*" se schimbă în "T --:--:--".

**4** Introduceti codul de timp dorit folosind butoanele numerice 33, apoi apăsați ENTER 30. De exemplu, pentru a găsi scena aflată la 2 ore, 10 minute şi 20 de secunde de la începutul fisierului, introduceti "2:10:20". Dacă faceți o greșeală, apăsați "CLEAR" (*Ş*tergere) 32 pentru a anula numărul.

## **Notă**

În functie de disc, nu puteti efectua căutarea după timp.

# **Căutarea după scenă**

## — Navigare imagine DYD-V VIDEO CD

- **1** Apăsați în mod repetat PICTURE NAVI (Navigare imagine) 20 pentru a selecta formatul VIEWER (Vizualizare) în care doriți să efectuați căutarea.
	- CHAPTER VIEWER (Vizualizare capitol) (DVD VIDEO)
	- TITLE VIEWER (Vizualizare titlu) (DVD VIDEO)
	- TRACK VIEWER (Vizualizare pies*ă*) (VIDEO CD sau Super VCD)

**2** Apăsati ENTER (Confirmare) 30.

Va apărea prima scenă a primelor 9 capitole, titluri sau piese. Dacă există mai mult de 9 capitole, titluri sau piese,

"<sup>▼</sup>" în partea din dreapta jos a ecranului va apărea simbolul  $\mathbf{w}$ 

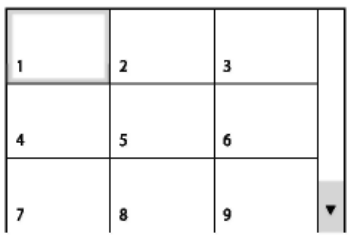

**3** Apăsați ♦/♦/♦/♦ 30 pentru a selecta un capitol, un titlu sau o piesă și apăsați ENTER 30. Aparatul începe redarea de la scena selectată.

#### **Pentru a anula căutarea**

Apăsați de RETURN (Revenire) 29 sau DISPLAY (Afi*ş*are) 26.

## **Notă**

În functie de disc, este posibil să nu puteti selecta unele elemente.

## **Sfat util**

Pentru a afişa capitolele, titlurile sau piesele rămase, selectați scenele din rândul de jos şi apăsați • 30. Pentru a reveni la scena anterioară selectati o scenă de pe rândul de sus si apăsați + 30.

# **Redarea discurilor MP3/JPEG**

## **Note**

- În functie de programul pe care îl folositi să creați CD-URI DE DATE sau DVD-URI DE DATE, ordinea de redare poate diferi.
- Aparatul poate reda maxim 200 de albume, inclusiv albumele ce nu contin piese audio MP3 şi fişiere imagine JPEG. Aparatul nu va reda albumele de după cel de-al 200 lea album.
- Numărul maxim de piese audio MP3 sau fişiere de imagine JPEG de pe un album pe care le poate recunoaşte acest aparat este:
	- 600 atunci când "MODE (MP3, JPEG)" este configurat pe "AUDIO (MP3)"sau "IMAGE (JPEG)" (Imagine JPEG).
	- 300 când "MODE (MP3, JPEG)" este configurat pe "AUTO".
- Aparatul poate reda piese audio MP3 şi fişiere de imagine JPEG. Aparatul va reda orice date cu extensia ".MP3", ".JPG" sau ... JPEG", chiar dacă nu sunt în format MP3 sau JPEG. Redarea acestor date poate genera un zgomot puternic, care vă poate afecta sistemul de difuzoare.

**Continuare** 

- $\cdot$  În functie de programul de codificare/scriere, de dispozitivul de înregistrare sau de mediile de înregistrare folosite pentru înregistrarea piesei audio MP3, este posibil să întâmpinati probleme precum imposibilitatea redării, întreruperi ale sunetului şi zgomot.
- Următoarele discuri/situatii de utilizare pot duce la mărirea duratei necesare pentru începerea redării:
	- discurile înregistrate cu o structură de arbori complicată.
	- discurile înregistrate în format multi-sesiune.
	- un disc la care se pot adăuga date (nefinalizat).
	- când tocmai s-au redat piesele sau fişierele de pe alt album.
- Unele discuri CD-R/-RW sau DVD-R/- RW/+R/+RW nu pot fi redate pe sistem, în functie de formatul fişierelor.
- La redarea unui CD de DATE sau a unui DVD de DATE care conține și piese audio MP3 şi fişiere de imagine JPEG, selectati "MODE (MP3, JPEG)" din Meniul de comandă după ce s-a încheiat citirea cuprinsului discului. Dacă doriti să redati
	- şi piesele audio MP3 şi fişierele de imagine JPEG, setati "MODE (MP3, JPEG)" pe "AUTO". — doar piesele audio MP3, setati
	- "MODE (MP3, JPEG)" pe "AUDIO (MP3)".
	- doar fişierele de imagine JPEG, setati "MODE (MP3, JPEG)" pe "IMAGE (JPEG)" (Imagine JPEG).
- Aparatul poate reda sub-directoarele aflate maxim la al optulea nivel.

#### **Selectarea unei piese audio MP3 sau a unui album**

- **1** Introduceti un disc în fanta pentru discuri 5. Aparatul începe redarea primului album.
- **2** Apăsați DVD/USB MENU (Meniu DVD/USB) 24. Lista de albume apare pe ecranul televizorului.

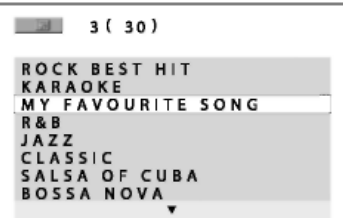

**3** Apăsați în mod repetat  $\triangleq$  sau  $\triangleq$ 30 pentru a selecta un album. **Redarea unui album:** Apăsați  $\triangleright$  17 (sau DVD  $\blacktriangleright$ 15 de pe aparat). Aparatul începe redarea de la prima piesă a albumului selectat. Pentru a opri redarea, apăsati ■ 17.

### **Redarea unei piese:**

1 Apăsați ENTER (Confirmare) 30.

Apare lista de piese audio MP3 pentru albumul selectat.

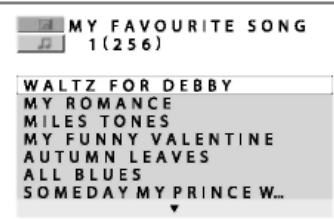

2 Apăsați în mod repetat  $\triangle$  sau 30 pentru a selecta piesa audio MP3 dorită, apoi apăsați ENTER 30. Aparatul începe redarea piesei audio MP3 selectate. Pentru a opri redarea, apăsați  $\blacksquare$  17

#### **Pentru a afişa pagina următoare sau anterioară a listei de piese sau a listei de albume**

Apăsați în mod repetat  $\bullet$  sau  $\bullet$  30 când se afişează lista de piese sau lista de albume.

#### **Pentru a reda următorul album cu piese audio MP3**

Puteti selecta următorul album apăsând în mod repetat <sup>DD</sup> 8 până la ultima piesă a albumului actual, apoi apăsati o dată **DH** 8. Se selectează prima piesă a următorului album. Nu puteți selecta albumul anterior apăsând H<sup>44</sup> 8 în mod repetat.

Pentru a selecta albumul anterior, selectati albumul din lista de albume.

#### **Pentru a reveni la lista de albume când se afişează lista de piese**

Apăsație<sup>5</sup>, RETURN" (Revenire) 29.

#### **Pentru a activa sau a dezactiva lista de albume sau lista de piese**

Apăsați în mod repetat "DVD/USB MENU" (Meniu DVD/USB) 13.

# **Selectarea unui fişier sau album de imagini JPEG**

**1** Introduceti un disc în fanta pentru discuri 5.

Aparatul începe redarea primului album.

- **2** Apăsați DVD/USB MENU (Meniu DVD/USB) 24. Lista de albume apare pe ecranul televizorului.
- **3** Apăsați în mod repetat  $\triangle$  sau  $\triangle$ 30 pentru a selecta un album. **Redarea unui album:** Apăsati  $\triangleright$  17 (sau DVD  $\blacktriangleright$ 15

de pe aparat).

Aparatul începe derularea unei prezentări de diapozitive de la primul fişier de imagine al albumului selectat.

Pentru a opri redarea, apăsați **17** 

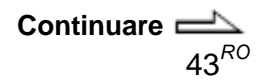

## **Redarea unui fişier de imagine:**

1 Apăsati PICTURE NAVI (Navigare imagine) 20. Se afişează miniaturile pentru primele 16 fişiere de imagine JPEG din albumul selectat.

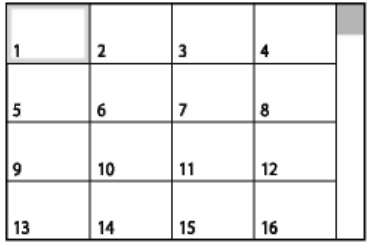

Dacă în albumul selectat se află mai mult de 16 fişiere de imagine, bara de defilare apare în partea dreaptă.

**2** Apăsați +/<sup>+</sup>/<sup>+</sup>/<sup>+</sup> 30 pentru a selecta imaginea pe care doriti s-o vizualizati, apoi apăsati  $\triangleright$ 17 (sau DVD $\blacktriangleright$  15 de pe aparat).

Prezentarea de diapozitive începe de la fişierul de imagine selectat.

Pentru a opri redarea, apăsați ■ 17.

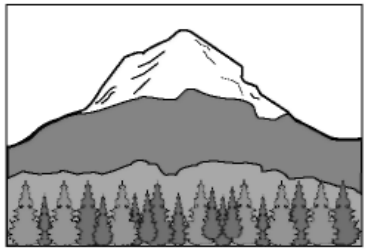

**Pentru a afişa pagina următoare sau anterioară a listei de albume** Apăsați în mod repetat  $\div$  sau  $\div$  30 când se afişează lista de albume.

#### **Pentru afişarea următorului fişier imagine JPEG sau a fişierului anterior**

Apăsați  $\bullet$  sau  $\bullet$  în mod repetat în timpul redării prezentării de diapozitive.

#### **Pentru a reda următorul album cu fişiere de imagine JPEG**

Puteti selecta următorul album apăsând în mod repetat  $\div$  30 până la ultimul fişier al albumului actual, apoi apăsați o dată  $\div$  30. Se selectează primul fişier al următorului album. Nu puteți selecta albumul anterior apăsând 30 în mod repetat. Pentru a selecta albumul anterior, selectati albumul din lista de albume.

### **Pentru a porni sau a opri afişajul listei de albume**

Apăsați în mod repetat "DVD/USB MENU" (Meniu DVD/USB) 24.

### **Pentru rotirea unei imagini JPEG**

Atunci când pe ecran este afişată o imagine JPEG, puteti roti imaginea cu 90 de grade. Apăsați în mod repetat • sau • 30 în timpul vizualizării unei imagini. Apăsați "CLEAR" (*Ştergere*) 32 pentru a reveni la vizualizarea initială

#### **Note**

- Butonul PICTURE NAVI (Navigare imagine) 20 nu operează dacă "MODE (MP3, JPEG)" este configurat pe "AUDIO (MP3)".
- $\bullet$  Când apăsati  $\bullet$  sau  $\bullet$  30 pentru a selecta imaginea următoare sau anterioară, imaginea va reveni la vizualizarea originală, chiar dacă ati rotit-o în prealabil. Prezentarea de diapozitive se

oprește când apăsați + sau + 30.

# **Redarea fişierelor MP3 şi a fişierelor imagine JPEG sub forma unei prezentări de diapozitive cu sunet**

#### DRTA CD DATA DVD

Puteți rula o prezentare de diapozitive cu sunet, plasând mai întâi atât fişierele MP3 cât şi imaginile JPEG în acelaşi album pe un CD DE DATE sau DVD DE DATE.

**1** Introduceți un disc în fanta pentru discuri 5.

Aparatul începe redarea primului album.

**2** Apăsați ■ 17 pentru a opri redarea.

3 Apăsati<sup>co</sup> "DISPLAY" (Afisare) 26.

Pe ecran va apărea meniul de comandă.

- **4** Apăsați în mod repetat <sup>★</sup> sau ♥ 30 pentru a selecta GRIA (MODE (MP3, JPEG)), apoi apăsati ENTER 30. Pe ecranul televizorului vor apărea optiunile pentru "MODE (MP3, JPEG)". Configurarea implicită este subliniată.
	- AUTO: Redă fişierele audio MP3 şi fişierele de imagine JPEG sub forma unei prezentări de diapozitive cu sunet.
	- AUDIO (MP3): Redă doar piese audio MP3 continuu.
	- IMAGE (JPEG): Red<sup>ă</sup> fişierele de imagine JPEG sub forma unei prezentări de diapozitive.
- **5** Apăsați în mod repetat  $\triangle$  sau  $\triangle$ 30 pentru a selecta  $\triangle$  "AUTO", apoi apăsati ENTER 30.
- 6 Apăsati DVD/USB MENU (Meniu DVD/USB) 24. Lista de albume apare pe ecranul televizorului.

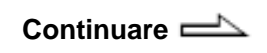

 $45^{RO}$ 

**7** Apăsați <sup>▲</sup> sau ← 30 pentru a

selecta albumul dorit, apoi apăsati  $\triangleright$  17 (sau DVD  $\triangleright$  15 de pe aparat).

Prezentarea de diapozitive cu sunet începe de la albumul selectat. Pentru a opri redarea, apăsati ■ 17.

#### **Pentru a porni sau a opri afişajul listei de albume**

Apăsați în mod repetat "DVD/USB MENU" (Meniu DVD/USB) 24.

#### **Pentru a anula prezentarea de diapozitive cu sunet**

Selectați "AUDIO (MP3)" sau "IMAGE (JPEG)" (Imagine JPEG) la pasul 4.

### **Note**

- În unele cazuri, nu puteti schimba setarea "MODE (MP3, JPEG)" când "MODE (MP3, JPEG)" a fost setat pe
	- "IMAGE (JPEG)", iar discul selectat contine doar piese audio MP3.
	- $-$  "AUDIO (MP3)", iar discul selectat contine doar fişiere de imagine JPEG.
- Dacă pe disc nu există piese audio MP3, pe ecranul televizorului apare mesajul "No audio data" (F*ă*r*ă* date audio), iar discul nu poate fi redat.
- Dacă pe disc nu există fişiere de imagine JPEG, pe ecranul televizorului apare mesajul "No image data" (F*ă*r*ă* date de imagine), iar discul nu poate fi redat.
- · Dacă rulați în același timp fișiere MP3 şi fişiere imagine JPEG de mari dimensiuni, este posibil ca sunetul să sufere distorsiuni.

#### **Specificarea vitezei prezentării de diapozitive**

(doar pentru fişierele de imagine JPEG)

- 1 Apăsati în mod repetat  $\Box$ "DISPLAY" (Afi*ş*are) 26 până ce Meniul de comandă pentru fişierele de imagine JPEG apare pe ecranul televizorului.
- **2** Apăsați în mod repetat <sup>↑</sup> sau <sup>↓</sup> 30 pentru a selecta **b** (INTERVAL), apoi apăsați ENTER 30. Pe ecranul televizorului vor apărea

optiunile pentru "INTERVAL".

- **3** Apăsați în mod repetat  $\triangle$  sau  $\triangle$  30 pentru a selecta intervalul de tranzitie dorit. Configurarea implicită este subliniată.
	- NORMAL: Setează durata la 6-9 secunde (imaginile de peste 4.000.000 de pixeli vor prelungi durata).
	- "FAST" (Rapid): Setează o durată mai redusă decât durata de la "NORMAL".
	- "SLOW 1" (Redare cu vitez*ă* redus*ă* 1): Setează o durată mai mare decât durata de la "NORMAL".
	- "SLOW 2" (Redare cu vitez*ă* redus*ă* 1): Setează o durată mai mare decât durata de la "SLOW 1".
- 4 Apăsati ENTER (Confirmare) 30. Configurarea selectată va intra în vigoare.

## **Notă**

Afişarea unor fişiere JPEG, în special a fişierelor JPEG progresive, sau a fişierelor JPEG cu o mărime de 3.000.000 de pixeli sau mai mare, poate dura mai mult decât afişarea altor fişiere, ceea ce poate face ca tranziția să pară mai mare decât opțiunea selectată.

 $S$ electarea unui efect de tranzitie **pentru fişierele de imagine din prezentarea de diapozitive** (doar pentru fişierele de imagine JPEG)

- 1 Apăsați în mod repetat <sup>co</sup> "DISPLAY" (Afi*ş*are) 26 până ce Meniul de comandă pentru fişierele de imagine JPEG apare pe ecranul televizorului.
- **2** Apăsați în mod repetat ♦ sau ♦ 30 pentru a selecta (EFFECT -Efect), apoi apăsati ENTER 30. Pe ecranul televizorului vor apărea opțiunile pentru "EFFECT" (Efect).
- **3** Apăsați în mod repetat  $\triangle$  sau  $\triangle$  30 pentru a selecta setarea dorită. Configurarea implicită este subliniată.
	- "MODE 1" (Mod 1): Imaginea intră uşor în cadru, de sus în jos.
	- .. MODE 2" (Mod 2): Imaginea intră uşor în cadru, de la stânga la dreapta.
	- "MODE 3" (Mod 3): Imaginea intră în cadru din centrul ecranului.
	- "MODE 4" (Mod 4): Imaginile apar cu mai multe efecte, aleatoriu.
	- "MODE 5" (Mod 5): Următoarea imagine glisează asupra imaginii curente.
	- "OFF" (Oprit): Se opreste această functie.
- 4 Apăsati ENTER (Confirmare) 30. Configurarea selectată va intra în vigoare.

# **Vizualizarea fişierelor video DivX®**

DATA CD DATA DVD

## **Despre fişierele video DivX**

DivX<sup>®</sup> este o tehnologie de comprimare a fişierelor video, dezvoltată de DivX, Inc. Acest produs este un produs certificat oficial DivX®. Aparatul poate reda date înregistrate în format DivX, cu

extensia ...AVI" sau ...DIVX".

## **Note**

- Este posibil ca aparatul să nu redea un fişier video DivX atunci când acesta este format din două sau mai multe fişiere video DivX combinate.
- Aparatul nu poate reda un fişier video DivX cu dimensiuni mai mari de 720 (lătime) x 576  $(in\ddot{\text{a}}\ddot{\text{lim}}e) / 2$  GB.
- $\bullet$  În functie de fisierul video DivX, imaginea poate fi neclară sau sunetul "sare".
- Aparatul nu poate reda unele fişiere video DivX mai lungi de 3 ore.

**Continuare** 

 $47^{RO}$ 

# **Redarea unui album de fişiere video DivX sau a unui fişier video DivX**

- **1** Introduceti un CD/DVD de DATE cu fişiere video DivX în fanta pentru discuri 5. Aparatul începe redarea primului album.
- 2 Apăsati DVD/USB MENU (Meniu DVD/USB) 24. Lista de albume apare pe ecranul televizorului.

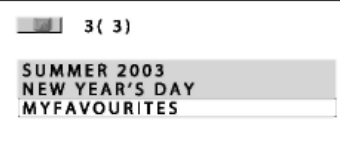

**3** Apăsati în mod repetat  $\triangle$  sau  $\triangle$ 30 pentru a selecta un album. **Redarea unui album:**

Apăsati  $\triangleright$  17 (sau DVD  $\blacktriangleright$  15 de pe aparat).

Aparatul începe redarea primului fişier video DivX de pe albumul selectat.

Pentru a opri redarea, apăsati ■ 17.

## **Redarea unui fişier video DivX:**

**1** Apăsați ENTER (Confirmare) 30.

Apare lista de fişiere video DivX pentru albumul selectat.

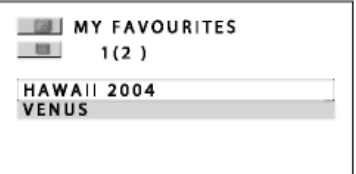

**2** Apăsati în mod repetat  $\triangle$  sau 30 pentru a selecta fişierul video DivX dorit, apoi apăsați ENTER 30. Aparatul începe redarea fişierelor video DivX selectate. Pentru a opri redarea, apăsați **17.** 

#### **Pentru a afişa pagina următoare sau anterioară a listei de fişiere sau a listei de albume**

Apăsati în mod repetat  $\div$  sau  $\div$  30 când se afişează lista de fişiere sau lista de albume.

## **Pentru a reda următorul album cu fişiere video DivX**

Puteți selecta următorul album apăsând în mod repetat **PH** 8 până la ultimul fişier al albumului actual, apoi apăsați o dată **DD**18. Se selectează primul fişier al următorului album. Nu puteți selecta albumul anterior apăsând 8 în mod repetat. Pentru a selecta albumul anterior, selectati albumul din lista de albume.

#### **Pentru a reveni la lista de albume când se afişează lista de fişiere**

Apăsați de "RETURN" (Revenire) 29.

#### **Pentru a porni sau a opri afişajul listei de albume**

Apăsați în mod repetat "DVD/USB MENU" (Meniu DVD/USB) 13.

#### **Note**

- $\cdot$  În functie de fisierul video DivX, imaginea se poate întrerupe sau poate fi neclară. În acest caz, se recomandă crearea fişierului la un bitrate (rată de biti) inferior. Dacă sunetul încă prezintă distorsiuni, formatul audio recomandat este MP3. Trebuie tinut totuși cont de faptul că acest aparat nu este compatibil cu formatul WMA (Windows Media Audio).
- Datorită tehnologiei de comprimare utilizată pentru fişierele video DivX, de la apăsarea  $\triangleright$ si până la aparitia imaginii poate trece un anumit interval de timp.
- $\cdot$ În functie de fisierul video DivX, sunetul poate să nu fie sincronizat cu imaginile de pe ecran.

#### **Sfat util**

Dacă este configurat în prealabil un număr care indică de câte ori se pot vizualiza fişierele DivX, de atâtea ori vor fi redate acestea. Sunt incluse următoarele situații:

— când aparatul este oprit.

— când se redă un alt fişier video DivX.

# **Reglarea decalajului dintre imagine şi sunet**

- A/V SYNC (Sincronizare audio/video)<br>Davis Davis (Reactor Data di Data di Davis Davis Davis Davis (Reactor Data di Davis Davis Davis Davis Davis D<br>Davis Davis Davis Davis Davis Davis Davis Davis Davis Davis Davis Davis Davis Davis Davis Davis Dav

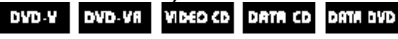

Dacă sunetul nu este sincronizat cu imaginea de pe ecran, se poate regla decalajul dintre imagine şi sunet. Functia A/V SYNC nu functionează pentru piesele audio MP3 şi fişierele de imagine JPEG de pe CD-urile/DVDurile de DATE.

- 1 Apăsați <sup>(2</sup>) "DISPLAY" (Afișare) 26 când este oprită redarea. Pe ecran va apărea meniul de comandă.
- **2** Apăsați în mod repetat <sup>↑</sup> sau <sup>↓</sup> 30 pentru a selecta (A/V SYNC – Sincronizare audio/video), apoi apăsați ENTER 30. Pe ecranul televizorului vor apărea optiunile pentru "A/V SYNC" (Sincronizare audio/video).
- **3** Apăsati în mod repetat  $\triangle$  sau  $\triangle$  30 pentru a selecta setarea dorită. Configurarea implicită este subliniată.
	- "OFF" (Oprit): Nu reglează.
	- "ON" (Activan: Reglează decalajul între imagine și sunet.
- 4 Apăsati ENTER (Confirmare) 30.

#### **Notă**

In functie de elementul receptionat, este posibil ca această funcție să nu fie operabilă.

# **Restrictionarea redării discului** —CONTROL PARENTAL

PERSONALIZAT, CONTROL PARENTAL DVD-V VIDEO CD **CD** 

Puteti seta două feluri de restrictii de redare pentru discul dorit.

## **"Custom Parental Control" (Control parental personalizat)**

Puteti configura restrictii de redare astfel încât aparatul să nu redea discuri necorespunzătoare.

#### **"Parental Control" (Control parental)**

Redarea unor DVD-uri VIDEO poate fi restricționată pe baza unui nivel predeterminat, precum vârsta utilizatorilor. La redarea unei scene limitate, această scenă poate fi sărită sau poate fi înlocuită cu alte scene.

Aceeaşi parolă se va folosi şi pentru Controlul parental şi pentru Controlul parental personalizat.

# **RestricŃionarea redării unor anumite discuri**

 $-$  .CUSTOM PARENTAL CONTROL" (CONTROL PARENTAL PERSONALIZAT)

Puteti seta aceeasi parolă de Control parental personalizat pentru maxim 40 de discri. Când configurati al 41-lea disc, se anulează restricția de redare pentru primul disc.

- **1** Introduceti discul pentru care doriti să setati restrictia de redare. If the disc is playing, press  $\blacksquare$  17 to stop playback.
- **2** ApăsaŃi "DISPLAY" (Afi*ş*are) 26 când este oprită redarea. Pe ecran va apărea meniul de comandă.
- **3** Apăsați în mod repetat  $\triangleq$  sau  $\triangleq$ 30 pentru a selecta **10** (PARENTAL CONTROL – Control parental), apoi apăsați ENTER 30. Pe ecranul televizorului vor apărea optiunile pentru "PARENTAL CONTROL".
- **4** Apăsati în mod repetat <sup>▲</sup> sau ◆ 30 pentru a selecta "ON  $(Activat) \rightarrow$ ", apoi apăsați ENTER 30.

## $D$ **acă** nu ati introdus o parolă:

Va apărea meniul pentru înregistrarea unei noi parole.

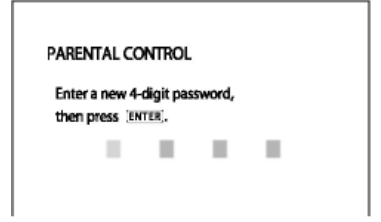

Introduceti parola de 4 cifre cu ajutorul butoanelor numerice 33, apoi apăsati ENTER 30. Pe ecranul televizorului va apărea meniul de confirmare a parolei.

#### **Dacă aŃi înregistrat deja o parolă:**

Pe ecranul televizorului va apărea meniul de confirmare a parolei.

**5** Introduceti sau reintroduceti parola de 4 cifre cu ajutorul butoanelor numerice 33, apoi apăsați ENTER 30. Va apărea mesajul "Custom parental control is set" (S-a configurat controlul parental personalizat), iar ecranul va reveni la Meniul de comandă.

## **Dacă la introducerea parolei**   $frac$ **faceti o greseală**

Apăsați în mod repetat  $\div$  30 pentru a şterge numărul introdus, apoi reintroduceti parola.

## **Pentru dezactivarea functiei "CUSTOM PARENTAL CONTROL" (Control parental personalizat)**

- **1** Urmati pasii 1-3 de la "Restrictionarea redării unor anumite discuri" (pag. 50).
- **2** Apăsati în mod repetat **←** sau ← 30 pentru a selecta "OFF  $(Dezactivat) \rightarrow$ ", apoi apăsați ENTER 30.
- **3** Introduceti parola de 4 cifre cu ajutorul butoanelor numerice 33, apoi apăsați ENTER 30.

## **Pentru redarea unui disc pentru care s-a configurat Controlul parental personalizat**

**1** Introduceti discul pentru care s-a configurat Controlul parental personalizat. Vor apărea optiunile de "CONTROL PARENTAL PERSONALIZAT".

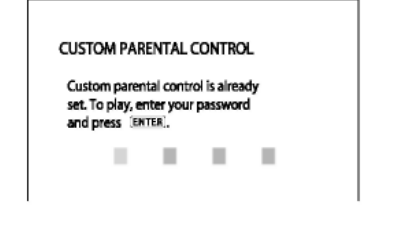

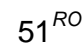

**Continuare** 

**2** Introduceti parola de 4 cifre cu ajutorul butoanelor numerice 33, apoi apăsați ENTER 30. Aparatul este gata de redare.

## **Sfat util**

Dacă vă uitați parola introduceți numărul din 6 cifre "199703", folosind tastele numerice 33, atunci când CONTROLUL PARENTAL PERSONALIZAT vă solicită parola, apoi apăsați ENTER 30. Meniul vă va cere să introduceți o nouă parolă de 4 cifre.

# **Limitarea redării pentru copii**

— PARENTAL CONTROL (Control parental)

(doar pentru DVD VIDEO) Redarea unor DVD-uri VIDEO poate fi restrictionată pe baza unui nivel predeterminat, precum vârsta utilizatorilor.

- 1 Apăsați <sup>"</sup>, DISPLAY" (Afișare) 26 când este oprită redarea. Pe ecran va apărea meniul de comandă.
- **2** Apăsati în mod repetat <sup>●</sup> sau <sup>●</sup> 30 pentru a selecta <u>stalla</u> (PARENTAL CONTROL – Control parental), apoi apăsați ENTER 30. Pe ecranul televizorului vor apărea opțiunile pentru "PARENTAL CONTROL".

**3** Apăsați în mod repetat <sup>▲</sup> sau ◆ 30 pentru a selecta  $\triangle$  .PLAYER  $\rightarrow$ ", apoi apăsați ENTER 30.

# **Dacă nu aŃi introdus o parolă:**

Va apărea meniul pentru înregistrarea unei noi parole.

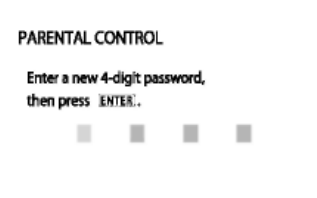

Introduceti parola de 4 cifre cu ajutorul butoanelor numerice 33, apoi apăsați ENTER 30. Pe ecranul televizorului va apărea meniul de confirmare a parolei.

### **Dacă aŃi înregistrat deja o parolă:**

Pe ecranul televizorului va apărea meniul de confirmare a parolei.

4 Introduceti sau reintroduceti parola de 4 cifre cu ajutorul butoanelor numerice 33, apoi apăsati ENTER 30. Va apărea meniul pentru configurarea nivelului de restricționare a redării.

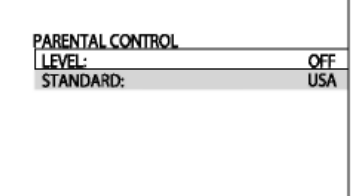

- **5** Apăsați în mod repetat  $\triangle$  sau  $\blacktriangleright$ 30 pentru a selecta "STANDARD", apoi apăsați ENTER 30. Pe ecranul televizorului vor apărea opțiunile pentru "STANDARD".
- **6** Apăsați în mod repetat  $\triangle$  sau  $\blacktriangleright$ 30 pentru a selecta o zonă geografică drept nivelul de restrictionare a redării, apoi apăsati ENTER. S-a selectat zona. Atunci când selectati "OTHERS  $\rightarrow$ ", introduceti codul regional pentru zona geografică dorită, conform tabelului de la "Lista codurilor regionale pentru control parental" (pagina 96), folosind butoanele numerice 33.
- **7** Apăsați în mod repetat <sup>▲</sup> sau ◆ 30 pentru a selecta  $\triangleq$  "LEVEL" (Nivel), apoi apăsați ENTER 30. Pe ecranul televizorului vor apărea optiunile pentru "LEVEL" (Nivel).
- 8 Apăsați în mod repetat  $\triangleq$  sau  $\blacktriangleright$ 30 pentru a selecta nivelul dorit, apoi apăsați ENTER 30. Configurarea Controlului parental este completă. Cu cât valoarea configurată este mai redusă, cu atât este mai strictă restrictia. Pentru dezactivarea functiei

"PARENTAL CONTROL" (Control parental), setati "LEVEL" (Nivel) pe "OFF" (Dezactivat).

## **Dacă la introducerea parolei faceŃi o greşeală**

Apăsați în mod repetat  $\div$  30 pentru a şterge numărul introdus, apoi reintroduceti parola.

#### **Pentru redarea unui disc pentru care s-a configurat Controlul parental**

**1** Introduceți discul și apăsați  $\triangleright$ 17 (sau DVD -15 de pe aparat).

Pe ecranul televizorului va apărea meniul de confirmare a parolei.

**2** Introduceti parola de 4 cifre cu ajutorul butoanelor numerice 33, apoi apăsati ENTER 30. Aparatul începe redarea.

 $53^{RO}$ **Continuare** 

#### **Note**

- Afişajul meniului de comandă va arăta diferite elemente în functie de tipul de disc.
- La discurile DVD VIDEO care nu au functia de Control parental, redarea nu poate fi restricționată pe acest aparat.
- În functie de discul DVD VIDEO, vi se poate cere să schimbati nivelul de control parental în timpul redării discului. În acest caz, introduceti parola și apoi schimbați nivelul. Dacă se anulează modul Reluare redare, nivelul revine la nivelul initial.

#### **Sfat util**

Dacă vă uitați parola, scoateți discul și repetatii Pasii 1-3 de la "Limitarea redării pentru copii". Când vi se cere să introduceti parola, introduceti "199703" cu ajutorul butoanelor numerice 33, apoi apăsați ENTER 30. Meniul vă va cere să introduceti o nouă parolă de 4 cifre. După ce introduceti o nouă parolă de patru cifre, introduceti din nou discul și apăsați D 17. Atunci când apare meniul de introducere a parolei, introduceti noua parolă.

# **Schimbarea parolei**

1 Apăsati <sup>(2</sup> .DISPLAY" (Afisare) 26 când este oprită redarea. Pe ecran va apărea meniul de comandă.

**2** Apăsați în mod repetat <sup>●</sup> sau ♦  $G_{\text{min}}$ 30 pentru a selecta (PARENTAL CONTROL – Control parental), apoi apăsați ENTER 30. Pe ecranul televizorului vor apărea optiunile pentru "PARENTAL CONTROL".

- **3** Apăsați în mod repetat  $\triangle$  sau  $\blacktriangleright$ 30 pentru a selecta "PASSWORD (Parol*ă*) →", apoi apăsati ENTER 30. Pe ecranul televizorului va apărea meniul de confirmare a parolei.
- 4 Introduceți parola de 4 cifre cu ajutorul butoanelor numerice 33, apoi apăsați ENTER 30.
- **5** Introduceti noua parolă de 4 cifre cu ajutorul butoanelor numerice 33, apoi apăsați ENTER 30.
- **6** Pentru a confirma parola, reintroduceti-o cu ajutorul butoanelor numerice 33, apoi apăsati ENTER 30.

### **Dacă la introducerea parolei faceŃi o greşeală**

Apăsați în mod repetat  $\div$  30 pentru a şterge numărul introdus, apoi reintroduceți parola.

# **Utilizarea meniului de configurare DVD**

Folosind Meniul de Configurare DVD, puteti regla în diverse moduri elemente precum imaginea şi sunetul.

## **Notă**

Setările de redare memorate pe disc au prioritate în fata setărilor meniului de configurare DVD. Prin urmare, este posibil să nu fie efectuate unele dintre setările meniului de configurare DVD.

- 1 Apăsati <sup>(D</sup> "DISPLAY" (Afișare) 26 când este oprită redarea. Pe ecran va apărea meniul de comandă.
- **2** Apăsați în mod repetat <sup>●</sup> sau <sup>●</sup> 30 pentru a selecta (SETUP - Configurare), apoi apăsati ENTER 30. Pe ecranul televizorului vor apărea optiunile pentru "SETUP" (Configurare).
- 3 Apăsați în mod repetat  $\triangleq$  sau  $\triangleq$ 30 pentru a selecta "CUSTOM (Personalizat)  $\rightarrow$ ", apoi apăsați ENTER 30. Pe ecranul televizorului va apărea meniul de configurare.

**4** Apăsati în mod repetat <sup>●</sup> sau <sup>●</sup> 30 pentru a selecta elementul de configurare din lista afişată: "LANGUAGE SETUP," (Configurare limb*ă*), "SCREEN SETUP," (Configurare ecran) sau "CUSTOM SETUP," (Configurare personalizat*ă*). Apoi, apăsați ENTER (Confirmare) 30. Este selectat elementul de configurare dorit. Exemplu: "SCREEN SETUP" (Configurare ecran)

Elementul selectat

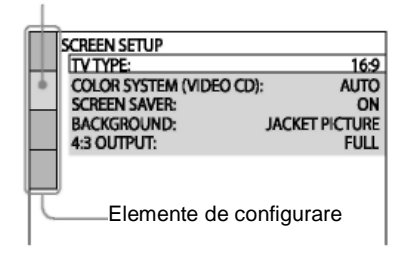

**5** Apăsați în mod repetat  $\triangle$  sau  $\triangle$ 30 pentru a selecta elementul dorit, apoi apăsați ENTER 30. Pe ecranul televizorului vor apărea optiunile pentru elementul selectat. Exemplu: .,TV TYPE" (*Tip TV*)

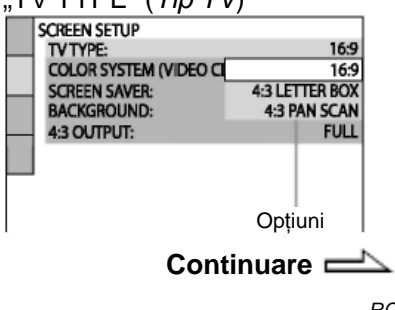

 $55^{RO}$ 

**6** Apăsati în mod repetat <sup>▲</sup> sau ◆ 30 pentru a selecta setarea dorită, apoi apăsați ENTER 30. Este selectată setarea dorită, finalizându-se actiunea de configurare.

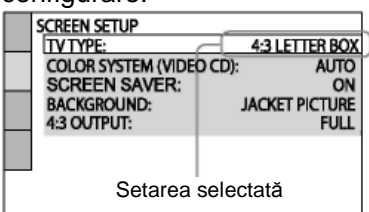

# **Lista de elemente din meniul de configurare DVD**

Configurările implicite sunt subliniate.

## **Setarea limbii – LANGUAGE SETUP (Configurare limb***ă***)**

Configurati mai multe limbi pentru meniul afişat pe ecran sau pentru piesa audio.

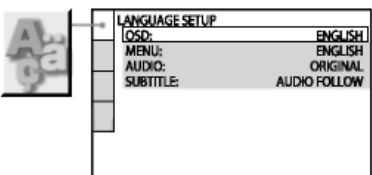

## **OSD**

(Afişajul pe ecran) Comută limba pentru meniurile afişate pe ecranul televizorului.

## **MENU\* (Meniu\*)**

(doar pentru DVD VIDEO) Puteți seta limba meniului DVD.

## **AUDIO\***

(doar pentru DVD VIDEO) Schimbă limba piesei audio. Dacă selectati "ORIGINAL", se va selecta limba prioritară a discului.

# **SUBTITLE\* (Subtitrare)**

(doar pentru DVD VIDEO) Schimbă limba subtitrării. Atunci când selectati optiunea "AUDIO FOLLOW" (Aceea*ş*i limb*ă* ca *ş*i la piesa audio), se va schimba limba subtitrării, în functie de limba selectată pentru piesa audio.

\* Dacă în "MENU" (Meniu), "SUBTITLE" (Subtitrare) sau "AUDIO" selectati o limbă care nu este înregistrată pe DVD-ul VIDEO, va fi selectată automat una dintre limbile înregistrate. Cu toate acestea, este posibil ca limba să nu se selecteze automat, în funcție de disc. Atunci când selectati "OTHERS  $\rightarrow$ " (Altele) în "MENU" (Meniu), "SUBTITLE" (Subtitrare) şi "AUDIO", selectați și introduceți un cod de limbă din "Lista codurilor de limbă" (pagina 95), folosind butoanele numerice 33.

## **Setarea ecranului televizorului – SCREEN SETUP (Configurare ecran)**

Se vor selecta configurările în funcție de televizorul conectat.

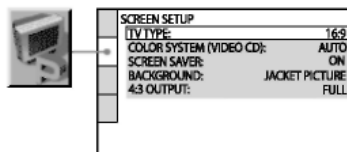

#### **TV TYPE (Tip TV) 1)**

(doar pentru DVD VIDEO)

16:9: Selectati această optiune atunci când conectati un televizor cu ecran lat sau un televizor cu functie pentru mod lat.

**4:3 LETTER BOX: Selectati această** optiune atunci când conectati un televizor cu ecran 4:3. Setarea afişează o imagine lată, cu benzi în partea superioară şi inferioară a ecranului. **4:3 PAN SCAN2):**  Selectati această optiune atunci când conectati un televizor cu ecran 4:3. Se va afișa automat o imagine a cărei lățime să acopere întregul ecran, iar portiunile ce nu se încadrează vor fi tăiate.

#### **SCREEN SAVER**

Screensaverul împiedică deteriorarea dispozitivului de afişare (aşa-numitul efect "ghosting" – *imagini-fantomă*). Apăsați 17 (sau DVD $\blacktriangleright$ 15 de pe aparat) pentru a opri screen saver-ul.

**"ON" (Activat):** Imaginea screensaverului apare atunci când lăsati aparatul în modul pauză sau stop mai mult de 15 minute, sau când redati un AUDIO CD sau fişiere audio MP3 mai mult de 15 minute.

**"OFF" (Oprit):** Nu apare screen saver-ul.

#### **"BACKGROUND" (FUNDAL)**

Selectează culoarea de fundal sau imaginea ce va fi afişată pe ecranul televizorului. Culoarea sau imaginea de fundal se afişează atunci când se opreşte redarea sau în timpul redării unui AUDIO CD si al unor piese audio MP3.

#### **"JACKET PICTURE" (Imagine**

**implicit***ă***):** Pe fundal va apărea o imagine implicită (o imagine fixă), dar doar atunci când aceasta este înregistrată deja pe disc (DVD VIDEO, CD-EXTRA etc.). Dacă discul nu contine o imagine implicită, va apărea imaginea "GRAPHICS" (grafic). **"GRAPHICS" (Grafic***ă***):** Pe fundal va apărea o imagine configurată în prealabil, memorată în sistem.

**BLUE (Albastru):** Fundalul este albastru. **BLACK (Negru):** Fundalul este negru.

#### **4:3 OUTPUT (Ie***ş***ire 4:3) 3)**

Schimbati această setare pentru a vizualiza semnale progresive cu proporție de aspect 4:3. Dacă puteti modifica proportia aspectului pe televizorul compatibil cu formatul progresiv (525p/625p), schimbați configurarea televizorului.

**"FULL" (Plin):** Selectați această opțiune dacă puteți schimba proporția aspectului televizorului dvs.

**NORMAL:** Selectați această opțiune dacă nu puteți schimba proporția aspectului televizorului dvs. Va apărea un semnal cu aspect 16:9, cu benzi negre în stânga şi în dreapta imaginii.

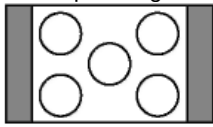

Televizor cu aspect 16:9

**Continuare** 

 $1)$  Setarea implicită variază în functie de tară sau regiune.

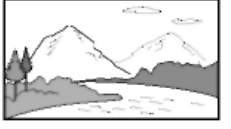

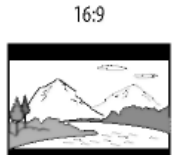

4:3 I FTTFR BOX

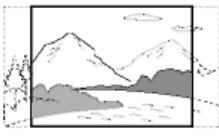

4:3 PAN SCAN

 $^{2)}$ În funcție de DVD-ul VIDEO, se poate selecta automat "4:3 LETTER BOX" în funcție de  $,4:3$ PAN SCAN" sau invers.

3) Această setare este efectivă doar atunci când

- treceti "TV TYPE" ( $Tip TV$ ) din "SCREEN SETUP" (Configurare ecran) pe "16:9".
- se selectează "P AUTO" sau  $P$  VIDEO" (pag. 21).

# **Setarea optiunilor de redare – CUSTOM SETUP**

# **(Configurare personalizat***ă***)**

Utilizati aceste optiuni pentru a realiza

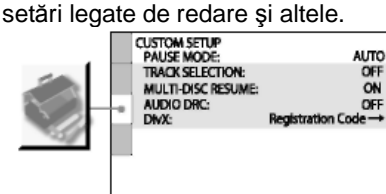

## **PAUSE MODE (Mod pauz***ă***)**

(Doar pentru DVD VIDEO şi DVD-R/- RW în mod VR)

**AUTO:** Imaginea, inclusiv elementele dinamice, este transmisă fără instabilități. În mod normal se va selecta această poziție.

**FRAME (Cadru):** Imaginea, inclusiv elementele nedinamice, este transmisă la o rezolutie ridicată.

#### **TRACK SELECTION (Selectare pies***ă***):**

(doar pentru DVD VIDEO) La redarea unui DVD VIDEO pe care sunt înregistrate formate audio multiple<sup>1)</sup> (PCM, DTS, Dolby Digital sau MPEG audio), puteti selecta piesa audio ce contine cel mai mare număr de canale. **"OFF" (Oprit):** Nu se acordă prioritate. **AUTO2):** Se acordă prioritate.

#### **MULTI-DISC RESUME (Reluare discuri multiple)**

(doar pentru DVD VIDEO şi VIDEO CD)

**"ON" (Activat):** Memorează punctele de reluare pentru maxim 40 discuri. **"OFF" (Oprit):** Aparatul nu memorează punctele de reluare. Redarea începe de la punctul de reluare doar în cazul discului aflat în prezent în aparat.

#### **AUDIO DRC3) (Compresie spectru dinamic)**

(Doar pentru DVD VIDEO şi DVD-R/- RW în mod VR)

**"OFF" (Oprit):**  F ă r ă comprimare a spectrului dinamic.

**STANDARD:** Reproduce piesa audio cu tipul de spectru dinamic proiectat de persoana care a realizat înregistrarea. Util ă pentru vizionarea filmelor în timpul nopții, cu volumul redus.

**MAX:** Îngusteaz ă complet spectrul dinamic.

### **DivX**

Afi şeaz ă codul de înregistrare pentru acest aparat.

Pentru mai multe informații, vizitați pagina de internet http://www.divx.com.

<sup>1)</sup>Dacă fiecare piesă audio are același num ăr de canale, sistemul va selecta piesele audio de la PCM, DTS, sunet Dolby Digital şi MPEG audio în aceast ă ordine.

- <sup>2)</sup> Atunci când setați "TRACK SELECTION" (Selectare pies *ă*) pe "AUTO", este posibil să se schimbe limba. Configurarea "TRACK SELECTION" (Selectare pies *ă*) are o prioritate mai mare decât configur ările "AUDIO" din "LANGUAGE SETUP" (Configurare limb *ă*). Cu toate acestea, este posibil ca această funcție să nu se realizeze, în funcție de disc.
- <sup>3)</sup> Opțiunea AUDIO DRC funcționează doar pentru sursele în format Dolby Digital.

# **Tuner**

# **Ascultarea statiilor radio**

Puteti asculta o statie radio selectând o stație presetată sau acordând manual statia respectivă.

# **Ascultarea radio FM/AM**

- **1** Apăsați în mod repetat FUNCTION (Functie) +/-15 pentru a selecta "TUNER FM" sau "TUNER AM" (sau apăsați în mod repetat TUNER/BAND (Tuner/band*ă*) 15 de pe aparat, pentru a selecta "FM" sau "AM").
- **2** Apăsati și tineti apăsat butonul "TUNING+/-" (Acord +/-) 8 până ce se schimbă indicația frecventei, apoi eliberati butonul.

Scanarea se opreşte automat atunci când se găsește o stație, iar pe ecran se va aprinde indicația "TUNED" (acordat). Când se acordează un program FM stereo, pe ecran se aprinde indicația "ST".

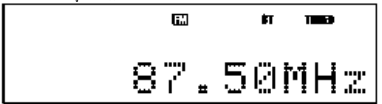

Dacă nu se aprinde indicatia "TUNED" (Acordat), iar scanarea nu se oprește, apăsați în mod repetat TUNING +/- 8, pentru a acorda statia dorită. Dacă aparatul este acordat pe frecventa unei statii radio care asigură şi servicii RDS, pe afişaj va fi afişat numele statiei.

**3 Reglati volumul.** Apăsati "VOLUME" (Volum) + 18.

#### **Pentru oprirea scanării automate** Apăsati ■ 17

#### **Sfaturi utile**

- Reglati antenele furnizate sau conectați o antenă externă pentru a îmbunătăți recepția.
- Dacă un program stereo FM prezintă zgomot static, apăsați FM MODE (Mod FM) 34 în mod repetat, până ce pe afişaj se aprinde indicatia "MONO". Nu se va produce niciun efect stereo, dar se va îmbunătăți receptia.

# **Ascultarea statiilor radio presetate**

- **1** Acordați stația dorită (vezi "Ascultarea statiilor radio FM sau AM" (pagina 60)).
- **2** Apăsati TUNER MEMORY (Memorie tuner) 35. Pe ecran clipeste mesajul "Memory?" (Memorie?).
- 3 Apăsați ENTER (Confirmare) 30. Pe afişaj clipeşte un număr presetat.

Statiile sunt memorate de la numărul presetat 1.

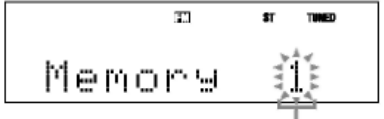

Număr presetat

- 4 Apăsați PRESET +/- 8 pentru a selecta numărul de presetare pe care îl doriti.
- **5** Apăsati ENTER (Confirmare) 30.

Pe afişaj apare mesajul "Complete!" (Încheiat). Statia este memorată.

- **6** Repetati paşii de la 1 la 6 pentru a memora alte statii. Puteti preseta maxim 20 de stații FM și 10 stații AM. Statiile presetate se păstrează aproximativ o jumătate de zi, chiar dacă scoateti cordonul de alimentare sau dacă se întrerupe alimentarea cu energie.
- **7** Pentru a asculta o stație presetată, apăsați în mod repetat PRESET +/- 8 pentru a selecta statia de presetare dorită.

Puteți apăsa și butoanele numerice 33, apoi apăsați ENTER 30 pentru a selecta o statie presetată.

## **Pentru a anula presetarea**

Apăsati "TUNER MEMORY" (Memorie tuner) 35.

# **Dispozitivul USB**

# **Ascultarea muzicii de pe un dispozitiv USB**

Puteti conecta un dispozitiv USB optional (un player digital sau un mediu de stocare USB) la portul  $\leftarrow$  (USB) 7 de pe aparat și puteți asculta muzica memorată pe dispozitivul USB. Verificati informatiile de pe siturile web privind dispozitivele USB compatibile, ce pot fi conectate la acest aparat (pag. 97).

Formatele audio suportate de acest aparat sunt următoarele: ATRAC/MP3\*/WMA\*/AAC\*

- \* Aparatul nu poate reda fişiere protejate la copiere (conform principiilor Managementului drepturilor digitale). Este posibil ca aparatul să nu poată reda fişierele descărcate de pe un magazin de muzică online.
- **1 Selectati functia USB.** Apăsați în mod repetat FUNCTION (Functie) +/-15 pentru a selecta "USB".

**2** Conectati un dispozitiv USB optional (un player digital sau un mediu de stocare USB) la portul **← (USB) 7, conform indicatiei de** mai jos.

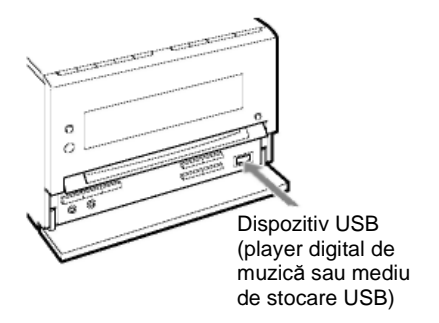

Dacă este necesar un cablu USB, folositi-l pe cel furnizat cu dispozitivul USB ce urmează a fi conectat. Pentru mai multe detalii cu privire la metoda de utilizare consultați instructiunile de utilizare furnizate cu dispozitivul USB. La conectarea dispozitivului USB, afişajul se modifică astfel: "Reading" (Citire) → "ATRAC AD<sup>1)</sup>" sau "StorageDrive  $\left($ Unitate de stocare $\right)$ <sup>2)</sup>"

- $1)$  La conectarea unui player digital de muzică.
- $2)$  La conectarea mediilor de stocare USB. Dacă este înregistrată, se va afişa eticheta volumului.

#### **Notă**

În functie de tipul de dispozitiv USB conectat, poate dura aproximativ 10 secunde până ce apare mentiunea "Reading" (Citire).

- **3** Începe redarea. Apăsati  $\triangleright$  17 (sau DVD 15 de pe aparat).
- 4 Reglati volumul. Apăsați "VOLUME" (Volum) +/- 18.

#### **Alte operatiuni**

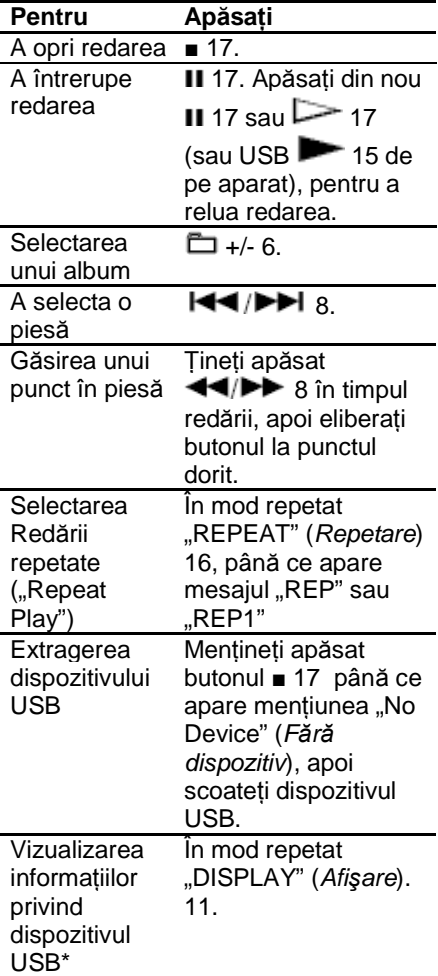

\* De exemplu, puteti vizualiza informatii privind dispozitivul USB, precum numărul piesei sau numele albumului în timpul redării normale sau durata totală de redare în timp ce aparatul este oprit.

#### **Pentru a schimba modul de redare**

- 1 Apăsati "DVD/USB MENU" (Meniu DVD/USB) 24 în timp ce dispozitivul USB este oprit. Pe ecran apare mesajul "Play Mode?" (Mod de redare?).
- 2 Apăsați ENTER (Confirmare) 30.
- **3** Apăsați în mod repetat  $\triangle$  sau  $\blacktriangleright$ 30 pentru a selecta modul de redare. Puteti selecta următoarele

moduri de redare:

- Continue (Normal Play) (Continuare – Redare normal*ă*): Redă piesele audio de pe dispozitivul USB în ordinea originală.
- AlbmContinue (Continuare album): Redă piesele audio de pe dispozitivul USB din albumul selectat.
- Shuffle (Aleatoriu): Redă piesele audio de pe dispozitivul USB în ordine aleatorie.

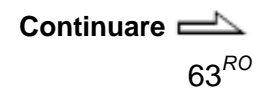

- Albm Shuffle (Aleatoriu album): Redă piesele audio de pe dispozitivul USB din albumul selectat, în ordine aleatorie.
- Program: Redă piesele audio de pe dispozitivul USB în ordinea în care doriti.

#### **Note referitoare la dispozitivul USB**

- Nu conectați sistemul și dispozitivul USB cu ajutorul unui hub USB.
- În cazul unor dispozitive USB conectate, după realizarea unei operatii, este posibil să existe un decalaj până la efectuarea acesteia de către aparat.
- Acest aparat nu suportă neapărat toate functiile unui dispozitiv USB conectat.
- Este posibil ca ordinea de redare a aparatului să difere de ordinea de redare a dispozitivului USB conectat.
- Mentineti întotdeauna apăsat butonul ■ 17 și asigurați-vă că apare mențiunea "No Device" (Fără dispozitiv) înainte de a scoate dispozitivul USB. Extragerea dispozitivului USB în timp ce nu este afișat "No Device" poate duce la coruperea datelor de pe dispozitivul USB sau poate deteriora dispozitivul.
- Nu salvati alte tipuri de fisiere sau directoare inutile pe un dispozitiv USB ce contine fișiere audio.
- Se va sări peste directoarele ce nu conțin fișiere audio.

Fişierele sunt redate în ordinea în care sunt transferate pe dispozitivul USB.

- Numărul maxim de albume şi piese ce pot fi continute de un singur dispozitiv USB este următorul:
	- Player digital de muzică: 65.535 grupuri (maxim 999 de piese pe grup)

— Mediu de stocare USB: 999 fisiere

Numărul maxim de piese şi albume poate varia în functie de structura fisierelor și directoarelor.

- Formatele audio pe care le puteti asculta pe acest aparat sunt următoarele:
	- MP3: fişier cu extensia ".mp3"
	- Fisier Windows Media Audio: fişier cu extensia "wma"

AAC: fisier cu extensia ".m4a" Retineti că este posibil ca aparatul să emită zgomote sau să functioneze defectuos chiar si atunci când numele fişierelor au extensiile de mai sus.

• Nu poate fi garantată compatibilitatea cu toate programele de codificare/ inscriptionare, cu toate unitățile de inscriptionare și cu toate mediile înregistrabile. Dispozitivele USB incompatibile pot genera distorsiuni sau întreruperi ale pieselor audio sau pot să nu ruleze deloc.

 $64^{RO}$ 

#### **Note referitoare la informatiile de pe ecran**

- Caracterele care nu pot fi afişate apar sub forma "".
- Nu se afişează următoarele:
	- durata totală de redare a unui disc CD-DA, în functie de modul de redare.
	- durata totală de redare și durata de redare rămasă pentru un disc MP3 şi un dispozitiv USB.
- Următoarele nu se afişează corect:
	- numele directoarelor şi fişierelor incompatibile cu formatele ISO 9660 Nivel 1, Nivel 2 sau Joliet în formatul de expansiune.
- Se afişează următoarele:
	- Informațiile de etichetă ID3 pentru fişiere MP3 când se folosesc etichete ID3 versiunea 1 şi versiunea 2 (maxim 62 de caractere pentru un disc MP3).
	- Informatiile de etichetă ID3 pentru fişierele "ATRAC", când se folosesc etichete ID3 versiunea 2.

# **Crearea propriului program cu ajutorul dispozitivului USB**

- ("Program Play" – Redarea unui program)

- **1** Selectati functia USB. Apăsați în mod repetat FUNCTION (Funcție) +/-15 pentru a selecta "USB".
- 2 Apăsați "DVD/USB MENU" (Meniu DVD/USB) 24 în timp ce dispozitivul USB este oprit. Pe ecran apare mesajul "Play Mode?" (Mod de redare?).
- **3** Apăsați ENTER (Confirmare) 30.
- **4** Apăsați în mod repetat ♦ sau ♥ 30 pentru a selecta "Program", apoi apăsati ENTER 30.

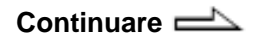

5 Apăsați în mod repetat  $\blacktriangleright\blacktriangleleft$  / $\blacktriangleright\blacktriangleright\blacktriangleright$  8 Pentru a reda programul de până ce apare numărul piesei dorite.

La programarea pieselor, apăsați în mod repetat  $\Box$  +/- 6 pentru a selecta albumul dorit, apoi selectati piesa dorită.

#### Exemplu: La programarea pieselor pe un dispozitiv USB

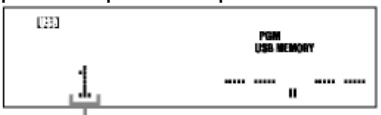

Numărul piesei selectate

- 6 Apăsați ENTER 30 pentru a **din program** adăuga piesa în program. Nu se poate afişa durata totală a programului, deci apare "--.--".
- **7** Repetați pașii de la 5 la 6 pentru a programa piese suplimentare, până la 25 de piese în total.

piese, apăsați  $\triangleright$  17 (sau USB  $\blacktriangleright$  15 de pe aparat).

Programul rămâne disponibil până ce scoateti dispozitivul USB. Pentru a reda din nou acelasi program, apăsați  $\geq 17$ (sau USB 15 de pe aparat).

## **Pentru a anula Redarea unui program**

Selectati alt mod de redare decât "Program" la pasul 4.

# **Pentru a şterge ultima piesă**

Apăsați "CLEAR" (*Ştergere*) [32] în timp ce dispozitivul USB este oprit.

# **Reglarea sunetului**

# **Reglarea sunetului**

**Generarea unui sunt mai**  dinamic ("Dynamic Sound **Generator X-tra" – Generator dinamic de sunet X-tra)**

Puteți accentua bașii și crea un sunet mai puternic Setarea DSGX este ideal ă pentru sursele de muzic ă.

Apăsați în mod repetat DSGX 13 de pe aparat. De fiecare dată când apăsați butonul, afi şajul se modific ă astfel: DSGX ON  $(Activat) \leftrightarrow DSGX$  OFF (Dezactivat)

#### **Sfat util**

Configurarea implicită este "DSGX ON" (DSGX activat).

## **Setarea efectului de sunet**

- **1** Apăsați în mod repetat EQ 25 pentru a selecta "Bass" (Bas) sau "Treble".
- **2** Apăsați în mod repetat PRESET +/— 8 pentru a regla nivelul.

# **Alte operatiuni**

# **Utilizarea cronometrului**

# **Adormirea pe muzică**

— Sleep Timer

Puteti programa oprirea sistemului după o durată de timp predeterminată, astfel încât puteți adormi cu un fond muzical.

Apăsați în mod repetat "SLEEP" (Adormire) 38.

De fiecare dată când apăsati butonul, afişajul minutelor se modifică ciclic, astfel: 90min  $\rightarrow$  80min  $\rightarrow$  70min  $\rightarrow$ ... $\rightarrow$ 10min  $\rightarrow$  OFF (Oprit)

## **Alte operaŃiuni**

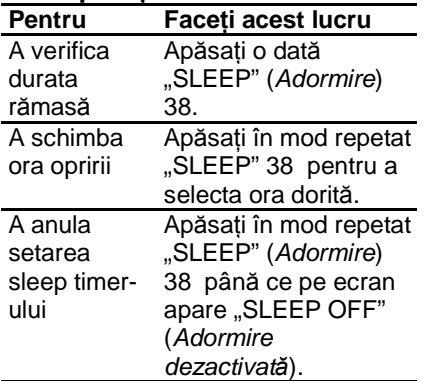

# **Trezirea cu fond muzical** — Play Timer

Vă puteți trezi cu CD-ul, cu tunerul sau cu un dispozitiv optional USB la o oră presetată. Asigurativă că ati setat ceasul (vezi "Setarea orei" (pagina 22)).

- **1** Pregătiți sursa de sunet.
	- Disc: Introduceti un disc.
	- Radio: Acordati statia presetată dorită (vezi "Ascultarea statiilor radio" (pag. 60)).
	- · Dispozitivul USB: Conectați un dispozitiv USB optional (pagina 62).
- 2 Apăsați VOLUME +/- 18 pentru a regla volumul.
- **3** Apăsați TIMER MENU (Meniu cronometru) 19.
- 4 Apăsați în mod repetat <sup>+</sup> sau  $\bullet$  30 pentru a selecta "PLAY SET?" (Setare redare?), apoi apăsați ENTER 30. Va apărea mesajul "ON", iar pe ecran va clipi indicarea orelor.
- **5** Reglati ora pentru a începe redarea. Apăsați în mod repetat  $\triangleq$  sau  $\blacktriangleright$ 30 pentru a seta ora, apoi apăsați ENTER 30. Minutul este indicat intermitent pe afisaj. Folositi acelaşi procedeu pentru reglarea minutelor. Va apărea mesajul "OFF", iar pe ecran va clipi indicarea orelor.
- **6** Reglați ora pentru a opri redarea folosind acelaşi procedeu ca la pasul 5.
- **7** Selectați sursa de sunet. Apăsați + sau + 30 în mod repetat până apare pe ecran sursa de sunet dorită, și apoi apăsați ENTER 30. Afişajul va arăta setările controlului de timp.
- **8** Apăsati  $\sqrt{0}$  1 pentru a opri aparatul.

#### **Alte operaŃiuni**

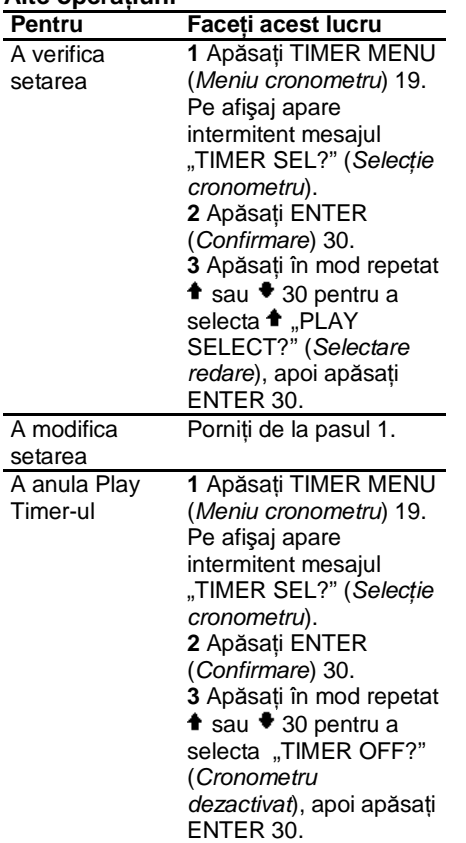

#### **Note**

- Functia "Play Timer" (Redare programat*ă*) nu va fi activată dacă aparatul este pornit sau dacă pe ecran clipește indicația "STANDBY".
- Aparatul se porneşte cu 30 de secunde înaintea orei presetate.

# **Schimbarea afişajului**

# **Verificarea orei**

Apăsați "DISPLAY" (Afișare) 11 când aparatul este oprit. Se afişează ora timp de 8 secunde.

# **Reglarea luminozității ecranului**

Apăsați în mod repetat DIMMER (Întunecare) 36 în timp ce sistemul este pornit.

De fiecare dată când apăsati butonul, afişajul se modifică ciclic, astfel: DIMMER OFF (Întunecare dezactivat*ă*) → DIMMER 1 → DIMMER 2\*

\* Optiunea DIMMER 2 este cea mai întunecată.

# **Vizualizarea informatiilor despre disc**

# **Vizualizarea informatiilor despre disc pe ecranul panoului frontal**

Apăsati "DISPLAY" (Afisare) 11. De fiecare dată când apăsati "DISPLAY" (Afi*ş*are) 11, afişajul se modifică de la 1  $\rightarrow$  2  $\rightarrow$  1  $\rightarrow$  ... 1 Informatii despre disc 2 Afişare oră (timp de 8 secunde)

## **Verificarea duratei de redare scurse, rămase şi a titlurilor**

Apăsați TIME/TEXT (Oră/text) 37 în timpul redării. De fiecare dată când apăsați "TIME/TEXT" (Or*ă*/text) 37, afişajul se modifică de la 1  $\rightarrow$  2  $\rightarrow$   $\ldots$   $\rightarrow$  1  $\rightarrow$   $\ldots$ 

#### **La redarea unui DVD VIDEO sau DVD-R/-RW în mod VR:**

• Când se redă meniul sau titlul fără capitol

1 Durata scursă de redare a meniului sau a titlului curent 2 Titlul discului $^{1)}$ 

**•** La redarea unui alt capitol decât situatia de mai sus

**1** Durata scursă de redare a titlului curent

**2** Durata rămasă a titlului curent **3** Durata scursă de redare a

capitolului curent

**4** Durata rămasă a

capitolului curent  $\overline{\mathbf{5}}$  Titlul discului<sup>1)2)</sup>

#### **La redarea unui AUDIO CD sau**   $VIDEO CD f$ **ă**ră funcție PBC:

**1** Durata de redare scursă din piesa curentă

**2** Durata rămasă a piesei curente

**3** Durata scursă de redare a discui  $current<sup>3</sup>$ 

**4** Durata rămasă a discului  $curent<sup>3</sup>$  $5$  Titlul discului<sup>1)4)</sup>

#### **La redarea unui VIDEO CD/Super VCD:**

**1** Durata de redare scursă din scena/piesa curentă  $2$  Titlul discului<sup>1)4)</sup>

#### **La redarea pieselor audio MP3 de pe un CD/DVD de date sau a fişierelor video DivX de pe un CD/DVD de date:**

**1** Durata de redare scursă din piesa curentă/fişierul curent **2** Titlul piesei și al fișierului<sup>5)</sup>

## **Verificarea duratei totale de redare şi a titlurilor**

Apăsați în mod repetat "TIME/TEXT" (Or*ă*/text) 37 când este oprită redarea. De fiecare dată când apăsati "TIME/TEXT" (Or*ă*/text) 37, afişajul se modifică de la 1  $\rightarrow$  2  $\rightarrow$  1  $\rightarrow$  ...

## **DVD VIDEO sau DVD-R/-RW în mod VR:**

**1** Numărul total de titluri de pe disc **2** Titlul discului $^{1)}$ 

## **VIDEO CD fără redare PBC sau AUDIO CD:**

**1** Numărul total al pieselor de pe disc și durata totală de redare a discului

**2** Titlul discului<sup>1)</sup>

## **VIDEO CD cu redare PBC:**

**1** Numărul total de scene de pe disc

- **2** Titlul discului<sup>1)</sup>
- $1$ <sup>1)</sup> Pe afişaj apare mesajul "NO TEXT" (F*ă*r*ă* text) dacă discul DVD VIDEO nu este de tip DVD-TEXT sau dacă discul VIDEO CD nu are informatii de text.
- 2) Numărul capitolului curent şi numărul titlului curent se afişează timp de 2 secunde înainte ca afişajul să revină la durata de redare scursă, atunci când apăsati TIME/TEXT (Or*ă*/text) 37 în timpul afişării titlului discului.
- 3) Când se activează Redarea de program sau Redarea aleatorie, durata scursă de redare şi durata rămasă a discului nu sunt afişate.

**Continuare** 

- <sup>4)</sup> Numărul piesei curente și numărul indicelui curent (pentru un disc fără PBC) sau numărul scenei curente (pentru un disc cu PBC) se afişează timp de 2 secunde înainte ca afişajul să revină la durata de redare scursă, atunci când apăsați TIME/TEXT (Or*ă*/text) 37 în timpul afişării titlului discului.
- $5$ <sup>b</sup> La redarea fisierelor video DivX, numărul albumului curent şi numărul fişierului curent se afişează timp de 2 secunde înainte ca afişajul să revină la durata de redare scursă, atunci când apăsați TIME/TEXT (Or*ă*/text) 37 în timpul afişării titlului discului.

#### **Note**

- Dacă redati un disc ce contine fisiere de imagine JPEG, pe afişaj apar doar "JPEG" şi "No Audio" (F*ă*r*ă* sunet).
- Nu puteti folosi TIME/TEXT (Oră/text) 37 pentru a schimba afişarea informatiilor despre disc când:

— se redă un fişier de imagine JPEG.

— se opreşte redarea pentru discurile CD/DVD de date cu piese audio MP3 şi/sau fişiere de imagine JPEG.

— se opreşte redarea pentru discurile CD/DVD de DATE cu fişiere video DivX.

- Dacă titlul piesei audio MP3 contine caractere ce nu se pot afişa, aceste caractere vor fi afişate sub forma "\*".
- Este posibil ca durata scursă de redare a fişierelor MP3 şi a fişierelor video DivX să nu fie afişată corect.

# **Vizualizarea informatiilor despre disc pe afişajul de pe ecran**

Apăsati TIME/TEXT (Oră/text) (37). De fiecare dată când apăsați "TIME/TEXT" (Or*ă*/text) 37 în timpul redării discului, afişajul se modifică de la 1  $\rightarrow$  2  $\rightarrow$  ...  $\rightarrow$  1  $\rightarrow$ 

… Ora pe care o puteti vedea pe ecran depinde de discul pe care îl redati.

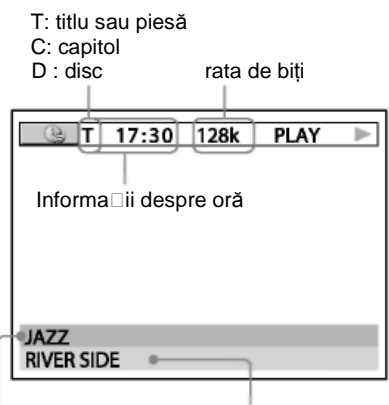

Titlu album Titlu disc/piesă/fişier

**La redarea unui DVD VIDEO sau DVD-R/-RW în mod VR:**

**1** Durata scursă de redare a titlului curent

**2** Durata rămasă a titlului curent

**3** Durata scursă de redare a capitolului curent

**4** Durata rămasă a capitolului curent

**5** Titlul discului
#### **La redarea unui VIDEO CD/Super VCD:**

**1** Durata de redare scursă din scena/piesa curentă **2** Titlul discului

#### **La redarea unui AUDIO CD sau**   $VIDEO CD f$ ără funcție PBC:

**1** Durata de redare scursă din piesa curentă

**2** Durata rămasă a piesei curente **3** Durata scursă de redare a discului curent

**4** Durata rămasă din discul curent **5** Titlul discului

# **La redarea unui CD DE DATE sau a unui DVD DE DATE:**

Durata de redare scursă din piesa curentă/fişierul curent

## **Note**

- Se pot afişa doar literele alfabetului, numere şi unele simboluri.
- $\bullet$  in functie de disc, sistemul poate afişa doar un număr limitat de caractere.
- Pentru piesele audio MP3 cu alt format decât ISO 9660 Nivel 1 şi Nivel 2, este posibil să nu se afişeze titlul albumului şi titlul piesei.

## $A$ *f***işarea informatiilor audio ale discului**

(doar pentru DVD VIDEO şi fişierele video DivX) Când apăsati AUDIO 21 în mod repetat în timpul redării, pe ecranul televizorului se afişează formatul semnalului audio curent.

# **La redarea unui DVD VIDEO:**

De exemplu, în formatul Dolby Digital, semnale multiple (monofonice sau semnale pe canal 5.1) se pot înregistra pe un DVD VIDEO.

Exemplu: Pentru canal Dolby Digital 5.1:

2 Componente surround

**DOLBY DIGITAL 3/**  $2$  $11$ 

2 Componente frontale + 1 Componentă centrală

1 Componentă LFE (Efect de frecven<sub>d</sub>ă joasă)

## **La redarea unui fişier video DivX:**

Exemplu: Piesă audio MP3

 $CDD$  1: MP3 128k

**Rata de bi**⊺i

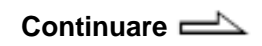

# **Verificarea informatiilor referitoare la data unui fişier imagine JPEG**

Puteti verifica informatiile referitoare la dată în timpul redării, atunci când în fişierul imagine JPEG este înregistrată eticheta Exif\*.

Apăsați în mod repetat <sup>ca</sup> "DISPLAY" (Afi*ş*are) în timpul redării.

Va apărea Meniul de comandă.

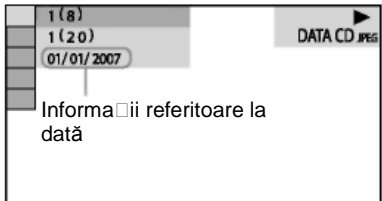

\* Formatul EXIF (Fi*ş*ier format imagine interschimbabil) este un format pentru imaginile camerelor digitale, definit de JEITA (Asociația Producătorilor din Industria Electronică şi Tehnologiei Informației din Japonia).)

## **Notă**

Formatul informatiilor referitoare la dată diferă în functie de zonă.

# **Conectarea componentelor opŃionale**

Pentru a vă îmbunătăți sistemul, puteti conecta componente optionale. Consultați instrucțiunile de utilizare furnizate împreună cu componenta.

# **Panoul frontal**

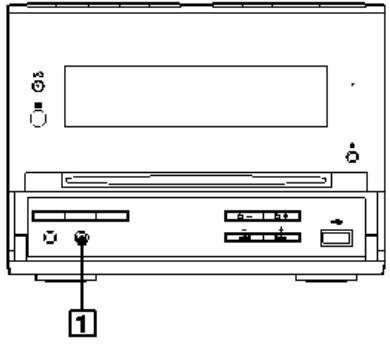

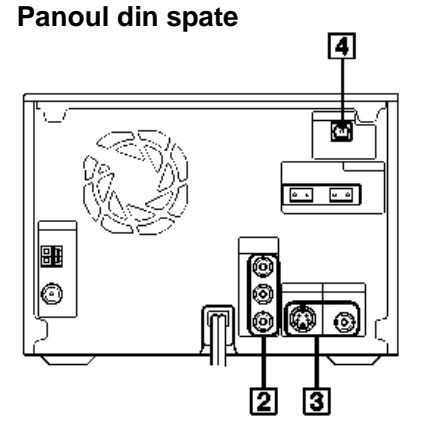

- 1 Mufa "AUDIO IN" (*Intrare audio*) Conectati mufa de iesire audio a unei componente optionale (player audio portabil etc.).
- 2 Mufele "COMPONENT VIDEO
- OUT" (Ie*ş*ire video component*ă*) Conectati mufele de intrare video componentă ale televizorului sau ale proiectorului. Dacă televizorul dvs. este compatibil cu semnalele în format progresiv, folositi această conexiune și apăsati butonul PROGRESSIVE 12 de pe aparat în mod repetat, până ce pe afișaj apare "P AUTO" sau "P VIDEO". Vă veți bucura de imagini video de calitate superioară.
- 3 Mufele "S VIDEO OUT/VIDEO
- OUT" (Ie*ş*ire S Video/Ie*ş*ire video) Conectati mufa de intrare S Video/Video a televizorului. Vă veti bucura de imagini video de calitate superioară atunci când selectati S VIDEO.
- 4 Mufa DIGITAL OUT (Ie*ş*ire digital*ă*)

Conectați mufa de intrare optică digitală a unei componente digitale optionale (amplificator). Puteti asculta sunet în format pe canal 5.1, dacă amplificatorul conectat este echipat cu decodor Dolby Digital sau DTS.

## **Notă**

Se emite sunet doar când funcția sistemului este setată pe "DVD".

# **Ascultarea sunetului pe canale multiple cu ajutorul**   $a$ mplificatorului optional

- **1** Conectati cablul digital optic. Consultati "Conectarea componentelor optionale" (pag. 74).
- **2** Conectati difuzoarele la un amplificator surround echipat cu un decodor.

Pentru o amplasare corectă a difuzoarelor, consultați instrucțiunile de utilizare furnizate cu amplificatorul conectat.

- **3** Începeti redarea unei surse cu canale multiple, de ex. a unui DVD VIDEO.
- 4 Selectati formatul audio dorit. Consultați "Modificarea sunetului" (pag. 30).

# **InformaŃii suplimentare**

# **Ghid al problemelor**   $de$  functionare

În caz că întâmpinați probleme cu aparatul, realizați următoarele operații:

- 1 Asigurati-vă că atât cablul de alimentare, cât și cablurile difuzoarelor sunt conectate corect şi ferm.
- 2 Găsiti problema dvs. în lista de verificare pentru depanare de mai jos și luați măsurile de remediere indicate.

Dacă problema persistă după urmarea instructiunilor de mai sus, contactati cel mai apropiat distribuitor Sony.

#### **Dacă indicatorul STANDBY clipeşte**

Scoateti imediat cablul de alimentare și verificați următoarele elemente.

- Dacă aparatul dvs. are un selector de tensiune, acesta este setat la tensiunea corectă?
- Folositi doar difuzoarele furnizate?
- Sunt cumva blocate fantele de ventilație din partea de sus sau din spatele aparatului?

După ce indicatorul STANDBY 2 nu mai clipește, reconectați cablul de alimentare, apoi porniți aparatul. Dacă problema persistă, contactați cel mai apropiat distribuitor Sony.

# **Generalităti**

### **Se anulează setarea orei sau a cronometrului.**

• Cablul de alimentare este deconectat sau s-a produs o pană de curent. Refaceti "Setarea orei" (pagina 22). Dacă ați setat cronometrul, refaceți "Trezirea cu muzică" (pagina 68).

# **Pe afisaj apare ..--:--".**

• S-a produs o pană de curent. Setati din nou ora (pagina 22) și cronometrul (pagina 68).

# **Nu se aude niciun sunet.**

- Apăsați în mod repetat
- $N$ VOLUME" (Volum) + 18.
- Căştile sunt conectate la mufa "PHONES" (C*ăş*ti) 10.
- Verificati conexiunile difuzoarelor (pagina 18).

• Aparatul se află în modul pauză, în modul Redare cu viteză redusă sau în modul Căutare blocată. Apăsați  $\triangleright$  17 (sau DVD -15 de pe aparat) pentru a porni redarea.

#### **Se aude brum sau zgomot puternic.**

- Un televizor sau un VCR este amplasat prea aproape de aparat. Îndepărtați aparatul de televizor sau de VCR.
- Îndepărtați aparatul de sursele de zgomot.
- Conectați aparatul la altă priză de perete.
- Instalati un filtru de zgomot pe cordonul de alimentare (disponibil în comert).

## $C$ ronometrul nu functionează.

- Verificati setarea cronometrului și setati ora corectă (pagina 68).
- Anulati functia "Sleep Timer" (pagina 68).

## $T$ elecomanda nu functionează.

- Îndepărtați obstacolele dintre telecomandă şi aparat.
- Apropiați telecomanda de aparat.
- Îndreptati telecomanda către senzorul aparatului.
- Înlocuiti bateriile (R6/mărimea AA).
- Îndepărtați aparatul de sursele de lumină fluorescentă.

#### $Există reverberatii acustice.$

• Reduceti volumul.

#### **Persistă** neuniformitățile de **culoare de pe ecranul televizorului.**

• Opriti o dată televizorul, apoi reporniți-l după 15-30 de minute. Dacă neuniformitățile de culoare persistă, amplasați difuzoarele cât mai departe de televizor.

#### **Functia THEATRE SYNC (Sincronizare cinematografic***ă***) nu este operabilă.**

• Dacă distanta dintre televizor și aparat este prea mare, este posibil ca această functie să nu fie operabilă. Instalati aparatul mai aproape de televizor.

# **Difuzoare**

#### **Sunetul provine dintr-un singur canal, sau volumul din stânga şi cel din dreapta nu sunt echilibrate.**

- Poziționați difuzoarele cât mai simetric.
- Verificați conectarea fermă a difuzoarelor.
- Sursa redată este monofonică.

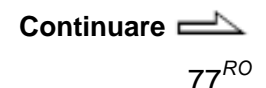

# **Aparatul de redare a discurilor**

### **Discul nu iese.**

• Contactați cel mai apropiat distribuitor Sony.

## **Nu începe redarea.**

• Verificati dacă s-a introdus un disc**.**

- Stergeți discul (pagina 88)
- Reintroduceti discul.
- Introduceti discuri ce pot fi redate de acest aparat (pagina 6).
- Introduceti un disc în fanta 5, cu partea cu etichetă îndreptată în sus.
- Scoateti discul și ștergeți umezeala de pe el, apoi lăsati aparatul pornit alte câteva ore până ce se evaporă umezeala.
- $\bullet$  Apăsati  $\triangleright$  17 (sau DVD  $\blacktriangleright$  15 de pe aparat) pentru a porni redarea.
- Codul regional al DVD-ului VIDEO nu este compatibil cu aparatul.
- Anulati functia de Control parental personalizat (pag. 51).

## **Sunetul se aude cu intermitente.**

- Stergeți discul (pagina 88)
- Reintroduceti discul.
- · Deplasați aparatul într-un loc fără vibrații (de ex. pe un suport stabil).
- Îndepărtați difuzoarele de aparat sau amplasați-le pe suporturi separate. Când ascultați o piesă cu başi la volum ridicat, sunetul poate fi redat cu intermitente din cauza vibratiilor difuzoarelor.

## **Redarea nu începe de la prima piesă.**

- Sistemul se află în modul program sau redare aleatorie. Dezactivati Redarea de program sau Redarea aleatorie.
- S-a selectat functia "Resume Play" (Reluare redare). Apăsați de două ori ■ 17. Apoi, apăsați  $\Rightarrow$  17 (sau DVD  $\blacktriangleright$  15 de pe aparat) pentru a porni redarea (pag. 32).
- Pe ecranul televizorului va apărea automat titlul discului DVD VIDEO sau meniul PBC.

## **Redarea începe automat.**

• DVD-ul VIDEO are o functie de redare automată.

## **Redarea se opreşte automat.**

• Unele discuri pot contine un semnal de pauză automată. La redarea unor astfel de discuri, aparatul opreşte redarea la semnalul de pauză automată.

#### $Nu$  puteti efectua unele functii **precum oprirea, căutarea blocată, Redarea cu viteză redusă sau Redarea repetată.**

• În functie de disc, este posibil să nu puteti efectua unele dintre operatiunile de mai sus. Consultati instructiunile de operare furnizate împreună cu discul.

#### **Nu se poate reda CD-ul de DATE (piesă audio MP3 / fişier de imagine JPEG / fişier video DivX).**

- CD-ul DE DATE nu este înregistrat într-un format JPEG compatibil cu ISO 9660 Nivel 1, Nivel 2 sau Joliet (format de expansiune).
- DVD-ul DE DATE nu este înregistrat într-un format compatibil cu formatul UDF (Formatul universal pentru discuri).
- Piesa audio MP3 nu are extensia ...MP3".
- Datele nu sunt stocate în formatul dorit.
- Nu pot fi redate fişierele MP3 create în alt format decât formatul MPEG 1 Audio Layer 3.
- Aparatul poate reda subdirectoarele aflate maxim la al optulea nivel.
- Pentru fişierele MP3/JPEG, verificati setarea "MODE (MP3, JPEG)" (pag. 41).
- Discul conține peste 200 de albume.
- Albumul contine peste 600 de piese/fişiere.
- Pentru fişierele MP3/JPEG, albumul contine peste 300 de piese/fisiere când optiunea "MODE (MP3, JPEG)" este setată pe "AUTO".
- Pentru fişierele MP3/JPEG, CDul de DATE/DVD-ul de DATE contine un fisier video DivX.
- Fişierul de imagine JPEG nu are extensia "JPG" sau "JPEG".
- Fişierul de imagine JPEG este mai mare de 3.072 (lătime) x 2.048 (înăltime) în mod normal, sau mai mare de 2.000.000 pixeli la fişierele JPEG progresive, utilizate în principal pe situri de internet.
- Nu pot fi redate fişierele imagine JPEG cu un raport ridicat între lătime și lungime.
- Fişierul video DivX nu are extensia "AVI" sau "DIVX".
- Nu pot fi redate fişierele video DivX cu un raport ridicat între lătime și lungime.

## **Redarea fişierelor MP3 durează mai mult decât a altor fişiere.**

- După ce aparatul citeşte toate fişierele de pe disc, redarea poate dura mai mult decât de obicei dacă:
	- numărul de albume sau piese de pe disc este foarte mare.
	- structura de organizare a albumelor şi pieselor este foarte complexă.

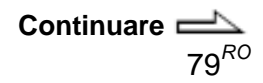

#### **Titlul discului, titlul albumului, titlul piesei şi caracterele DVD-TEXT nu apar corect.**

- Folositi un disc format compatibil cu ISO 9660 Nivel 1, Nivel 2 sau Joliet (format expansiune).
- Codurile de caractere ce pot fi afişate de acest aparat sunt următoarele:
	- Majuscule (A-Z)
	- Minuscule (a-z)
	- Numere (0-9)
	- Simboluri  $(<$  >  $*$  +,  $-$  / [ ]  $)$ Este posibil ca alte caractere să nu fie afişate corect.

#### **Efectul surround este dificil de obŃinut atunci când piesa sonoră redată este în format Dolby Digital sau MPEG audio.**

- Verificati conexiunile difuzoarelor (pagina 18).
- $\bullet$  În functie de DVD-ul VIDEO, este posibil ca semnalul de ieşire să nu se realizeze pe întreg canalul 5.1. Acesta poate fi monofonic sau stereo chiar dacă piesa sonoră este înregistrată în format Dolby Digital sau MPEG audio.

#### **Sunetul îşi pierde efectul stereo la redarea unui disc AUDIO CD, VIDEO CD, piesă audio MP3, fişier video DivX sau DVD VIDEO.**

• Asigurați-vă că aparatul este conectat corect.

# **Dispozitivul USB**

#### **Utilizati un dispozitiv USB compatibil?**

**•** În caz de conectare a unui dispozitiv USB incompatibil, pot apărea următoarele probleme. Verificați informatiile de pe siturile web privind dispozitivele USB compatibile (pag. 97).

— Dispozitivul USB nu este recunoscut.

- Pe aparat nu se afișează numele fişierelor sau directoare.
- Nu se poate realiza redarea.
- $-$  Sunetul se aude cu intermitente.
- Se aude zgomot.

#### Apare mesajul "OVER CURRENT" **(Curent excesiv).**

• S-a depistat o problemă la nivelul curentului electric de la portul  $\overline{\mathbf{G}}$ (USB) 7. Opriți aparatul și scoateți dispozitivul USB din portul <a>
(USB)<br/>
1 7. Asigurati-vă că nu există probleme cu dispozitivul USB. Dacă mesajul se afișează în continuare, contactați cel mai apropiat distribuitor Sony.

#### **Nu se aude niciun sunet.**

• Dispozitivul USB nu este conectat corect. Opriți aparatul apoi reconectati dispozitivul USB si verificati dacă pe afisai se aprinde indicatia "USB MEMORY" (Memorie USB) 3.

#### **Sunetul se aude cu distorsiuni.**

• Rata de biti folosită la codificarea fişierelor audio a fost redusă. Transmiteți la fișierul USB fișiere codificate cu rate de biti mai mari.

#### **Se aude zgomot sau sunetul se aude cu intermitente.**

- Opriti aparatul, apoi reconectati dispozitivul USB.
- Datele muzicale conțin zgomot. Este posibil ca zgomotul să fi apărut la crearea datelor de muzică, din cauza conditiilor computerului. Verificati din nou datele muzicale.
- La utilizarea mediilor de stocare USB, copiati fisierele pe computer, formatati mediul de stocare USB în format FAT16 sau FAT32 și copiati din nou fişierele pe dispozitivul USB.\*

## **Dispozitivul USB nu poate fi**  conectat la portul <sup>e</sup> (USB) 7.

**•** Dispozitivul USB este conectat invers. Conectati dispozitivul USB cu orientarea corectă.

## **Nu funcŃionează un dispozitiv USB folosit pe alt aparat.**

**•** Poate fi înregistrat într-un format incompatibil. În acest caz, luati mai întâi măsuri pentru copierea de sigurantă a fisierelor importante de pe dispozitivul USB, copiindu-le în computer. Apoi formatați dispozitivul USB în sistem FAT16 sau FAT32 şi transferati din nou pe dispozitivul USB fişierele copiate pentru siguranță.\*

# **Mesajul "READING" (Citire) este afişat o perioadă îndelungată.**

- Este posibil ca citirea dispozitivului USB să dureze mai mult dacă pe acesta se află multe directoare sau fişiere. Vă recomandăm deci să respectati aceste specificatii.
	- Numărul total de directoare de pe dispozitivul USB: 100 sau mai putin
	- Numărul total de fişiere întrun director: 100 sau mai putin

## **Afişare eronată**

**• Transmiteti din nou datele audio** către dispozitivul USB, deoarece este posibil ca datele stocate pe acesta să fie corupte.

# **Nu începe redarea.**

- Opriti aparatul, apoi reconectați dispozitivul USB.
- Conectati un dispozitiv USB ce poate fi redat de acest aparat.
- Apăsați  $\triangleright$  17 (sau DVD ► 15 de pe aparat) pentru a porni redarea.

# **Redarea nu începe de la prima piesă.**

• Setati modul de redare pe "Normal Play" (Redare normal*ă*).

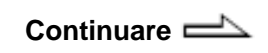

### **Nu pot fi redate fişierele.**

- Nu sunt compatibile dispozitivele USB cu alte sisteme de fişiere decât FAT16 sau FAT32.\*
- Dacă folositi un dispozitiv USB partiționat, se pot reda doar fisierele audio de pe prima partitie.
- Nu pot fi redate fişierele criptate sau parolate, etc.
- Acest aparat suportă formatele FAT16 şi FAT32, dar este posibil ca unele dispozitive USB să nu le suporte pe toate. Pentru mai multe detalii, consultati instructiunile de utilizare ale dispozitivului USB sau contactati producătorul.

# **Imaginea**

# **Nu se vede nicio imagine.**

- Apăsați în mod repetat FUNCTION (Func*Ń*ie) +/- 15 pentru a selecta "DVD" (sau apăsați DVD<sup>+</sup> 15 de pe aparat.
- Verificati conectarea fermă a aparatului.
- Cablul video este deteriorat. Înlocuiti-l cu unul nou.
- Conectati aparatul la mufa de intrare video a televizorului (pagina 20).
- Asigurati-vă că porniti televizorul și că îl operați corect.
- Apăsati în mod repetat PROGRESSIVE 12 de pe aparat, pentru a selecta "INTERLACE" în cazul în care conectati televizorul la mufele COMPONENT VIDEO OUT (Ie*ş*ire video component*ă*) ale aparatului, iar televizorul dvs. nu poate accepta semnale progresive.
- Ati configurat formatul progresiv, dar televizorul dvs. nu poate accepta semnalul în format progresiv. În acest caz, readuceti setarea la formatul Interlace (setarea implicită) (pagina 21).
- Chiar dacă televizorul dvs. este compatibil cu semnalele de format progresiv (525p/625p), imaginea poate fi afectată când aparatul este trecut pe formatul progresiv. În acest caz, readuceti setarea la formatul Interlace (setarea implicită) (pagina 21).
- Selectati intrarea video a televizorului astfel încât să puteți vedea imaginile transmise de sistem.
- Asigurati-vă că ati setat corect sistemul de culoare, în functie de sistemul de culoare al televizorului.
- Conectati aparatul și televizorul folosind doar cablul video furnizat (pagina 20).

## **Imaginea apare cu distorsiuni.**

- Curătați discul.
- Dacă semnalul video transmis de aparat trece printr-un video-recorder pentru a ajunge la televizor, semnalul de protectie la copiere aplicat pe unele programe de DVD VIDEO poate afecta calitatea imaginii. Dacă tot aveti probleme după verificarea conexiunilor, conectati aparatul direct la intrarea S Video a televizorului (pag. 20).
- Nu tineti cablurile difuzorului în apropierea antenelor.
- La redarea unui VIDEO CD înregistrat în alt sistem de culoare decât cel setat pe sistem, imaginea poate apărea cu distorsiuni.
- La conectarea televizorului la mufele COMPONENT VIDEO OUT (Ie*ş*ire video component*ă*) si redarea programelor pe bază video în formatul cu semnal progresiv, unele sectiuni ale imaginii pot apărea nenaturale, din cauza procesului de conversie.
- Setati sistemul de culoare în functie de televizor (pag. 57).

#### **Proportia de aspect al ecranului televizorului nu poate fi modificat chiar dacă setaŃi "TV TYPE" (Tip TV) la**

#### **"SCREEN SETUP" (Configurare ecran) în Meniul de configurare, când redaŃi o imagine lată.**

- Proporția aspectului este fixată pe discul DVD VIDEO.
- În cazul în care conectati aparatul cu cablul S Video, conectati-l direct la televizor. Altfel, nu veți putea schimba proportia de aspect.
- În funcție de televizor, este posibil să nu puteți schimba proportia de aspect.

# **Mesajele nu apar pe ecranul televizorului în limba dorită.**

• Selectati limba dorită pentru afisarea pe ecran la "OSD" din "LANGUAGE SETUP" (Configurare limb*ă*) în Meniul de configurare (pagina 56).

## **Nu se poate schimba limba piesei audio.**

- Pe DVD-ul VIDEO pe care doriti să îl redati nu sunt înregistrate piese multilingve.
- DVD-ul VIDEO nu permite schimbarea limbii piesei audio.

#### **Nu se poate schimba limba subtitrării.**

- Pe DVD-ul VIDEO pe care doriti să îl redati nu sunt înregistrate subtitrări multilingve.
- DVD-ul VIDEO nu permite schimbarea subtitrărilor.

## **Subtitrarea nu poate fi dezactivată.**

**•** DVD-ul VIDEO nu permite dezactivarea subtitrărilor.

## **Unghiurile nu pot fi schimbate.**

- Pe DVD-ul VIDEO pe care doriti să îl redati nu sunt inscriptionate unghiuri multiple.
- DVD-ul VIDEO nu permite schimbarea unghiurilor.

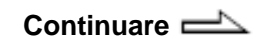

#### **Este anulată presetarea radio.**

**•** Cablul de alimentare este deconectat sau s-a produs o pană de curent timp de peste o jumătate de zi. Refaceti operațiunile de la "Ascultarea unei statii radio presetate" (pag. 61).

#### **Se aude brum sau zgomot puternic. (Pe ecran clipesc**  mesajele "TUNED" – Acordat – sau ..ST").

- Setați banda și frecvența corecte (pagina 60).
- Conectați corect antena ( pagina 18).
- Găsiti un loc și o orientare ce asigură o receptionare bună, apoi configurati din nou antena. Dacă nu puteti obtine o receptie bună, vă recomandăm conectarea unei antene externe, din comert.
- Antena-fir pentru FM furnizată receptionează semnale pe întreaga sa lungime, deci întindețio complet.
- Amplasati antenele la distantă fată de cablurile difuzoarelor, de cablul de alimentare şi de cablul USB, pentru a evita distorsiunile.
- Opriti echipamentele electrice aflate în apropiere.

#### **Un program stereo FM nu se poate receptiona în format stereo.**

**• Apăsati în mod repetat butonul** "FM MODE" (Mod FM) 34 de pe telecomandă până ce de pe ecran dispare indicatorul "MONO".

# **Componente optionale**

## **Nu se aude niciun sunet.**

- Consultati elementul de la Generalități "Nu se aude niciun sunet" (pagina 76) și verificati starea aparatului.
- Conectati corect componenta (pagina 74) verificând:
	- dacă sunt bine conectate cablurile.
	- dacă mufele cablurilor sunt introduse complet si ferm.
- Porniți componenta conectată.
- Consultati instructiunile de operare furnizate împreună cu componenta și începeti redarea.

#### **Dacă aparatul tot nu funcŃionează bine după**  $realization$  **operatiilor de mai sus sau dacă se produc alte defecŃiuni nedescrise mai sus, resetaŃi-l astfel:**

Folositi butoanele de pe aparat pentru a reseta aparatul la configurările implicite din fabrică.

- **1** Scoateti cablul de alimentare.
- 2 Introduceti din nou cablul de alimentare.
- **3** Apăsati  $V^{\oplus}$  1 pentru a porni aparatul.
- **4** Apăsati simultan 17, . DISPLAY" 11 si  $V^{\scriptsize\bigcup}$  1. Pe afişaj apare mesajul "RESET".

Aparatul va reveni la setările din fabrică, cu exceptia setărilor DVD. Trebuie să reajustati toate setările efectuate (statiile presetate, ora, controalele de timp, etc.)

# **Pentru a readuce configurarea DVD la setările**   $implicite<sup>*</sup>$ , efectuati resetarea **după cum urmează:**

- 1 Apăsati <sup>(?)</sup> "DISPLAY" (Afișare) 26 când este oprită redarea. Pe ecran va apărea meniul de comandă.
- **2** Apăsați în mod repetat <sup>▲</sup> sau ◆ 30 pentru a selecta (SETUP - Configurare), apoi apăsați ENTER 30.
- **3** Apăsati în mod repetat <sup>\*</sup> sau <sup>\*</sup> 30 pentru a selecta  $\triangle$  "RESET", apoi apăsati ENTER 30.
- **4** Apăsați în mod repetat <sup>●</sup> sau ♥ 30 pentru a selecta  $\triangle$  "YES" (Da), apoi apăsați ENTER 30. Durează câteva secunde până ce se încheie operațiunea. Nu apăsați  $\mathsf{I}\mathsf{I}\oplus\mathsf{I}$  la resetarea aparatului.
- \* Cu excepția setărilor de Control parental

# **Functia de autodiagnosticare**

(Când pe ecran apare o combinație de litere și cifre)

Atunci când se activează funcția de auto-diagnosticare pentru a preveni functionarea eronată a sistemului, pe ecranul televizorului sau pe afişajul panoului frontal va apărea un cod de serviciu din cinci caractere (de ex. C 13 50), format dintr-o literă şi patru cifre. În acest caz, verificati următorul tabel.

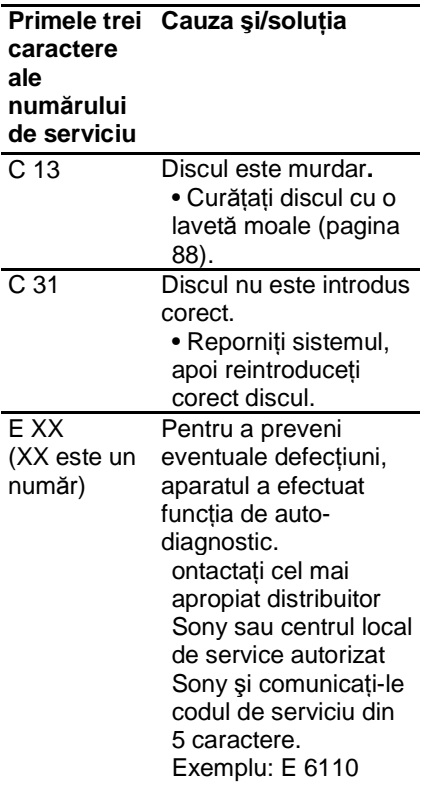

**Continuare** 

# **La afişarea numărului versiunii pe ecranul televizorului**

La pornirea aparatului, pe ecranul televizorului poate apărea numărul versiunii [VER.X.XX] (X este un număr). Deşi aceasta nu este o defectiune și codul se va folosi doar în scopuri de service, aparatul nu va functiona în mod normal. Opriti aparatul, apoi reporniti-l pentru ca acesta să poată functiona.

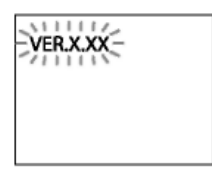

# **Mesaje**

Este posibil ca pe panoul frontal să apară sau să clipească unul din următoarele mesaje în timpul operării.

# **DVD player, Tuner**

# **"Cannot Play" (Redare imposibil***ă***)**

- S-a introdus un disc ce nu poate fi redat.
- S-a introduc un disc DVD VIDEO cu un cod regional incompatibil.

# **"Data Error" (Eroare date)**

- Fişierul audioMP3, fişierul imagine JPEG sau fişierul video DivX pe care doriți să îl redați este corupt.
- Fişierele audio MP3 nu sunt în formatul MPEG 1 Audio Layer 3.
- Fişierul imagine JPEG nu este compatibil cu formatul DCF.
- Fişierul video DivX nu este compatibil cu profilul DivX Certified.
- Piesa audio MP3 are extensia ...MP3", dar nu este în format MP3.
- Fişierul imagine JPEG are extensia ".JPEG" sau ".JPG", dar nu este creat în format JPEG.
- Fişierul video DivX are extensia "AVI" sau "DIVX", dar nu este creat în format DivX.

#### **"No Disc" (Nu este introdus niciun disc)**

Nu este niciun disc în fanta pentru discuri 5.

#### **"Not in Use" (Nu este în utilizare)**

Ați apăsat un buton a cărui operare este nepermisă sau invalidă la momentul respectiv.

#### **"OFF TIME NG!"**

Durata de pornire şi de oprire a Play timer-ului este aceeaşi.

#### **PASSWORD (Parola)**

Este setat Controlul parental personalizat sau Controlul parental.

#### **"Please Wait" (A***ş***tepta***Ń***i)**

Aparatul efectuează procesul de initializare.

#### **"Reading" (Citire)**

Aparatul citeste informatii de pe disc. Este posibil ca unele butoane să nu poată fi folosite.

# **Dispozitivul USB**

#### **ATRAC AD**

Este conectat un dispozitiv audio ATRAC.

#### **"Device Error" (Eroare dispozitiv)**

Dispozitivul USB nu este recunoscut.

#### **"No Device" (Niciun dispozitiv)**

Nu este conectat niciun dispozitiv USB, sau dispozitivul USB conectat a fost oprit.

#### **"No Step" (Niciun pas)**

Toate piesele sau fişierele programate au fost sterse.

#### **"No Track" (Nicio pies***ă***)**

În aparat nu se află niciun fişier ce poate fi redat.

#### **"Not Supported" (Incompatibi)**

Este conectat un dispozitiv USB incompatibil.

#### **"Please Wait" (A***ş***tepta***Ń***i)**

Aparatul este pregătit de utilizarea unui dispozitiv USB.

#### **"Reading" (Citire)**

Aparatul recunoaşte dispozitivul USB.

#### **"Removed" (Scos)**

Dispozitivul USB a fost extras.

#### **"Step Full!" (Faz***ă* **plin***ă***)**

Ati încercat să programati peste 26 de piese sau de fişiere (pa*ş*i).

#### **"Storage Drive" (Unitate de stocare)**

Este conectat dispozitivul de stocare USB.

# $P$ recauții

#### **Discuri ce NU POT fi redate pe acest aparat**

- Discuri cu alte forme decât forma standard (de exemplu în formă de inimă, pătrat, stea)
- Discuri pe care s-au lipit bandă adezivă, hârtie sau autocolante
- Discuri închiriate sau uzate, cu sigilii ataşate, la care lipiciul se întinde în afara sigiliului
- Discuri cu etichete tipărite cu cerneală lipicioasă la pipăit

#### **ObservaŃii referitoare la discuri**

- Înainte de redare, curătati discul cu o lavetă de curătat, din centru înspre margine.
- Nu curătati discurile cu solventi precum neofalina, diluanti, produse de curătare din comert ori spray-uri anti-static pentru curătarea discurilor LP de vinil (pentru Pickup).
- Nu expuneti discurile în bătaia directă a razelor de soare, sau a surselor de căldură precum suflantele de aer cald, nici în maşina parcată în bătaia soarelui.
- Nu utilizati discurile cu inel de protectie. Aparatul poate functiona necorespunzător.

#### **Privind tensiunea de operare**

Înainte de a opera aparatul verificati ca tensiunea de operare a aparatului să fie aceeaşi cu sursa dvs. de energie.

## **Privind siguranta**

- Aparatul rămâne sub tensiune chiar şi atunci când este oprit, atât timp cât stecherul cordonului de alimentare rămâne introdus în priză.
- Deconectati complet cordonul de alimentare din priza de perete (alimentarea la rețea) dacă nu intentionati să îl utilizati pentru mai multă vreme. Atunci când scoateti din priză aparatul, tineti întotdeauna de stecher. Nu trageti niciodată de cordon.
- Dacă în aparat pătrund obiecte străine, solide, sau lichide, scoateti-l din priză și dispuneti verificarea lui de către personal calificat, înainte de a îl utiliza din nou.
- Cordonul de alimentare de CA trebuie înlocuit doar la un centru de service autorizat.

#### **Cu privire la amplasare**

- Nu amplasati aparatul în pozitie înclinată sau în zone deosebit de calde, reci, prăfuite, murdare sau umede, sau în care nu este asigurată o ventilatie adecvată, sau care sunt supuse vibratiilor, luminii directe a soarelui sau unei lumini puternice.
- Aveti grijă atunci când amplasati aparatul sau difuzoarele pe suprafete tratate special (de exemplu cu ceară, ulei, lustruite), deoarece suprafata se poate păta sau decolora.
- Dacă aparatul este adus direct dintrun loc cu temperatură scăzută în altul cu temperatură ridicată, este posibil să se formeze condens în interiorul DVD player-ului, iar aparatul se poate defecta. Scoateti discul și lăsati sistemul pornit timp de aproximativ o oră, până ce se evaporează umezeala.

# **Cu privire la încălzire**

- Este normal ca aparatul să se încălzească în timpul functionării și nu trebuie să vă îngrijorati.
- Nu atingeti carcasa dacă aparatul a fost folosit continuu la un volum ridicat, deoarece este posibil să se fi încălzit carcasa.
- Nu blocati fantele de ventilatie.

#### **Cu privire la sistemul de difuzoare**

Difuzorul frontal este ecranat magnetic şi poate fi instalat în apropierea unui televizor. Pot apărea însă distorsiuni de culoare pe anumite tipuri de televizoare. În această situatie, opriti televizorul, asteptati 15-30 de minute și porniti-l iar. Amplasați difuzorul drept în partea dreaptă a aparatului şi difuzorul stâng în partea stângă a aparatului. Dacă nu se observă nicio îmbunătățire, îndepărtați difuzoarele de televizor.

#### **NOTĂ IMPORTANTĂ**

**Precauție:** Dacă păstrați o imagine video nemişcată sau o imagine simplă pe ecranul televizorului dumneavoastră pentru o perioadă îndelungată de timp, există riscul deteriorării permanente a ecranului televizorului. Proiectoarele sunt predispuse la acest comportament.

#### **Curătarea carcasei**

Curătati aparatul cu o lavetă moale, umezită usor cu o solutie slabă de detergent. Nu utilizati nici un fel de burete abraziv, praf de curățat, sau solvenți cum ar fi diluanții, neofalina sau alcoolul.

# **SpecificaŃii**

# **Sistem principal**

# **SecŃiunea amplificator**

Puterea de ieşire DIN (nominală) 40 W + 40 W (6 ohmi la 1 kHz, DIN) Iesire continuă RMS (de referintă) 50 W + 50 W (6 ohmi la 1 kHz, 10% THD) Intrări: AUDIO IN (intrare audio) (mufă minijack stereo): Tensiune 620 mV, impedantă 47 kohmi Portul USB  $\mathbf{\div}$ Tip A, curent maxim 500 mA lesiri: DIGITAL OUT (Ie*ş*ire digital*ă*) (mufă optică pătrată pentru conector): Lungimea de undă 660 nm VIDEO OUT (Ie*ş*ire video) (mufă phono): Nivelul maxim de ieşire 1 Vp-p, neechilibrat, Impedanta la sarcină negativă sincronizare 75 ohmi "COMPONENT VIDEO OUT" (Ie*ş*ire video component*ă*) Y: 1 Vp-p, 75 ohmi Pb/Cb: 0,7 Vp-p, 75 ohmi Pr/Cr: 0,7 Vp-p, 75 ohmi S VIDEO OUT (Ie*ş*ire S VIDEO) (mufă mini DIN/4 pini) Y: 1 Vp-p, neechilibrat, sincronizare negativă C: 0,286 Vp-p, impedantă sarcină 75 ohmi PHONES (c*ăş*ti) (mufă minijack stereo): acceptă căşti de minim 8Ω

**Continuare** 

# **Sectiunea USB**

Rata de biți suportată: MP3 (MPEG 1 Audio Layer-3): 32 -320 kbps, VBR ATRAC: 48 **-** 352 kbps (ATRAC3plus), 66/105/132 kbps (ATRAC3) WMA: 32 **—** 192 kbps, VBR AAC: 48 **-** 320 kbps Frecventele de esantionare: MP3 (MPEG 1 Audio Layer-3): 32 / 44,1 / 48 kHz ATRAC: 44,1 kHz WMA: 44,1 kHz AAC: 44,1 kHz

# **SecŃiunea player discuri**

Sistem:

Sistem compact disc şi audio digital şi sistem video

Laser:

Proprietăți diodă laser

Durata de emisie: Continuă Ieşire laser\* Sub 1000 µW

\* Această ieşire este măsurată la 200mm față de suprafața lentilei obiectivului pe blocul de preluare optică, cu o deschidere de 7mm.

Semiconductor laser:

(DVD:  $\lambda = 650$  nm, CD:  $\lambda = 790$ nm)

Frecvență de răspuns: DVD (PCM 48 kHz): 2 Hz **—** 22  $kHz$  ( $\pm$  1dB) CD: 2 Hz **—** 20 kHz (±0.5 dB) Formatul sistemului de culoare

# video:

PAL

# **Sectiunea tuner (acordor)**

Tuner FM stereo, superheterodin FM/AM Sectiune acord FM Spectrul de acordare: 87,5 – 108,0 MHz (fază de 50 kHz) Antena: Antenă-fir pentru FM Borne antenă: 75 ohmi, neechilibrate Frecventa intermediară: 10,7 MHz Sectiune acord AM Spectrul de acordare: 531 kHz - 1,602 kHz (cu interval de 9 kHz) Antena: Antenă-cadru pentru AM Borne antenă: Bornă antenă externă Frecventa intermediară: 450 kHz

# **Difuzorul**

Sistemul de difuzoare: Interval complet, tip bas reflex, ecranat magnetic Difuzoare: 120 mm, tip con Impedanța nominală: 6 ohmi Dimensiuni (lățime/înălțime/grosime): Aprox. 141 × 141 × 225 mm Masa: Aprox. 1,5 kg

# **Generalități**

Alimentare: 220 – 240 V c.a., 50/60 Hz Puterea consumată: 45 W Dimensiuni (lătime/înăltime/grosime) (aprox.): 190 × 141 × 273 mm Masa (aprox.): 2,8 kg Accesorii furnizate: Telecomandă (1) Baterii R6 (mărime AA) (2) Antenă-cadru AM (1) Antenă-fir pentru FM (1) Cablu video (1) Pad-uri pentru difuzor (8)

Modelul și specificațiile se pot modifica fără preaviz.

- Puterea consumată în standby: 0,5 W
- La anumite cablaje imprimate nu se folosesc ignifuganti cu halogen.

# **Ghid pentru afişajul meniului de comandă**

Puteți folosi Meniul de comandă pentru a selecta o funcție și a vedea informatiile despre aceasta. Apăsați <sup>co</sup> "DISPLAY" (Afișare) 26 în mod repetat pentru a activa, a opri sau a modifica afişajul Meniului de comandă astfel:

Afișaj meniu de comandă 1  $\rightarrow$  Afișaj meniu de comandă 2 (apare doar la anumite discuri) → Afişaj meniu de comandă oprit→ Afişaj meniu de comandă 1  $\rightarrow$ 

# **Afişajul Meniului de comandă**

Afişajele 1 şi 2 ale Meniului de comandă vor arăta diferite elemente în functie de tipul de disc. Exemplu: Afisajul Meniului de comandă 1 la redarea unui DVD VIDEO

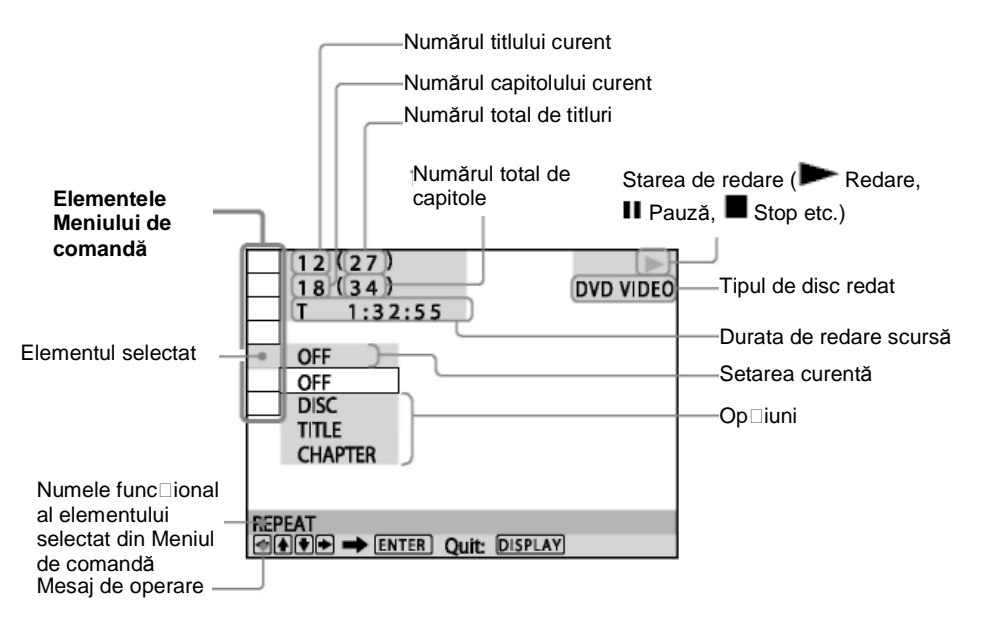

# **Lista elementelor din Meniul de comandă**

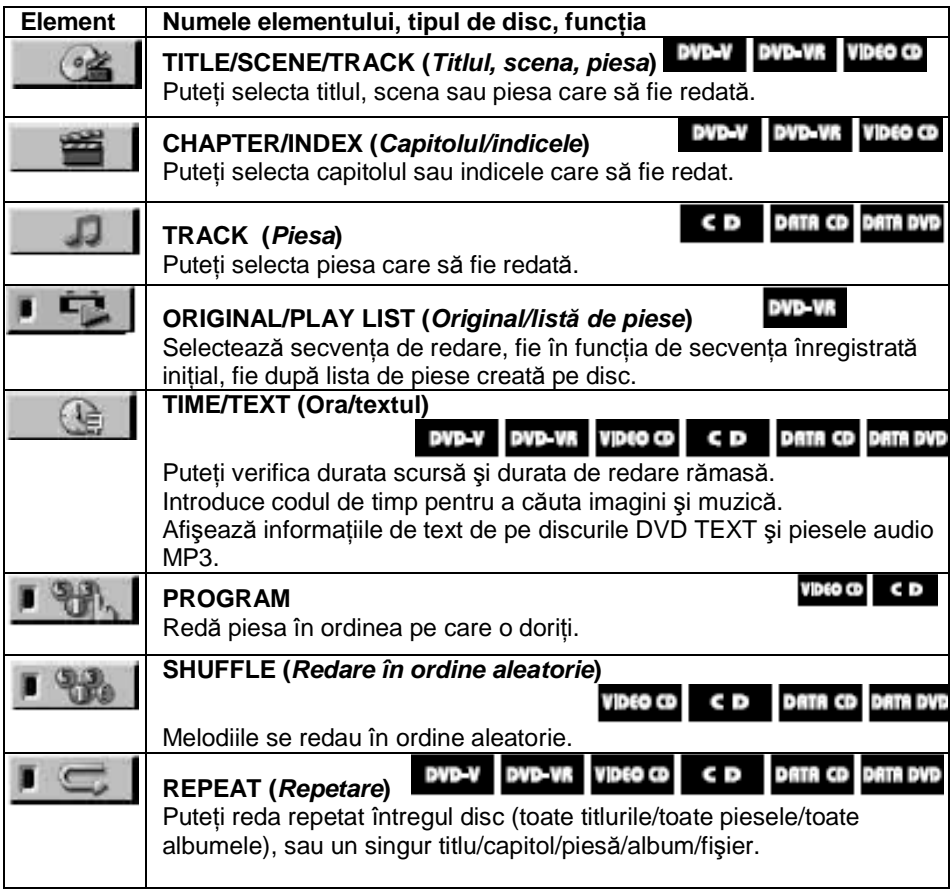

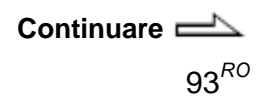

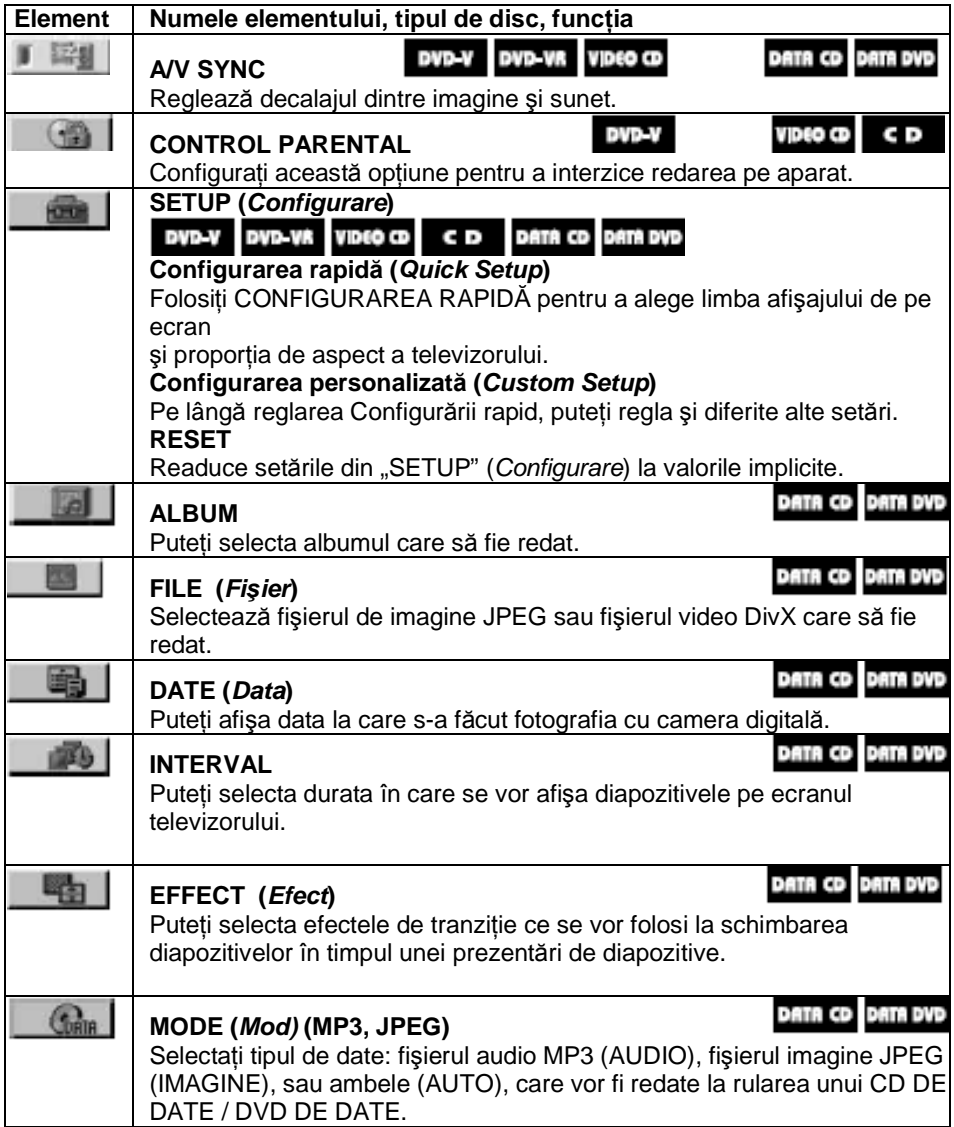

# **Lista codurilor de limbă**

Ortografie conform standardului ISO 639:1988 (E/F).

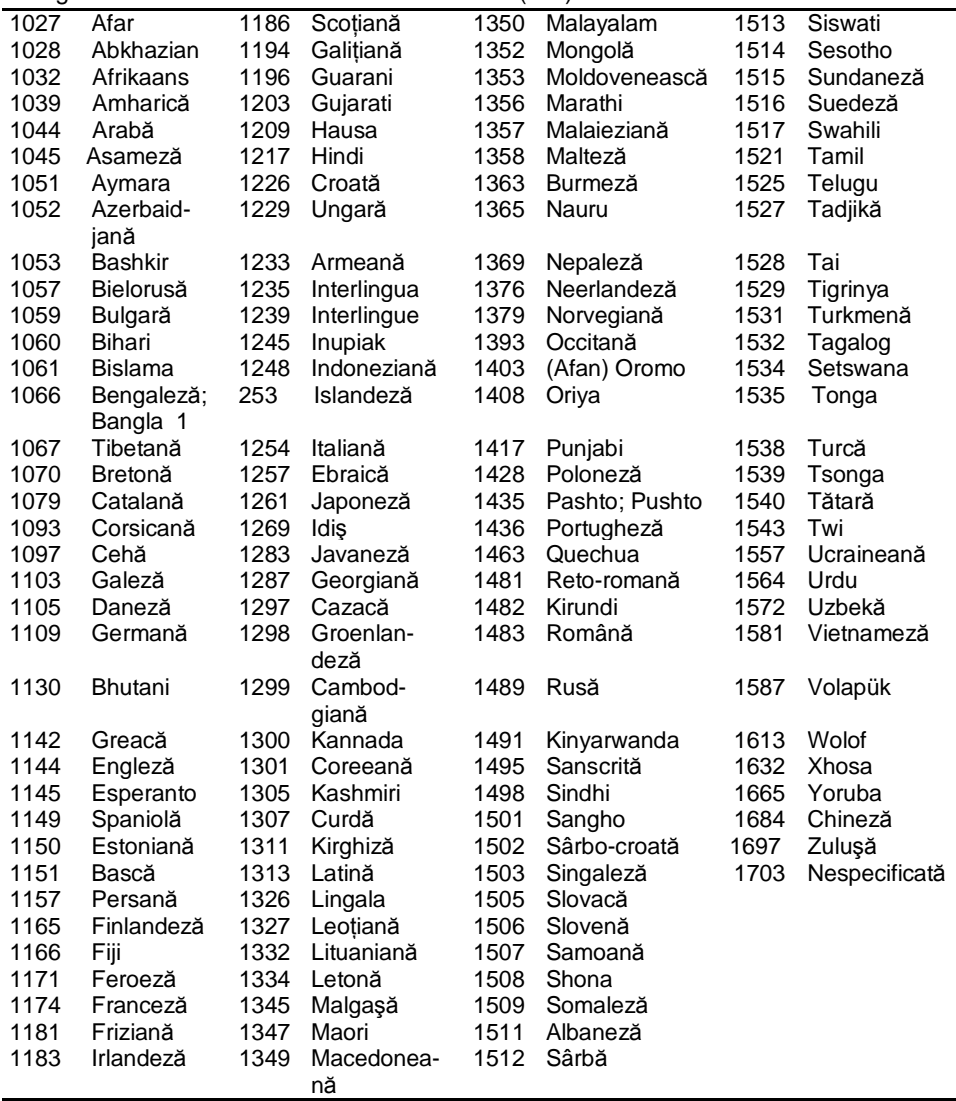

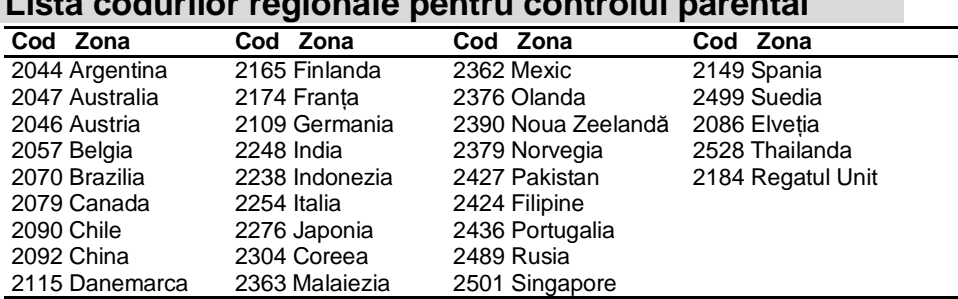

# **Lista codurilor regionale pentru controlul parental**

# **Dispozitive USB ce pot fi redate**

Consultati siturile web de mai jos pentru informatii privind dispozitivele USB compatibile.

Pentru clienții din S.U.A.: http://www.sony.com/shelfsupport> Pentru clientii din Canada: Engleză <http://www.sony.ca/ ElectronicsSupport/> Franceză <http://fr.sony.ca/ ElectronicsSupport/> Pentru clienții din Europa: <http://sonydigital-link.com/dna> Pentru clientii din America Latină: <http://www.sonylatin.com/pa/info> Pentru clienții din Asia și Oceania: <http://www.css.ap.sony.com/>

# **Glosar**

#### **Album**

Secțiune de muzică sau imagine de pe un CD/DVD de DATE, care contine piese audio MP3, fisiere de imagine JPEG sau fişiere de imagine DivX.

## **Capitol**

Subdiviziune a unui titlu de pe un DVD VIDEO. Un titlu este compus din mai multe capitole.

## **DivX®**

Tehnologie video digitală creată de DivX, Inc. Videoclipurile codificate cu tehnologie DivX au calitate superioară cu mărime relativ redusă a fişierului.

# **Dolby Digital**

 $98^{RO}$ Acest format de sunet cinematografic este mai avansat decât "Dolby Surround Pro Logic". În acest format, difuzoarele surround emit sunet stereo cu un spectru mărit de frecventă, furnizându-se independent un canal de subwoofer pentru başi. Formatul se mai numeşte şi "5.1", iar canalul subwoofer-ului este denumit canalul 0.1 (deoarece functionează doar când este necesar efectul de accentuare a başilor). Toate cele şase canale din acest format sunt înregistrate separat pentru a se putea realiza o diferentiere superioară a canalelor. Mai mult decât atât, deoarece toate semnalele sunt procesate digital, semnalul suferă o degradare mai mică.

# **DTS**

Tehnologie digitală de compresie a semnalelor audio, dezvoltată de Digital Theater Systems, Inc. Această tehnologie este la nivelul 5.1 channel surround. Acest format cuprinde un canal surround stereo şi un canal discret pentru subwoofer. DTS asigură aceeaşi înaltă calitate a sunetului digital pe 5.1 canale discrete. Buna separatie între canale este asigurată, deoarece toate canalele de date sunt înregistrate discret și procesate digital.

## **DVD VIDEO**

Un disc ce conține până la 8 ore de imagini care se mişcă, deşi diametrul său este acelaşi cu cel al unui AUDIO CD. Capacitatea de date a unui DVD VIDEO cu un singur strat şi cu o singură parte, la 4,7 GB (gigabiti) este de 7 ori mai mare decât cea a unui CD AUDIO. De asemenea, capacitatea de date a unui DVD VIDEO cu strat dublu şi o singură parte este de 8,5 GB, a unui DVD VIDEO cu un singur strat şi două părți de 9,4 GB, iar a unui DVD VIDEO cu strat dublu și două părți de 17 GB. Datele de imagine folosesc formatul MPEG2, unul dintre standardele mondiale pentru tehnologia de comprimare digitală. Datele de imagine sunt comprimate la aproximativ 1/40 din mărimea lor originală. Discul DVD VIDEO foloseşte tehnologie de codificare cu rată variabilă, care modifică datele ce trebuie alocate, în functie de starea imaginii.

Datele audio sunt înregistrate în Dolby Digital și în PCM, permitânduvă să vă bucurati de o prezentă audio mai realistă. Totodată, discul DVD VIDEO furnizează o serie de functii avansate precum functia de unghiuri multiple, multilingvă şi Control parental.

#### **DVD-RW**

Un disc DVD-RW este un disc înregistrabil și reinscriptionabil, cu aceeaşi mărime ca un DVD VIDEO. Discul DVD-RW are două moduri diferite: mod VR şi mod video. Discurile DVD-RW create în modul Video au acelaşi format ca un DVD VIDEO, în timp ce discurile create în modul VR (Înregistrare video) permit programarea sau editarea continutului.

#### **DVD+RW**

Un disc DVD+RW (plus RW) este un disc înregistrabil și reinscriptionabil. Discurile DVD+RW folosesc un format de înregistrare comparabil cu formatul DVD VIDEO.

#### **Fişier**

Un fişier de imagine JPEG sau un fişier video DivX înregistrat pe un CD sau un DVD de DATE. ("Fişierul" este o definitie exclusivă pentru acest sistem.) Un singur fişier reprezintă o singură imagine sau un singur film.

#### **Software pe bază de film, Software pe bază video**

Discurile DVD VIDEO pot fi clasificate ca software pe bază de film sau pe bază video. Discurile DVD VIDEO pe bază de film contin aceleaşi imagini (24 de cadre pe secundă) afişate în cinematografe. Discurile DVD VIDEO pe bază video, precum serialele de televiziune şi serialele de comedie, afişează imaginile cu 30 de cadre sau 60 de câmpuri pe secundă.

#### **FuncŃia de unghiuri multiple**

Pe unele DVD-uri VIDEO sunt înregistrate mai multe unghii sau puncte de vedere ale camerei video pentru o anumită scenă.

#### **FuncŃia multilingvă**

Pe unele DVD-uri VIDEO sunt înregistrate mai multe limbi pentru sunetul sau subtitrările unui film.

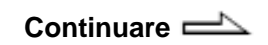

## **Control parental**

Functie a unui DVD VIDEO, prin care este limitată posibilitatea de redare a discului în functie de vârsta utilizatorului, conform nivelului de limitare stabilit de fiecare tară. Limitările diferă de la disc la disc; atunci când această funcție este activată, redarea poate fi complet interzisă, sau anumite scene sunt complet omise ori înlocuite cu alte scene, etc.

#### **Control de redare (PBC)**

Semnale înregistrate pe discurile VIDEO CD (Versiunea 2.0) pentru a controla redarea. Folosind meniurile înregistrate pe discurile VIDEO CD cu functii PBC, puteti vizualiza programe interactive şi programe cu funcții de căutare etc.

#### **Formatul progresiv (Scanare secvenŃială)**

Spre deosebire de formatul Interlace, formatul progresiv poate reproduce 50 – 60 de cadre pe secundă, reproducând toate liniile de scanare (525 linii în sistemul NTSC, 625 linii în sistemul PAL). Creşte calitatea generală a imaginii, iar imaginile fixe, textul şi liniile orizontale par mai clare. Acest format este compatibil cu formatul progresiv 525 sau 625.

#### **Codul regional**

Acest sistem se foloseşte pentru protejarea drepturilor de autor. Fiecărui sistem de DVD sau DVD VIDEO i se alocă un cod regional, în funcție de regiunea de vânzări. Fiecare cod regional se afişează pe aparat şi pe ambalajul discului. Aparatul poate reda discurile în functie de codul său regional. Aparatul poate reda şi discurile cu semnul "<sup>1</sup>/<sub>6</sub>" Chiar și atunci când codul regional nu este afişat pe discul DVD VIDEO, limita regională poate fi activată.

#### **Scena**

Pe un VIDEO CD cu functii PBC, ecranele de meniu, imaginile mobile si imaginile fixe sunt împărtite în sectiuni denumite "scene".

#### **Titlul**

Cea mai lungă sectiune a unei imagini sau a unei piese muzicale de pe DVD VIDEO; un film etc. pentru o bucată de imagine în sistem video sau întregul album în sistem audio.

#### **Piesa**

Sectiunea unei piese de imagine sau de muzică de pe un VIDEO CD, CD sau MP3. Un album este compus din mai multe piese (doar în format MP3).

# **VIDEO CD**

Un disc compact ce conține imagini mobile.

Datele de imagine folosesc formatul MPEG1, unul dintre standardele mondiale pentru tehnologia de comprimare digital ă. Datele de imagine sunt comprimate la aproximativ 1/140 din m ărimea lor original ă. Prin urmare, un VIDEO CD de 12 cm poate conține până la 74 de minute de imagini mobile. Discurile VIDEO CD conțin și date audio compacte.

Sunetele aflate în afara auzului uman sunt comprimate, în timp ce sunetele pe care le putem auzi nu sunt comprimate.

Discurile VIDEO CD pot p ăstra de 6 ori mai multe informații audio decât discurile AUDIO CD convenționale. Exist ă 2 versiuni ale VIDEO CDurilor.

- Versiunea 1.1: Puteți reda doar imaginile mobile şi sunetele.
- Versiunea 2.0: Puteți reda imaginile fixe de înaltă rezoluție și puteți utiliza funcțiile PBC.

Acest aparat este conform ambelor versiuni

# **Index**

#### **Numere**

16:9 57 4:3 LETTER BOX 57 4:3 OUTPUT (Ie*ş*ire 4:3) 57 4:3 PAN SCAN 57

## **A**

A/V SYNC (Sincronizare audio/video) 49, 94 AAC 62, 64 Afişajul Meniului de comandă 92 Album 27, 98 ALBUM 94 ANGLE (Unghi) 29 Ascultarea altor componente 75 Ascultarea statiilor radio 60 ATRAC 62, 64 ATRAC AD 62 AUDIO 56 AUDIO DRC 59 Avansare instantanee 28

#### **B**

BACKGROUND (Fundal) 57 Baterii 19 Blocare cadru 28

#### **C**

Capitol 28, 98 Căutare 38 CD DATE 6 CD Multi Sesiune 9 CHAPTER (Capitol) 39, 93 Codul regional 100 COLD RESET (Resetare) 84

COMPONENT VIDEO

OUT (Ie*ş*ire video component*ă*) 21, 75 Conectare TV 20 Conectarea altor componente 74 Control de redare (PBC) 100 Control parental 100 Controlarea televizorului 22 CUSTOM (Personalizat) 55 CUSTOM PARENTAL CONTROL (Control parental personalizat) 50 CUSTOM SETUP (Configurare personalizat*ă*) 58

# **D**

Derulare înainte 28 Derulare înapoi 28 DIMMER (Întunecare) 70 Discuri ce pot fi folosite 6 DISPLAY (Afi*ş*aj) 23 DivX 47, 98 Dolby Digital 98 DTS 98 DVD 6 DVD DATE 7 DVD+RW 6, 99 DVD-RW 6, 99

#### **E**

Ecranul panoului frontal 17 EFFECT (Efect) 47, 94

### **F**

FILE (Fi*ş*ier) 94 Fişier 99 Format progresiv 100 Funcția de unghiuri multiple 29, 99 Funcția multilingvă 99

#### **G**

Ghid al problemelor de functionare 76

# **I**

INDEX 93 INTERLACE 21 INTERVAL 94

#### **J**

JPEG 41, 43, 45

# **L**

LANGUAGE SETUP (Configurare limb*ă*) 24, 56 Lista codurilor de limbă 95 Localizarea unui punct specific privind la ecranul TV 39

#### **M**

Manipularea discurilor 27 Meniu de configurare 23 Meniu DVD-uri 38 MENU (Meniu) 56 MODE (Mod) (MP3, JPEG) 94 MP3 6 MULTI-DISC RESUME (Reluare discuri multiple) 33, 58

## **O**

ORIGINAL 38, 93 OSD 57

#### **P**

Panoul din spate 74 Panoul frontal 74 PARENTAL CONTROL (Control parental) 52, 94 PAUSE MODE (Mod pauz*ă*) 58 PICTURE NAVI (Navigare imagine) 40, 44 Piesă 6, 7 PLAY LIST (List*ă* de piese) 38, 93 Play Timer (Redare programat*ă*) 68 Prezentare diapozitive 43, 45 PROGRESSIVE AUTO (Auto progresiv) 21 PROGRESSIVE VIDEO (Video progresiv) 21

#### **R**

Radio 60 Redare continuă 45 Redare cu viteză redusă 28 Redare în ordine aleatorie 35 Redare PBC 31 Redare program 33 Redare repetată 36 Redarea discurilor 27 Reluare instantanee 28 Reluare redare 32 RESET 84, 94

# **S**

S VIDEO 75 Scanare 24, 56 Scenă 100 SCENE (Scen*ă*) 93 SCREEN SAVER 57 SCREEN SETUP (Configurare ecran) 24 Selectare 38 SETUP (Configurare) 94 SLEEP (Adormire) 25, 68 Sleep Timer 68 Software pe bază de film 99 Statii radio 61 Stocare USB 62 SUBTITLE (Subtitrare) 56

## **T**

Telecomanda 12 THEATRE SYNC (Sincronizare cinematografic*ă*) 25 TIME/TEXT (Or*ă*/text) 93 Timer 68 TITLE (Titlu) 36, 93 TITLE (Titlu) 38, 100 TRACK (Pies*ă*) 93 TRACK SELECTION (Selectare pies*ă*) 58 TV TYPE (Tip TV) 57

#### **U**

USB 62 USB MEMORY (Memorie USB) 80

#### **V**

VIDEO CD 6, 101

#### **W**

WMA 62, 64